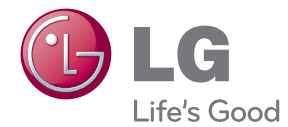

# Руководство по эксплуатации Blu-ray Disc™/ DVD-Проигрыватель

Перед началом работы внимательно прочитайте и сохраните данное руководство.

BD690

## <span id="page-2-0"></span>**Информация по технике безопасности**

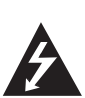

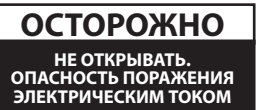

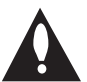

**ОСТОРОЖНО:** ЧТОБЫ СНИЗИТЬ РИСК ПОРАЖЕНИЯ ЭЛЕКТРИЧЕСКИМ ТОКОМ НЕ СНИМАЙТЕ КОРПУС (ИЛИ ЗАДНЮЮ КРЫШКУ) ВНУТРИ НЕТ ДЕТАЛЕЙ, ПРИГОДНЫХ ДЛЯ РЕМОНТА ПОЛЬЗОВАТЕЛЕМ. ДЛЯ ПРОВЕДЕНИЯ РЕМОНТА ОБРАТИТЕСЬ К КВАЛИФИЦИРОВАННОМУ СПЕЦИАЛИСТУ.

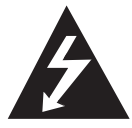

Символ молнии в равностороннем треугольнике оповещает пользователя о наличии неизолированного опасного напряжения в корпусе

изделия, величина которого может создать опасность удара электрическим током для персонала.

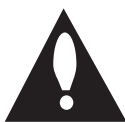

Восклицательный знак в равностороннем треугольнике оповещает пользователя о наличии важных

эксплуатационных и сервисных

инструкций в документации, поставляемой с изделием.

**ВНИМАНИЕ!** ВО ИЗБЕЖАНИЕ ВОЗГОРАНИЯ ИЛИ ПОРАЖЕНИЯ ЭЛЕКТРИЧЕСКИМ ТОКОМ НЕ ПОДВЕРГАЙТЕ ИЗДЕЛИЕ ВОЗДЕЙСТВИЮ ВЛАГИ.

**ВНИМАНИЕ!** Не допускается монтаж изделия в тесном пространстве, таком, как книжный шкаф, или аналогичном месте.

**ОСТОРОЖНО:** Не перекрывайте вентиляционные отверстия. Монтируйте изделие

согласно инструкциям изготовителя. Прорези и отверстия в корпусе предназначены

для вентиляции и обеспечения надежной работы, а также для защиты от перегревания. Не допускайте перекрывания вентиляционных отверстий, помещая изделие на кровать, диван, ковер или аналогичные поверхности. Изделие не допускается монтировать во встроенном варианте, например в книжном шкафу или в стойке, если только не обеспечена надлежащая вентиляция согласно инструкциям изготовителя.

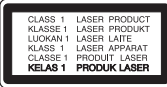

**ОСТОРОЖНО:** В изделии установлена лазерная система. Для обеспечения безопасной и правильной эксплуатации устройства прочитайте и сохраните настоящее руководство. При необходимости ремонта обращайтесь в авторизованные сервисные центры. Использование элементов управления и настройки или выполнения операций, отличных от описанных в настоящем руководстве, может привести к радиационному излучению. Не открывайте корпус изделия во избежание лазерного облучения. При открытии корпуса возможно воздействие видимого лазерного излучения. НЕ СМОТРИТЕ НА ЛАЗЕРНЫЙ ЛУЧ БЕЗ СРЕДСТВ ЗАЩИТЫ.

#### **Меры предосторожности при использовании шнура питания**

Большинство предметов бытовой техники рекомендуется подключать к выделенной сети.

Выделенная сеть – это сеть без ответвлений с одной розеткой, от которой питается только одно устройство. Более подробная информация дана в спецификации устройства. Не перегружайте розетки. Поврежденные, ослабленные, перегруженные розетки, удлинители, изношенные шнуры питания с поврежденной изоляцией вызывают опасность возгорания или поражения электрическим током. Регулярно осматривайте шнур питания Вашего устройства. При наличии износа или повреждения отсоедините его от сети и замените на аналогичный в авторизованном сервисном центре. Обеспечьте защиту шнура от физических или механических воздействий (скручивания, изгибания, защемления). Особое внимание обращайте на вилку, розетки и место соединения шнура и устройства. Для отключения питания выньте вилку шнура из розетки. Устанавливайте устройство так, чтобы вилка находилась в зоне прямого доступа.

Устройство оснащается съемными батарейками или аккумулятором.

**Безопасный способ извлечения элементов питания:** Для смены элементов питания выполняйте действия по установке в обратном порядке. Во избежание загрязнения окружающей среды или причинения вреда здоровью людей или животных выбрасывайте элементы питания в упаковке в специально предназначенные для этого емкости. Не выбрасывайте элементы питания вместе с бытовыми отходами. Элементы питания не должны подвергаться воздействию чрезмерно высокой температуры, в частности, прямому воздействию солнечных лучей, огня или аналогичным воздействиям.

**ОСТОРОЖНО:** Не допускается попадание воды на аппаратуру (капель или брызг); не допускается установка на аппаратуру сосудов, наполненных жидкостью, напр., ваз.

#### **Примечания относительно Авторских прав**

- Поскольку система AACS (Advanced Access Content System/улучшенная система доступа к содержимому) утверждена в качестве системы защиты содержимого для дисков Blu-ray и используется аналогично системе CSS (Content Scramble System/система защиты от копирования), предназначенной для DVD-дисков, существуют определенные ограничения при воспроизведении содержимого, защищенного системой AACS, функции выхода аналогового сигнала и т.д. Эксплуатация данного изделия и накладываемые на нее ограничения могут изменяться в зависимости от того, когда Вы приобрели устройство, т.к. эти ограничения могут быть приняты/изменены уже после выпуска данного устройства.
- Кроме того, воляной знак на лиске BD-ROM и технология BD+ дополнительно используются в качестве систем защиты содержимого для дисков Blu-ray, что создает определенные ограничения, в частности при воспроизведении дисков BD-ROM с водяным знаком и/или содержимого, защищенного с помощью технологии BD+. Дополнительные сведения по AACS, BD-ROM Mark, BD+ и этому продукту можно получить, обратившись в авторизованный сервисный центр.
- Многие диски BD-ROM/DVD закодированы с использованием системы защиты от копирования. По этой причине вы должны подключать проигрыватель непосредственно к телевизору, а не к видеомагнитофону. Подключение через видеомагнитофон вызывает искажение изображения.
- В этом продукте используется технология защиты авторских прав, защищенная патентами США и другими правами на интеллектуальную собственность. Использование этой технологии защиты авторских прав должно быть одобрено компанией «Rovi» и предназначено для домашнего и других ограниченных видов просмотра программ, если иное не разрешено компанией «Rovi». Обратное проектирование и дизассемблирование запрещено.
- Согласно законодательству США об авторских правах и соответствующим законам других стран несанкционированная запись, использование, показ, распространение или редактирование телепрограмм, видеокассет, дисков BD-ROM, DVD, компакт-дисков и других материалов может повлечь за собой административную и/или уголовную ответственность.

### **Замечание по системам цветного телевидения**

Система передачи цветов проигрывателем зависит от воспроизводимого диска.

Так, если проигрыватель воспроизводит диск, записанный в системе NTSC, изображение выводится как сигнал NTSC.

Только мультисистемные цветные телевизоры воспринимают любые сигналы от проигрывателя.

- Если у Вас телевизор с системой PAL, при воспроизведении дисков, записанных в системе NTSC, Вы увидите искаженное изображение.
- Мультисистемные цветные телевизоры способны автоматически менять систему в зависимости от типа входного сигнала. Если автоматической смены системы не произошло, для нормального отображения содержимого диска выключите и снова включите телевизор.
- Даже если содержимое диска, записанного в системе NTSC, отображается на вашем телевизоре без искажений, могут возникнуть проблемы при записи.

## **Содержание**

### **[Приступая к работе](#page-2-0)**

- [Информация по технике безопасности](#page-2-0)
- [Введение](#page-7-0)
- [Проигрываемые диски и](#page-7-0)  [обозначения, упоминаемые в](#page-7-0)  [настоящем руководстве](#page-7-0)
- 9 [О дисплейном символе "](#page-8-0) $\varnothing$ "
- [Требования к файлам](#page-9-0)
- [Формат AVCHD \(улучшенный](#page-10-0)  [видеокодек высокого разрешения\)](#page-10-0)  $11 - O D LNA$
- [Некоторые системные требования](#page-11-0)
- [«LG Remote»](#page-11-0)
- [WOL \(Включение по сети LAN\)](#page-11-0)
- [Региональный код](#page-11-0)
- [Замечания по совместимости](#page-11-0)
- [Пульт дистанционного управления](#page-12-0)
- [Передняя панель](#page-13-0)
- [Задняя панель](#page-13-0)

#### **[Подключение](#page-14-0)**

- [Подключение к телевизору](#page-14-0)
- [Подключение через вход HDMI](#page-14-0)
- [Что такое SIMPLINK?](#page-15-0)
- [Подключение через компонентный](#page-15-0)  [вход](#page-15-0)
- [Подключение Видео/Аудио \(Левый/](#page-16-0) [Правый\)](#page-16-0)
- [Настройка разрешения](#page-16-0)
- [Подключение к усилителю](#page-17-0)
- [Подключение к усилителю через](#page-17-0)  [выход HDMI](#page-17-0)
- [Подключение к усилителю через](#page-18-0)  [выход Digital Audio](#page-18-0)
- [Подключите DIGITAL AUDIO](#page-18-0)  [OUT проигрывателя к](#page-18-0)  [соответствующему входу \(OPTICAL](#page-18-0)  [или COAXIAL\) усилителя с](#page-18-0)  [помощью цифрового аудиокабеля](#page-18-0)  [\(приобретается дополнительно\).](#page-18-0)
- [Подключение к усилителю через](#page-18-0)  [выход 2 Channel Audio](#page-18-0)
- [Подключение к домашней сети](#page-19-0)
- [Проводное сетевое подключение](#page-19-0)
- [Настройка проводной сети](#page-20-0)
- [Беспроводное сетевое](#page-21-0)  [подключение](#page-21-0)
- [Настройка беспроводного](#page-21-0)  [соединения](#page-21-0)
- [Подключение USB-устройства](#page-24-0)
- [Воспроизведение содержимого](#page-24-0)  [USB-устройства](#page-24-0)

### **[Настройка системы](#page-25-0)**

- [Настройки](#page-25-0)
- [Настройка базовых параметров](#page-25-0)
- [Меню \[ЭКРАН\]](#page-25-0)
- [Меню \[ЯЗЫК\]](#page-27-0)
- [Меню \[АУДИО\]](#page-27-0)
- [Меню \[БЛОКИРОВКА\]](#page-29-0)
- [Меню \[СЕТЬ\]](#page-30-0)
- [Меню \[ПРОЧЕЕ\]](#page-31-0)

#### **[Работа](#page-33-0)**

- [Стандартное воспроизведение](#page-33-0)
- [Работа с меню \[НАЧАЛО\]](#page-33-0)
- [Воспроизведение дисков](#page-33-0)
- [Воспроизведение файла с жесткого](#page-33-0)  [диска/диска/устройства USB](#page-33-0)
- [Воспроизведение диска Blu-ray 3D](#page-34-0)
- [Просмотр BD-Live™](#page-34-0)
- [Воспроизведение файла с сетевого](#page-35-0)  [сервера](#page-35-0)
- [Подключение Wi-Fi Direct™](#page-36-0)
- [Простейшие операции с видео- и](#page-38-0)  [аудиоконтентом](#page-38-0)
- [Простейшие операции с](#page-38-0)  [изображениями](#page-38-0)
- [Порядок работы с меню диска](#page-38-0)
- [Поиск контента на жестком диске](#page-39-0)  [по введенному имени файла](#page-39-0)
- [Возобновление воспроизведения](#page-39-0)
- [Улучшенное воспроизведение](#page-40-0)
- [Повтор воспроизведения](#page-40-0)
- [Повтор избранного участка](#page-40-0)
- [Увеличение изображения при](#page-40-0)  [просмотре](#page-40-0)
- [Поиск по меткам](#page-41-0)
- [Работа с меню поиска](#page-41-0)
- [Смена вида списка содержимого](#page-42-0)
- [Просмотр информации о](#page-42-0)  [содержимом](#page-42-0)
- [Выбор файла субтитров](#page-42-0)
- [Запоминание последней сцены](#page-43-0)
- [Вставка Вашего изображения](#page-43-0)  [Фоновым рисунком](#page-43-0)
- [Функции в режиме просмотра](#page-43-0)  [фотографий](#page-43-0)
- [Прослушивание музыки во время](#page-44-0)  [слайд-шоу](#page-44-0)
- [Использование музыкальной](#page-44-0)  [библиотеки](#page-44-0)
- [Использование библиотеки](#page-46-0)  [фотографий](#page-46-0)
- [Вывод информации на экран](#page-46-0)
- [Отображение информации о](#page-46-0)  [содержимом на экране \(меню OSD\)](#page-46-0)
- [Воспроизведение с выбранного](#page-47-0)  [места](#page-47-0)
- [Прослушивание аудио](#page-47-0)
- [Выбор языка субтитров](#page-48-0)
- [Просмотр с другого ракурса](#page-48-0)
- [Изменение соотношения сторон](#page-48-0)  [телевизионного изображения](#page-48-0)
- [Изменение кодировки субтитров](#page-48-0)
- [Изменение режима изображения](#page-49-0)
- [Копирование](#page-49-0)
- [Копирование файлов/папок на](#page-49-0)  [встроенный жесткий диск](#page-49-0)
- [Копирование файлов/папок со](#page-50-0)  [встроенного жесткого диска на](#page-50-0)  [USB-накопитель](#page-50-0)
- [Удаление файлов/папок](#page-51-0)
- [Перемещение файла/папки](#page-52-0)
- [Присвоение имени файлу/папке](#page-52-0)
- [Запись аудио CD](#page-52-0)
- [Просмотр информации из базы](#page-54-0)  [Gracenote Media Database](#page-54-0)
- [Использование функции Премиум](#page-55-0)
- [Использование LG Apps](#page-55-0)
- [Авторизация](#page-56-0)
- [Управление моими приложениями](#page-56-0)

### **[Устранение](#page-57-0)  [неисправностей](#page-57-0)**

- [Устранение неисправностей](#page-57-0)
- [Общая информация](#page-57-0)
- [Сеть](#page-58-0)
- [Изображение](#page-59-0)
- [Клиентская поддержка](#page-59-0)
- [Политика открытого кода](#page-59-0)

#### **[Приложение](#page-60-0)**

- [Управление телевизором с помощью](#page-60-0)  [пульта дистанционного управления,](#page-60-0)  [входящего в комплект поставки](#page-60-0) – [Настройка дистанционного](#page-60-0)  [управления Вашим телевизором](#page-60-0) [Обновление программного](#page-61-0)  [обеспечения по сети](#page-61-0) – [Уведомление о сетевом](#page-61-0)  [обновлении](#page-61-0) – [Обновление ПО](#page-61-0) [О программе Nero MediaHome 4](#page-63-0)  [Essentials](#page-63-0) – [Установка Nero MediaHome 4](#page-63-0)  **[Essentials](#page-63-0)**  – [Организация общего доступа к](#page-64-0)  [файлам и папкам](#page-64-0) [Коды стран](#page-65-0) [Коды языков](#page-66-0) [Зарегистрированные торговые марки и](#page-67-0)  [лицензии](#page-67-0) [Технические характеристики](#page-69-0)  [аудиовыхода](#page-69-0) [Разрешение видео на выходе](#page-71-0) [Технические характеристики](#page-72-0) [Техническое обслуживание](#page-73-0) – [Транспортировка устройства](#page-73-0)
	- [Рекомендации по использованию](#page-73-0)  [дисков](#page-73-0)
	- [Встроенный жесткий диск](#page-74-0)
	- [Важная информация о сетевых](#page-74-0)  [сервисах](#page-74-0)

## <span id="page-7-0"></span>**Введение**

### **Проигрываемые диски и обозначения, упоминаемые в настоящем руководстве**

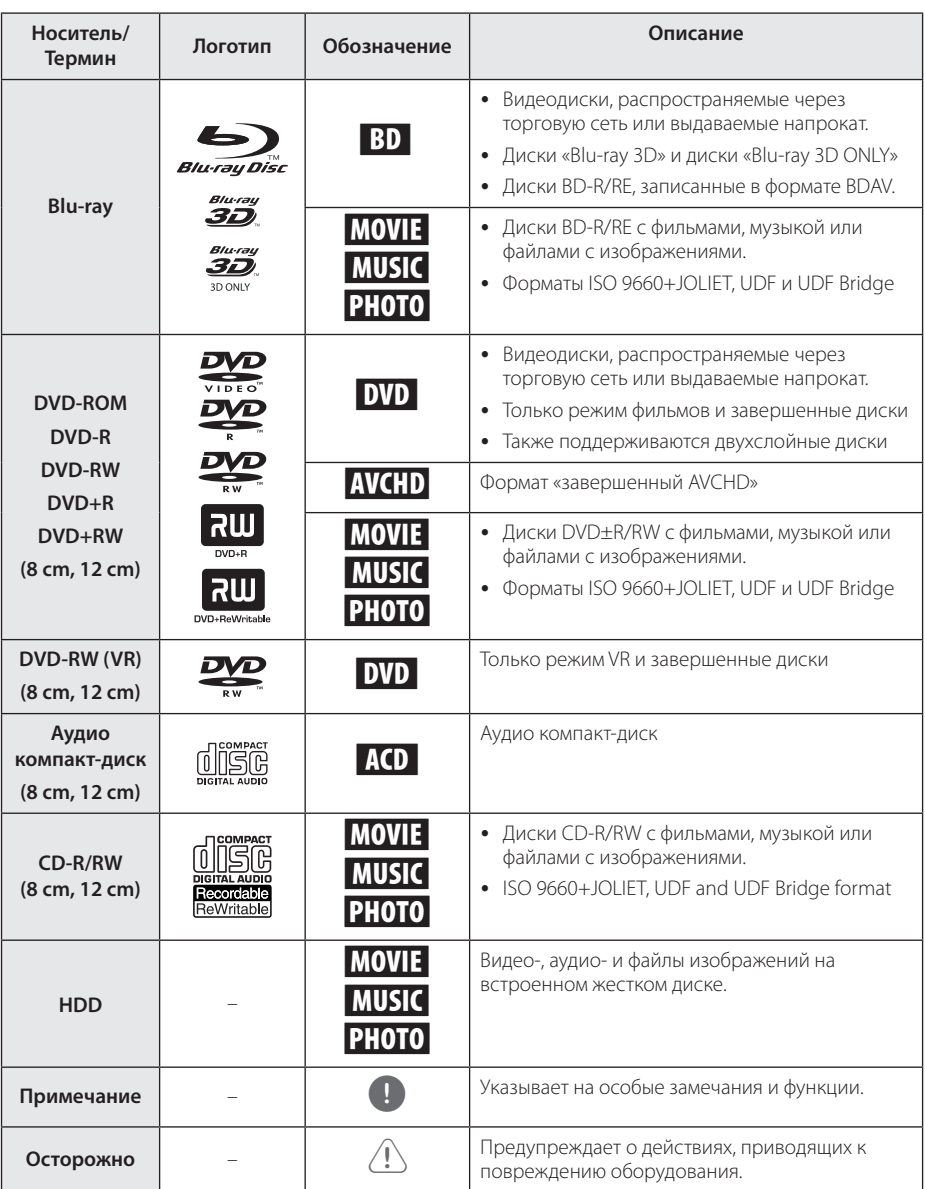

- <span id="page-8-0"></span>• В зависимости от состояния записывающего оборудования или диска CD-R/RW (или DVD±R/RW) некоторые диски CD-R/ RW (или DVD±R/RW) могут не читаться проигрывателем.
- В зависимости от используемого в процессе записи программного обеспечения и наличия/отсутствия завершения некоторые диски (CD-R/RW, DVD±R/RW или BD-R/RE) могут не читаться проигрывателем.
- Диски BD-R/RE, DVD±R/RW и CD-R/RW, записанные с помощью персонального компьютера или DVD- или CD-рекордера, могут не читаться проигрывателем в случае их загрязнения, повреждения, а также при наличии на линзах проигрывателя влаги или грязи.
- При записи диска на персональном компьютере, даже если запись произведена в совместимом формате, бывают случаи, когда он не читается проигрывателем изза определенных настроек программного обеспечения, используемого для записи. (Более подробную информацию ищите на сайте производителя программного обеспечения)
- Данный проигрыватель требует соответствия используемых дисков и записей определенным техническим стандартам для достижения оптимального качества воспроизведения.
- Стулийные DVD-записи всегла отвечают таким стандартам. Существует много различных форматов записи дисков (включая CD-R, содержащих MP3 или WMA файлы), и для них существуют определенные заданные требования (см. выше), гарантирующие совместимость при воспроизведении.
- Пользователи должны обратить внимание на то, что для загрузки MP3/WMA файлов и музыки из Интернета требуется разрешение. Наша компания не имеет полномочий для предоставления такого разрешения. Разрешение всегда следует получать у владельца авторского права.
- Чтобы обеспечить совместимость дисков с проигрывателями LG при форматировании перезаписываемых дисков, необходимо параметру формата диска задать значение [Mastered]. При включении параметра «Live System» использовать его в проигрывателе LG будет невозможно. (Mastered/Live File System: Системы формата диска в Windows Vista)

### , Примечание **О дисплейном символе "**7**"**

Во время воспроизведения на экране телевизора может появляться значок " $\mathcal{O}$ ", обозначающий, что некая функция из числа перечисленных в настоящем Руководстве, не доступна в данном формате.

### <span id="page-9-0"></span>**Требования к файлам**

### **Файлы с фильмами**

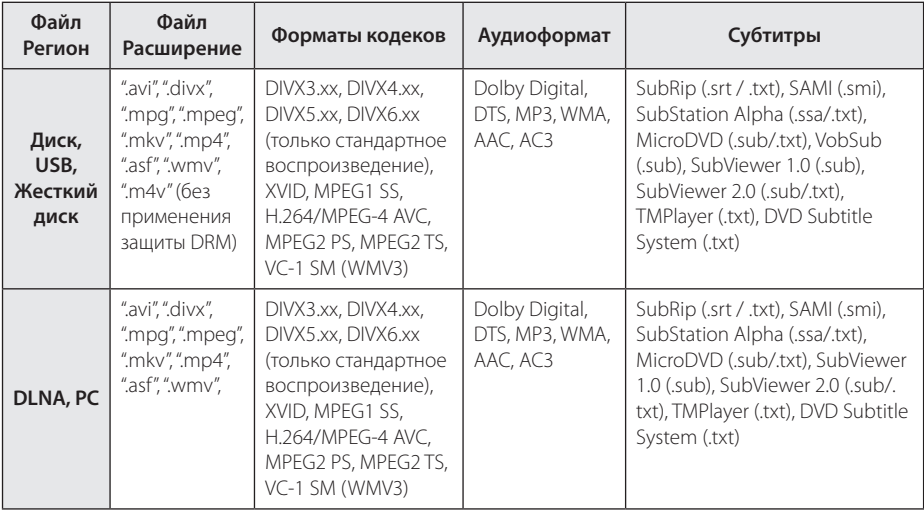

### **Музыкальные файлы**

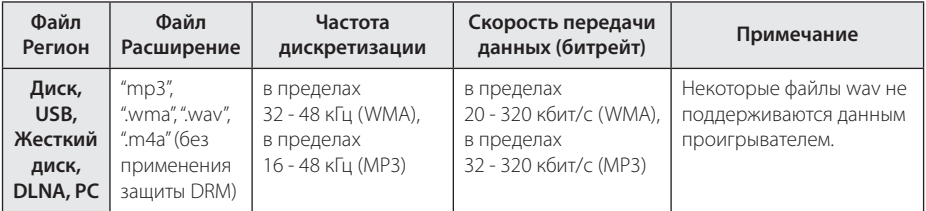

### **Файлы с изображениями**

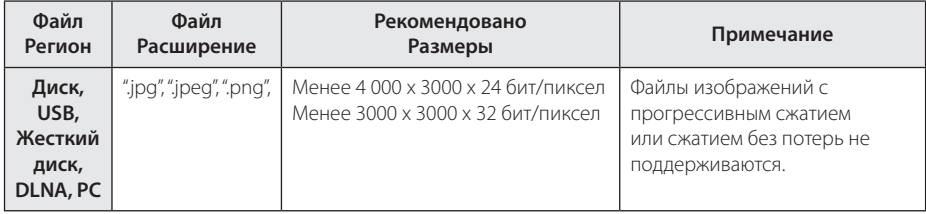

- <span id="page-10-0"></span>• Имена файлов ограничены 180 символами.
- y Максимальное количество файлов/папок: менее 2000 (общее количество файлов и папок)
- В зависимости от размера и количества файлов чтение содержимого носителя может занять до нескольких минут.
- Совместимость файлов различается в зависимости от сервера.
- Поскольку совместимость DLNA-сервера тестируется на компектуемом сервере DLNA (Nero MediaHome 4 Essentials), требования к файлам и функции воспроизведения могут различаться в зависимости от медийных серверов.
- Требования к файлам на стр. 10 не всегда согласуются с действительностью. Некоторые ограничения могут накладываться свойствами файла и мультимедийного сервера.
- Воспроизведение файлов субтитров возможно только из папки общего доступа ПК или с медиа-серверов DLNA, созданных с помощью «Nero MediaHome 4 Essentials», поставляемого в комплекте с данным проигрывателем.
- Возможны проблемы при организации общего доступа к файлам, расположенным на съемном носителе, подключаемом к ПК (USB, DVD-приводе и т.п.).
- Данное изделие не поддерживает ID3-теги, внедренные в MP3-файлы.
- Общее время воспроизвеления. отображаемое на экране, может не соответствовать действительному для файлов VBR.
- Видеофайлы в формате HD, записанные на CD или USB 1.0/1.1, могут воспроизводиться с ошибками. Для корректного воспроизведения файлов в формате HD рекомендуется записывать их на диски Blu-ray, DVD или устройство с поддержкой USB 2.0.
- Проигрыватель поддерживает форматы H.264/MPEG-4 AVC с профилем Main, High, уровень 4.1. При попытке воспроизведения файла более высокого уровня на экране появится предупреждение.
- Этот проигрыватель не поддерживает файлы, записанные в формате GMC\*1 или Qpel\*2.
	- \*1 GMC Global Motion Compensation

#### \*2 Qpel – Quarter pixel

### Примечание **Формат AVCHD (улучшенный видеокодек высокого разрешения)**

- Этот проигрыватель способен воспроизводить диски в формате AVCHD. Обычно такие диски записываются и используются в видеокамерах.
- AVCHD это формат высокой четкости лля видеокамер.
- Формат MPFG-4 AVC/H.264 обеспечивает более эффективное сжатие, чем обычный формат сжатия изображений.
- Этот проигрыватель способен воспроизводить AVCHD-диски в формате x.v.Colour.
- Некоторые лиски в формате AVCHD могут не воспроизводиться из-за состояния записи.
- Лиски в формате AVCHD лолжны быть финализированы.
- x.v.Colour поддерживает более широкий цветовой диапазон, чем обычные DVD-диски для записывающих видеокамер.

## **О DLNA**

Данный проигрыватель сертифицирован DLNA и может воспроизводить видео, аудио и фото с цифровых мультимедиа-серверов (ПК и другой бытовой электроники).

Альянс DLNA – международная межотраслевая организация по бытовой электронике, компьютерам и мобильным устройствам. Система «Digital Living» позволяет потребителям легко наладить общий доступ к цифровым носителям по Вашей домашней сети.

Логотип DLNA позволяет обнаружить устройства, поддерживающие данный стандарт. Данный проигрыватель соответствует стандарту DLNA версии 1.5.

При подсоединении к проигрывателю компьютера с установленным программным обеспечением DLNA или иного DLNAсовместимого устройства, возможно, потребуется изменить некоторые настройки ПО или указанного устройства. Более подробную информацию ищите в инструкциях к программному обеспечению или устройству.

### <span id="page-11-0"></span>**Некоторые системные требования**

Для воспроизведения видео высокой четкости:

- Дисплей высокой четкости с компонентным входом и входом HDMI.
- Диск BD-ROM с содержимым высокой четкости.
- Для воспроизведения некоторого содержимого требуется наличие на дисплее устройства DVI-входа с поддержкой HDMI или HDCP (в соответствии с указаниями производителя диска).

Для воспроизведения многоканальной аудиозаписи формата Dolby® Digital Plus, Dolby TrueHD и DTS-HD требуются:

- Усилитель/приемник с встроенным декодером (для форматов Dolby Digital, Dolby Digital Plus, Dolby TrueHD, DTS или DTS-HD).
- Главные, центральные, периферийные динамики и сабвуфер в соответствии с выбранным форматом.

Для проигрывания файлов из папки общего доступа Вашего ПК по домашней сети такой ПК должен иметь следующие характеристики.

- Windows® XP (пакет обновлений 2 или выше). Windows Vista® (пакет обновлений не требуется) Windows 7® (пакет обновлений не требуется)
- 1,2 ГГц Intel® Pentium® III или AMD Процессоры «Sempron™» 2200+
- Сетевое окружение: Ethernet 100 Мб, WLAN
- y На Вашем ПК должна быть хотя бы 1 папка, открытая для общего доступа. За подробностями установок общего доступа перейдитена страницу поддержки по ссылке, соответствующей Вашей операционной системе.

### **«LG Remote»**

Данным проигрывателем можно управлять удаленно по домашней сети с телефона «iPhone» или «Android». Для этого проигрыватель и телефон должны быть подключены к устройству беспроводной сети, например, к точке доступа. За подробностями об «LG Remote» обратитесь к ресурсу "Apple iTunes" или "Google Apps Marketplace".

### **WOL (Включение по сети LAN)**

Данный проигрыватель можно включить удаленно по домашней сети с Вашего персонального

компьютера или со смартфона, воспользовавшись встроенной функцией WOL. Для использования этой функции необходимо подключить плеер к имеющейся точке доступа WOL (функция включения при обнаружении сигнала локальной сети) или маршрутизатору. Для получения подробной информации обращайтесь к описанию данной утилиты или описаниям сетевых устройств.

### **Региональный код**

Региональный код напечатан с обратной стороны устройства. Проигрыватель способен воспроизводить только диски BD-ROM или DVD с тем же региональным кодом, который указан с обратной стороны устройства, либо диски с пометкой «Все регионы».

### **Замечания по совместимости**

- Поскольку формат BD-ROM является сравнительно новым, возможны некоторые проблемы совместимости при воспроизведении дисков. При возникновении таких проблем обратитесь в авторизованный сервисный центр.
- Это устройство позволяет пользоваться такими функциями, как «картинка в картинке», вторичный аудиосигнал, виртуальные пакеты и т.д., при использовании функции BONUSVIEW, поддерживающей диски BD-ROM (BD-ROM версии 2, Profile 1 версии 1.1/Final Standard Profile = окончательный стандартный профиль). Вторичное видео и аудио можно воспроизводить с диска, поддерживающего функцию «картинка в картинке». Способ воспроизведения описан в инструкциях к диску.
- Просмотр содержимого высокой четкости и преобразование с повышением частоты DVDвидео стандартной четкости требует наличия на мониторе устройства DVI-входа с поддержкой HDMI или HDCP.
- Некоторые диски BD-ROM и DVD могут ограничивать выполнение отдельных команд или функций.
- Форматы Dolby TrueHD, Dolby Digital Plus и DTS-HD поддерживаются с максимальным количеством каналов 7.1 при использовании аудиовыхода HDMI.
- Различную информацию, включая загруженный из Интернета контент, можно сохранить на встроенном жестком диске или устройстве USB. В зависимости от используемого диска определяется продолжительность хранения такой информации.

## <span id="page-12-0"></span>**Пульт дистанционного управления**

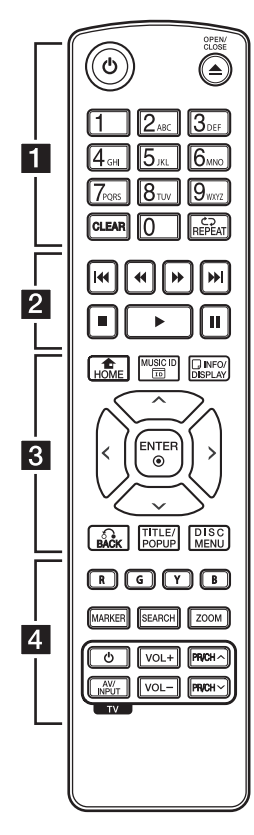

#### **Установка элементов питания**

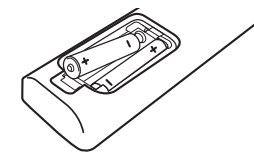

Снимите крышку на обратной стороне ПДУ и вставьте два элемента питания типа R03 (ААА), соблюдая соответствие <sup>•</sup> и $\bullet$ .

#### • • • • • • a•

1 **(POWER):** Включение и выключение проигрывателя.

**≜ (OPEN/CLOSE): Открытие или** закрытие лотка диска.

**Цифровые кнопки 0-9:** Выбор пронумерованных параметров в меню или ввод букв с ПДУ.

**CLEAR:** Удаляет знак в меню поиска или цифру при вводе пароля.

**REPEAT (ר):** Повтор выбранного раздела или сборника.

• • • • • • **2** • • • • • **c/v / >> (SCAN):** Поиск

```
вперед/назад.
```
**CO/V (SKIP):** Переход к следующей или предыдущей части/треку/файлу.

**Z** (STOP): Остановка воспроизведения.

 $\blacktriangleright$  (PLAY): Начало воспроизведения.

**II** (PAUSE): Пауза воспроизведения.

#### • • • • • • 8 • • • • •

**HOME (**n**):** вход в начальное меню или выход из него.

**MUSIC ID:** При подключении к сети можно получить информацию о песне при просмотре фильма.

**INFO/DISPLAY (**m**):** отображает или скрывает экранную индикацию.

**Кнопки-стрелки:** выбор опции меню.

**ENTER (©):** Подтверждение выбора опции меню.

ВАСК ( $\delta$ **)**: выход из меню или возобновление воспроизведения. Функция возобновления может работать по-разному в зависимости от диска BD-ROM.

**TITLE/POP-UP:** отображает оглавление DVD или всплывающее меню BD-ROM, если они доступны.

**DISC MENU:** Вход в меню диска.

• • • • • • **4** • • • • •

**Цветные кнопки (R, G, Y, B):**  навигация по меню BD-ROM дисков. Также используются для меню [Фильм], [Фото], [Музыка], [Премиум] и [LG Apps].

**MARKER:** отмечает любую точку в процессе воспроизведения.

**SEARCH:** отображает меню поиска или выход из него.

**ZOOM:** отображает или скрывает меню масштабирования [Увел.].

**Кнопки управления TV:** см. стр. 61.

## <span id="page-13-0"></span>**Передняя панель**

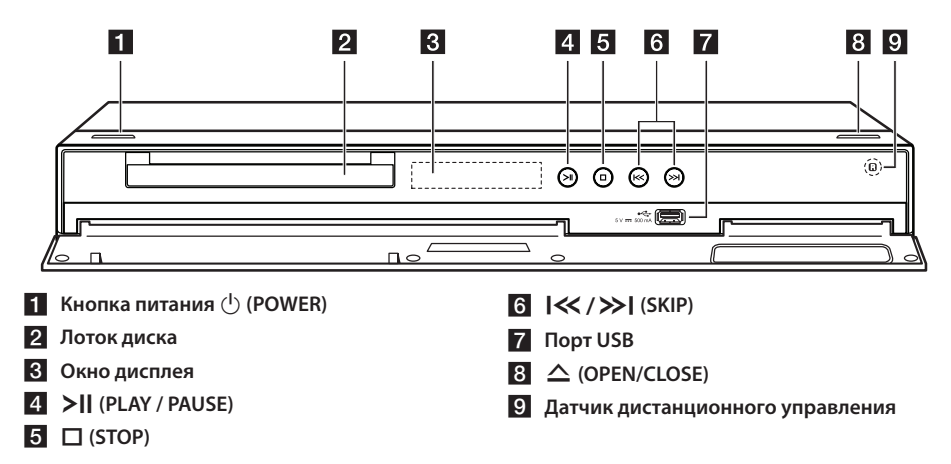

## **Задняя панель**

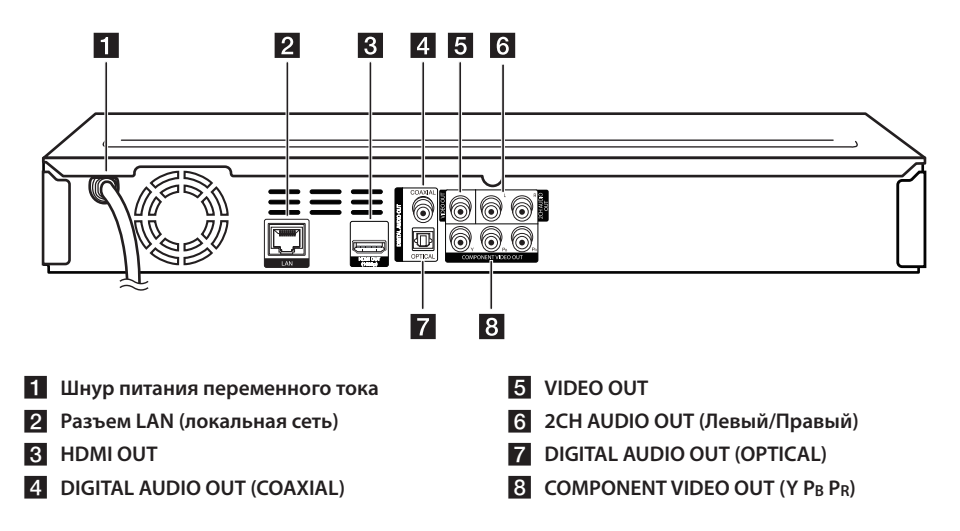

## <span id="page-14-0"></span>**Подключение к телевизору**

Осуществите подключение одним из следующих способов, в зависимости от возможностей текущего оборудования.

- Подключение HDMI (стр. 15)
- Подключение к компонентному разъему (стр. 16)
- Подключение Видео/Аудио (Левый/Правый) (стр. 17)

### , Примечание

- В зависимости от молели Вашего телевизора и остального оборудования проигрыватель можно подключить несколькими способами. Для подключения используйте один из способов, описанных в настоящем Руководстве.
- Для правильного подключения см. инструкции к Вашему телевизору, стерео системе и другим подключаемым устройствам.
- Не полключайте выхол AUDIO OUT проигрывателя к входу phono вашей аудио системы.
- Не подключайте проигрыватель через кассетный видеомагнитофон. Изображение может искажаться системой защиты от копирования.

### **Подключение через вход HDMI**

Если Ваш телевизор или монитор поддерживают HDMI, Вы можете подключать их к проигрывателю с помощью кабеля HDMI (Тип A, Высокоскоростной кабель HDMI™). Соедините кабелем разъем HDMI проигрывателя с разъемом HDMI на телевизоре/мониторе.

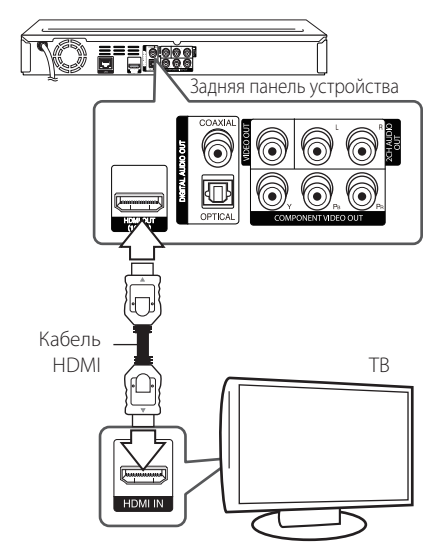

Переключите источник сигнала на телевизоре на HDMI (см. руководство по эксплуатации телевизора).

#### **Дополнительная информация по HDMI**

- При полключении HDMI- или DVIсовместимого устройства выполните следующие действия:
	- Выключите HDMI/DVI-устройство и проигрыватель. Затем включите HDMI/ DVI-устройство, через 30 секунд включите проигрыватель.
	- Убедитесь в том, что входной видеосигнал подключенного устройства настроен в соответствии с настройками проигрывателя.
	- Убедитесь в том, что подключенное устройство совместимо с выходным сигналом 720x576p, 1280x720p, 1920x1080i или 1920x1080p.
- Данный проигрыватель поддерживает не все HDCP-совместимые устройства HDMI или DVI.
	- При подключении устройства, не совместимого с HDCP, изображение будет выводиться с искажениями.

#### , Примечание

- <span id="page-15-0"></span>• Если полключенное HDMI-совместимое устройство не воспроизводит аудиодорожку, поступающую с проигрывателя, возможно, существуют искажения или отсутствует выходной сигнал.
- При использовании HDMI-подключения Вы можете сменить разрешение на разрешение высокой четкости HDMI. (См. раздел

«Настройка разрешения» на стр. 17).

- Выберите тип видеовыхода с разъема HDMI OUT с помощью функции [Устан. Цвета HDMI] в меню [Настр-ка] (см. стр. 27).
- Смена разрешения при уже подключенном оборудовании может вызвать неполадки в работе устройств. Чтобы устранить проблему, выключите и снова включите проигрыватель.
- Если соединение HDMI с HDCP не удалось проверить, то экран телевизора будет черным. В таком случае проверьте соединение HDMI или отключите кабель HDMI.
- Если на экране видны шумы, помехи и искажения, проверьте состояние кабеля HDMI (его длина не должна превышать  $4.5 M$ ).

## **Что такое SIMPLINK?**

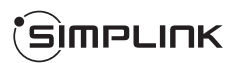

При HDMI-подключении данного проигрывателя к телевизору LG с функцией SIMPLINK некоторые параметры проигрывателя можно контролировать с ПДУ телевизора.

Функции, доступные с ПДУ телевизора: воспроизведение, пауза, поиск, пропуск, остановка, отключение и др.

Подробнее о функции SIMPLINK см. в инструкции к телевизору.

Телевизор LG, поддерживающий функцию SIMPLINK, отмечен логотипом.

#### , Примечание

В зависимости от типа диска и статуса воспроизведения могут возникать проблемы с выполнением некоторых действий, обеспечиваемых функцией SIMPLINK.

### **Подключение через компонентный вход**

Подключите выход COMPONENT VIDEO OUT проигрывателя к соответствующему входу телевизора с помощью компонентного кабеля. Подключите левый и правый выходы AUDIO OUT проигрывателя к соответствующим входам телевизора с помощью аудиокабелей.

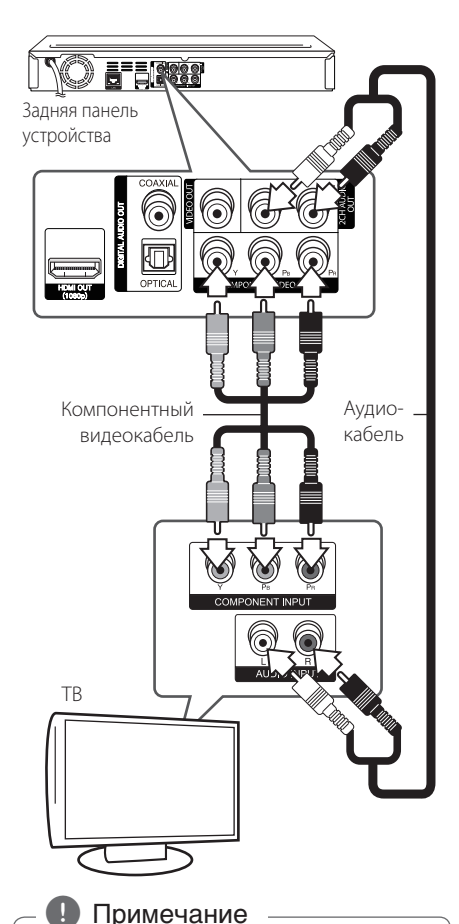

При подключении через COMPONENT VIDEO OUT Вы можете менять выходное разрешение. (См. раздел «Настройка разрешения» на стр. 17).

### <span id="page-16-0"></span>**Подключение Видео/Аудио (Левый/Правый)**

Подключите выход VIDEO OUT проигрывателя к соответствующему входу телевизора с помощью видеокабеля. Подключите левый и правый выходы AUDIO OUT проигрывателя к соответствующим входам телевизора с помощью аудиокабелей.

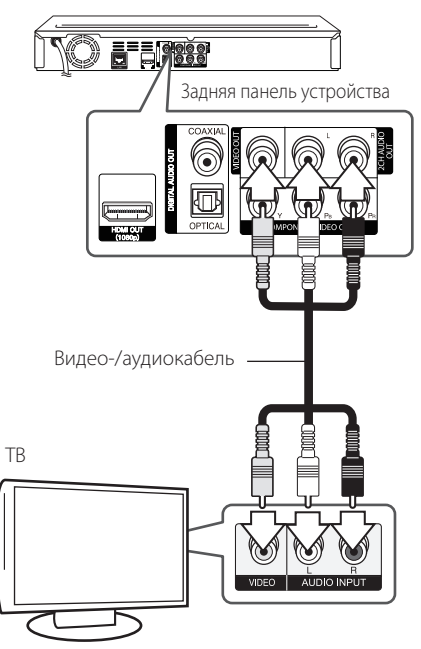

## **Настройка разрешения**

Проигрыватель поддерживает несколько разрешений на выходах HDMI OUT и COMPONENT VIDEO OUT. Вы можете сменить разрешение в меню [Настр-ка].

- 1. Нажмите HOME  $($ <sup>1</sup>).
- 2. Кнопками  $\lt/$  выберите функцию [Настрка] и нажмите ENTER ( $\odot$ ). Появится меню [Настр-ка].
- 3. Кнопками  $\Lambda/V$  выберите функцию [ЭКРАН] и нажмите  $\geq$ , чтобы перейти на второй уровень.
- 4. Кнопками  $\Lambda$  / V выберите функцию [Разрешение] и нажмите ENTER (b), чтобы перейти на третий уровень.

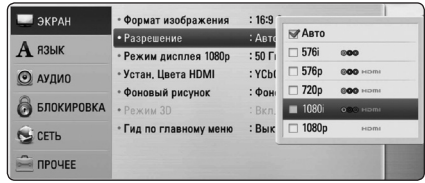

5. Кнопками  $\Lambda/V$  выберите нужное разрешение, затем нажмите ENTER  $(\bigodot)$  для подтверждения выбора.

#### , Примечание

- Если Ваш телевизор не поддерживает разрешение, установленное на проигрывателе, Вы можете задать разрешение 576p следующим способом:
	- 1. Нажмите чтобы открыть лоток диска.
	- 2 Нажмите (STOP) и улерживайте в течение 5 секунд.
- Поскольку на разрешение влияет множество факторов, подробнее об этом см. в разделе «Разрешение видео на выходе» на стр. 72.

## <span id="page-17-0"></span>**Подключение к усилителю**

Осуществите подключение одним из следующих способов, в зависимости от возможностей текущего оборудования.

- Подключение HDMI Audio (стр. 18)
- Подключение Digital Audio (стр. 19)
- Подключение 2CH Analog Audio (стр. 19)

Поскольку тип выходного аудиосигнала зависит от множества факторов, подробнее об этом см. в разделе «Технические характеристики аудиовыхода» (стр. 70).

#### **О многоканальном звуке Digital**

Цифровое многоканальное подключение обеспечивает наилучшее качество звука. Для этого Вам нужно приобрести многоканальный аудио/видео ресивер, с поддержкой одного или нескольких аудиоформатов, поддерживаемых проигрывателем. Обратите внимание на логотипы на передней панели аудио/ видеоприемника и описание в руководстве. (PCM Stereo, PCM Multi-Ch, Dolby Digital, Dolby Digital Plus, Dolby TrueHD, DTS и/или DTS-HD)

### **Подключение к усилителю через выход HDMI**

Подключите выход HDMI OUT к соответствующему входу усилителя с помощью HDMI-кабеля.

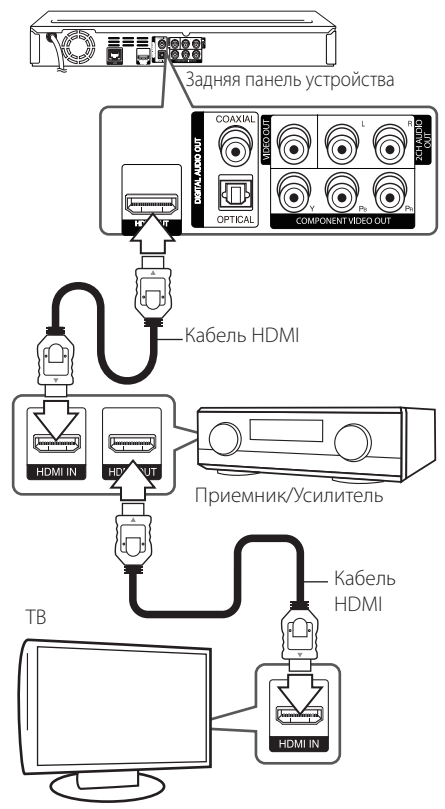

Если на Вашем усилителе есть выход HDMI, подключите его к HDMI-входу телевизора с помощью HDMI-кабеля.

Вам необходимо будет активировать цифровой выход проигрывателя. (См. раздел "Меню [АУДИО]" на стр. 28.)

### <span id="page-18-0"></span>**Подключение к усилителю через выход Digital Audio**

Подключите DIGITAL AUDIO OUT проигрывателя к соответствующему входу (OPTICAL или COAXIAL) усилителя с помощью цифрового аудиокабеля (приобретается дополнительно).

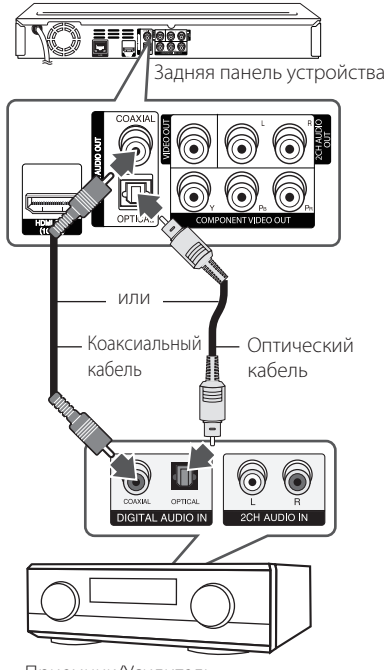

Приемник/Усилитель

Вам необходимо будет активировать цифровой выход проигрывателя. (См. раздел "Меню [АУДИО]" на стр. 28.)

### **Подключение к усилителю через выход 2 Channel Audio**

Подключите левый и правый выходы 2CH AUDIO OUT проигрывателя к соответствующим входам усилителя, ресивера или стерео системы с помощью аудиокабелей.

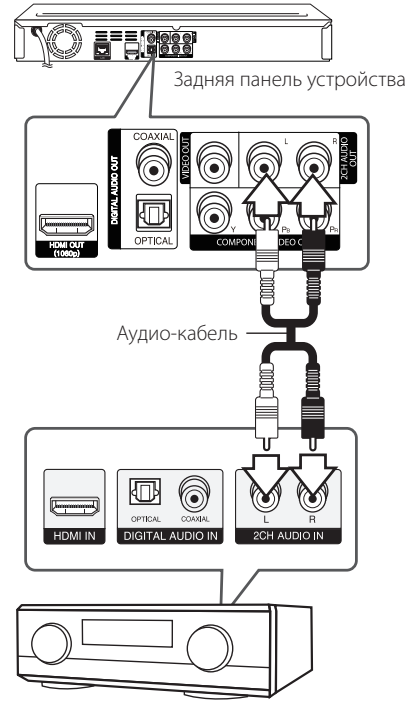

Приемник/Усилитель

## <span id="page-19-0"></span>**Подключение к домашней сети**

Данный проигрыватель можно подключить к локальной сети (LAN) через порт LAN на задней панели или через встроенный беспроводной модуль.

Подключая проигрыватель к широкополосной домашней сети, Вы получаете доступ к интерактивным сервисам BD-Live, службам обновления программного обеспечения и онлайн-сервисам контента.

### **Проводное сетевое подключение**

Проводное подключение обеспечивает лучшее качество передачи, т.к. устройство непосредственно подключается к сети, не испытывая влияния радиочастотных помех.

Дополнительные рекомендации по подключению см. в документации к сетевому устройству.

Подключите порт LAN проигрывателя к соответствующему порту модема или роутера с помощью кабелей LAN или Ethernet.

#### , Примечание

- Подсоединяя или отсоединяя кабель LAN, держите его за коннектор. Отсоединяя кабель, не выдергивайте его, а осторожно вытягивайте, нажимая на защелку.
- Не подключайте к порту LAN телефонный кабель.
- Поскольку существует множество вариантов подсоединения, следуйте техническим условиям Вашей телекоммуникационной компании или поставщика Интернет-услуг.
- Если Вы хотите воспроизводить содержимое с ПК или сервера DLNA, необходимо подключить проигрыватель и ПК в одну локальную сеть через роутер.

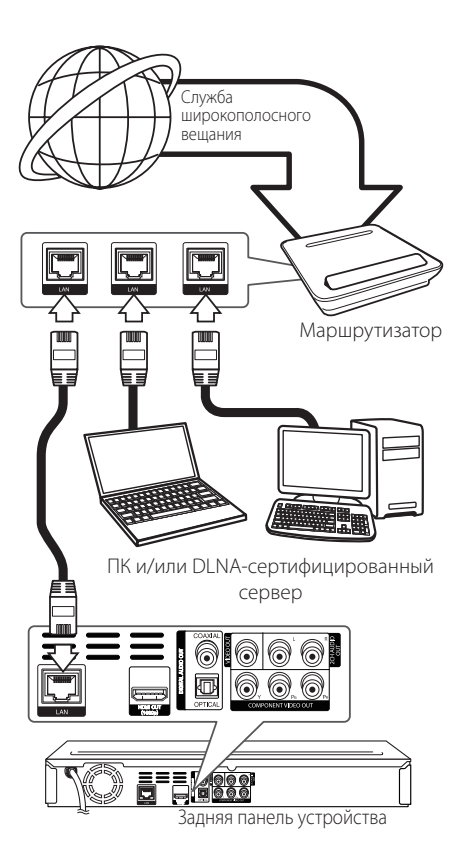

## <span id="page-20-0"></span>**Настройка проводной сети**

Если в локальной проводной сети есть сервер DHCP, проигрывателю будет автоматически назначен IP-адрес. После физического соединения может потребоваться регулировка сетевых настроек проигрывателя для нормальной работы остальных компонентов домашней сети. Настройте функцию [СЕТЬ] следующим образом.

### **Подготовка**

Перед настройкой проводного соединения необходимо подключить домашнюю сеть к широкополосной сети Интернет.

1. Выберите функцию [Настройки соед.] в меню  $[Hac$ тр-ка] и нажмите FNTFR $($  $\odot$ ).

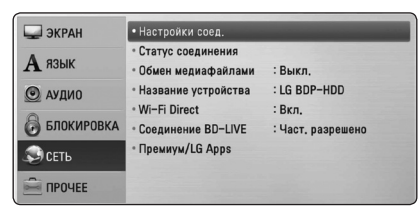

2. На экране появится меню [Настройки соед.]. Кнопками **N/V** выберите [Проводная] и нажмите ENTER  $(⑤)$ .

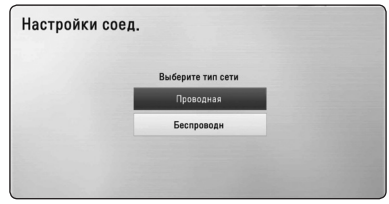

3. Кнопками  $\Lambda$  /  $V$  /  $\lt$  /  $>$  задайте вид IP -[Динамический] или [Статический].

Чтобы получать IP-адрес автоматически выберите режим [Динамический].

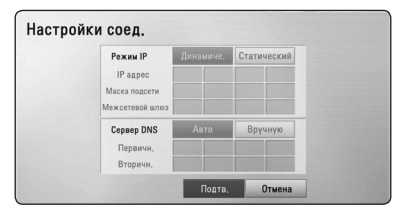

### , Примечание

Если в сети нет сервера DHCP, и Вы хотите задать IP-адрес вручную, выберите режим [Статический], затем цифровыми кнопками и кнопками  $\Lambda/V$  /  $\lt$  /  $>$  задайте параметры [IP адрес], [Маска подсети], [Межсетевой шлюз] и [Сервер DNS]. Если при вводе Вы допустили ошибку, нажмите кнопку CLEAR, чтобы удалить выделенный фрагмент.

- 4. Выберите [Подтв.] и нажмите ENTER ( $\odot$ ), чтобы подтвердить сетевые настройки.
- 5. Проигрыватель выдаст запрос на проверку сетевого подключения. Выберите [Подтв.] и нажмите  $FNTFR$  ( $\odot$ ). чтобы завершить установку сетевого подключения.
- 6. Если Вы выберите функцию [Тест] и нажмете ENTER (b) в предыдущем действии, статус сетевого подключения будет отображаться на экране.

Вы также можете проверить состояние сетевого подключения из меню [Настр-ка], функция [Статус соединения].

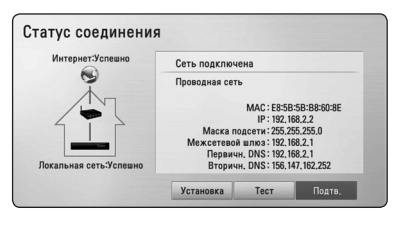

### <span id="page-21-0"></span>**Беспроводное сетевое подключение**

Другой возможный вариант организации сетевого подключения – использование точки доступа или беспроводного маршрутизатора. Конфигурация сети и способы подключения могут отличаться в зависимости от используемого оборудования и сетевого окружения.

Данный плеер имеет модуль беспроводной связи IEEE 802.11a/b/g. Для лучшего качества беспроводной связи мы рекомендуем использовать сертифицированную сеть Wi-Fi стандарта IEEE 802.11g (точка доступа или беспроводной маршрутизатор).

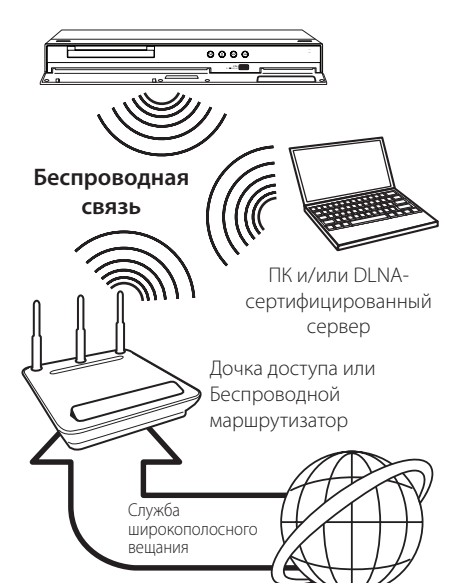

Подробнее об установке сетевого соединения и настройках сети см. инструкции по установке, поставляемые в комплекте с точкой доступа или беспроводным маршрутизатором.

Для лучшего качества воспроизведения всегда предпочтительнее проводное подключение проигрывателя к домашнему маршрутизатору/ кабельному модему/DSL-модему.

Если Вы все-таки используете беспроводное соединение, помните, что на качество воспроизведения могут влиять другие домашние электронные устройства.

### , Примечание

Ниже представлен разрешенный диапазон частот и каналов для полосы 5 ГГц. Однако, в зависимости от страны могут иметь место отличия и ограничения. Поэтому, если возникают проблемы с соединением по беспроводной сети, попробуйте настроить точку доступа на другой канал.

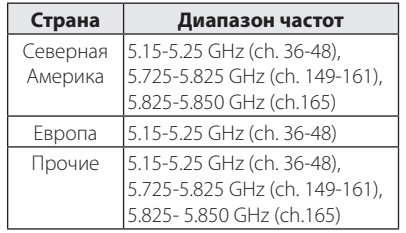

### **Настройка беспроводного соединения**

Для создания беспроводного подключения следует настроить проигрыватель для работы в сети. Настройка производится через меню [Настр-ка] заданием параметров функции [СЕТЬ]. Перед подключением проигрывателя к сети следует настроить точку доступа или беспроводной роутер.

### **Подготовка**

Перед настройкой беспроводной сети необходимо:

- Подключить домашнюю сеть к широкополосной сети Интернет.
- Установить точку доступа или беспроводной роутер.
- Задать идентификатор сети и код безопасности.
- 1. В меню [Настр-ка] выбрать [Настройки соед.] и нажать  $F\text{NTER}(\bigcircled{\textbf{0}})$ .

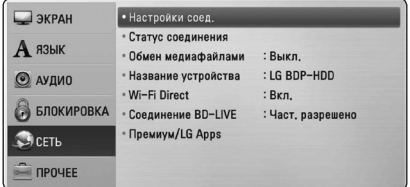

- 2. На экране появится меню [Настройки соед.]. Кнопками **N/V** выберите [Беспроводн] и нажмите ENTER  $(⑤)$ .
- 3. Чтобы продолжить, выберите [Да] и нажмите **ENTER (** $\odot$ **). Новые настройки подключения** сменят старые.
- 4. Проигрыватель осуществляет поиск доступных точек доступа и беспроводных роутеров в радиусе действия и выводит их список на экран. Кнопками  $\Lambda$  / V выберите точку доступа или беспроводной роутер из списка и нажмите  $ENTFR$  ( $\odot$ )

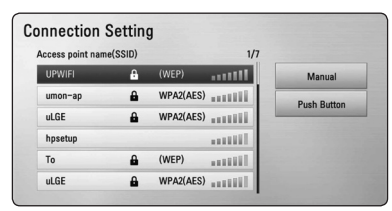

Если доступ к роутеру или точке доступа защищен настройками безопасности, убедитесь в том, что ключ WEP или WPA, введенный в проигрыватель, соответствует данным роутера. При необходимости Вам придется ввести код безопасности.

#### , Примечание

- В режиме безопасности WEP в настройках точки доступа или роутера доступно 4 ключа. Если доступ к роутеру или точке доступа защищен настройками безопасности WEP, введите код безопасности ключа №1 для подключения к домашней сети.
- Точка доступа устройство, позволяющее создать домашнюю беспроводную сеть.
- Если точка доступа или беспроводной маршрутизатор поддерживает метод конфигурации с ПИН-кодом на основе WPS(защищенная настройка Wi-Fi), нажмите желтую кнопку (Y) и считайте с экрана номер кода. Затем введите ПИНкод в меню настроек точки доступа или беспроводного маршрутизатора для подключения. См. документацию к сетевому устройству.

**[Вручную] –** Точка доступа может не передавать свой сетевой идентификатор (SSID). Проверьте настройки роутера через ПК и задайте передачу сетевого идентификатора SSID или введите его в ручную, выбрав функцию [Вручную].

**[Наж.кнопк.] –** Если Ваша точка доступа или беспроводной роутер поддерживают конфигурацию Push Button (подключение к сети нажатием кнопки), нажмите кнопку на роутере и удерживайте ее, считая до 120. В этом случае Вам не придется вводить идентификатор сети SSID и код безопасности.

5. Кнопками  $\Lambda$  / V /  $\lt$  /  $>$  залайте тип IP -[Динамический] или [Статический]. Чтобы получать IP-адрес автоматически выберите режим [Динамический].

### , Примечание

Если в сети нет сервера DHCP, и Вы хотите задать IP-адрес вручную, выберите режим [Статический], затем цифровыми кнопками и кнопками  $\wedge$  /  $\vee$  /  $\lt$  /  $\gt$  задайте параметры [IP адрес], [Маска подсети], [Межсетевой шлюз] и [Сервер DNS]. Если при вводе Вы допустили ошибку, нажмите кнопку CLEAR, чтобы удалить выделенный фрагмент.

- $6.$  Выберите [Полтв.] и нажмите ENTER ( $\odot$ ) чтобы подтвердить сетевые настройки.
- 7. Проигрыватель выдаст запрос на проверку сетевого подключения. Выберите [Подтв.] и нажмите **ENTER (** $\odot$ **)**, чтобы завершить установку

сетевого подключения.

8. Если Вы выберите функцию [Тест] и нажмете ENTER (b) в предыдущем действии, статус сетевого подключения будет отображаться на экране.

Вы также можете проверить состояние сетевого подключения из меню [Настр-ка], функция [Статус соединения].

### **Рекомендации по сетевому подключению:**

- Большая часть возникающих при подключении проблем может быть решена перезагрузкой роутера или модема. После подключения проигрывателя к домашней сети быстро выключите и /или выньте из розетки шнур питания роутера или модема. Затем включите и/или вставьте шнур питания роутера или модема в розетку.
- В зависимости от требований поставщика Интернет-услуг количество устройств, подключаемых к сети Интернет, может быть ограничено. За подобной информацией обращайтесь к поставщику Интернет-услуг.
- Компания не несет ответственности за повреждение и/или неправильную работу проигрывателя, вызванную неполадками в широкополосной сети Интернет или в домашней сети.
- Мы не занимаемся ни разработкой, ни предоставлением функций дисков BD-ROM, доступных через Интернет, и поэтому не несем ответственности за их недоступность или неработоспособность. Некоторые материалы по воспроизводимому диску, доступные через Интернет, могут не поддерживаться проигрывателем. Если у Вас есть вопросы касательно такого содержимого, обратитесь к производителю диска.
- Для воспроизведения некоторого содержимого сети Интернет может потребоваться соединение с большой пропускной способностью.
- Даже если проигрыватель правильно подключен и настроен, некоторое содержимое из Интернета может работать неправильно из-за обрывов связи, медленной скорости передачи данных или проблем на стороне поставщика содержимого.
- Некоторые функции, требующие подключения к сети Интернет, могут быть недоступны из-за ограничений, накладываемых поставщиком Интернет-услуг.
- Все расходы, связанные с подключением к сети Интернет, оплачивает пользователь.
- Для проводного подключения к проигрывателю необходим порт A 10 Base-T или 100 Base-TX LAN. Если данное подключение ограничено поставщиком Интернет-услуг, Вы не сможете подключить проигрыватель.
- Для пользования службой xDSL следует использовать роутер.
- Для пользования услугами DSL необходим DSL-модем, для коммуникации по кабельным сетям необходим кабельный модем. В зависимости от способа подключения к сети Интернет и условий соглашения с поставщиком Интернет-услуг, Вы можете испытывать проблемы с использованием некоторых функций данного проигрывателя или с подключением дополнительных устройств к сети Интернет. (если поставщик Интернет услуг ограничивает подключение к сети одним устройством, проигрыватель не сможет подключиться к сети Интернет при подключенном ПК).
- y Использование роутера может быть запрещено или ограничено поставщиком Интернет-услуг. Для получения подробной информации свяжитесь с вашим поставщиком Интернет-услуг.
- y Беспроводная сеть работает на частоте 2,4ГГц, которая может использоваться другими бытовыми электронными устройствами, в частности, беспроводными телефонами, устройствами с *Bluetooth®*, микроволновыми печами, создающими помехи.
- Отключите неиспользуемое сетевое оборудование. Некоторые устройства могут потреблять Интернет трафик.
- Для обеспечения лучшего качества передачи сигнала располагайте проигрыватель как можно ближе к точке доступа.
- В некоторых случаях размещение точки доступа или роутера на высоте 0,45 м над полом или выше помогает улучшить качество приема.
- Располагайте проигрыватель ближе к точке доступа или разверните его так, чтобы между ним и точкой доступа не было никаких препятствий.
- Качество передачи сигнала в беспроводной сети зависит от многих факторов, в частности, от типа точки доступа, расстояния между точкой доступа и проигрывателем, расположением проигрывателя.
- Установите точку доступа или роутер в режим «Инфраструктура». «Специальный» режим не поддерживается.

## <span id="page-24-0"></span>**Подключение USBустройства**

Данное устройство способно воспроизводить фильмы, музыку и отображать файлы с фотоизображениями, которые находятся на USBустройстве.

### **Воспроизведение содержимого USBустройства**

1. Подключите USB-устройство через USB-порт.

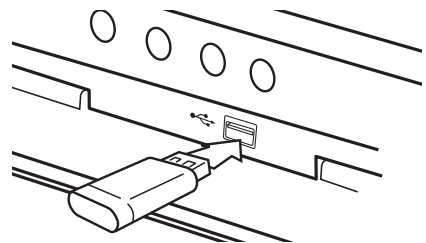

При подключении USB-устройства проигрыватель автоматически воспроизводит файл, находящийся на USB-накопителе. Если USBнакопитель содержит различные типы файлов, на экране появится меню для выбора нужного формата.

Загрузка информации может занять несколько минут в зависимости от количества файлов, находящихся на USB-накопителе. Для остановки загрузки выберите [Отмена] и нажмите ENTER ( $\odot$ ).

- 2. Нажмите  $HOME(\mathbf{\triangle})$ .
- 3. Выберите [Фильм], [Фото] или [Музыка] с помощью кнопок  $\lt/$  и нажмите ENTER ( $\odot$ ).
- 4. Выберите функцию [USB] с помощью кнопок  $\Lambda$  / V и нажмите ENTER ( $\odot$ ).

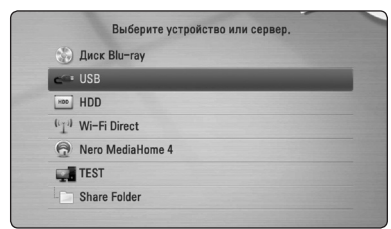

5. Выберите файл с помощью кнопок  $\Lambda$  /  $V$  /  $\leq$  /  $>$ . и нажмите PLAY или ENTER ( $\odot$ ) для воспроизведения.

6. Осторожно отсоедините USB-устройство.

### , Примечание

- Данный проигрыватель поддерживает USB-накопители или внешние жесткие диски с файловыми системами FAT16, FAT32 и NTFS при воспроизведении файлов музыки, фильмов и изображений.
- USB-устройство можно использовать в качестве локального хранилища во время работы с дисками BD-Live через Интернет.
- Проигрыватель поддерживает до 8 разделов на USB-устройстве.
- Не извлекайте USB-устройство во время работы (во время воспроизведения и т. д.).
- USB-устройства, для которых при подключении к компьютеру требуется установка дополнительных программ, не поддерживаются.
- USB-устройство: устройство USB спецификации USB1.1 и USB2.0.
- Возможно воспроизведение файлов видео, аудио и фотоизображений. Подробные сведения по каждому файлу приведены на соответствующих страницах.
- Для предотвращения потери данных рекомендуется регулярно выполнять резервное копирование.
- USB удлинители, USB разветвители и многофункциональные USB кардридеры могут не распознаваться.
- Некоторые USB-устройства могут не работать с этим проигрывателем.
- Цифровые фотоаппараты и мобильные телефоны не поддерживаются.
- USB-порт устройства нельзя подключать к компьютеру. Устройство нельзя использовать для хранения информации.

# <span id="page-25-0"></span>**Настройки**

### **Настройка базовых параметров**

Вы можете менять настройки устройства в меню [Настр-ка].

1. Нажмите HOME  $($ 

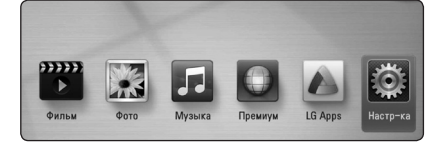

2. Кнопками  $\lt/$  выберите функцию  $[Hac\tau p$ -ка] и нажмите ENTER ( $\odot$ ). На экране появится меню [Настр-ка].

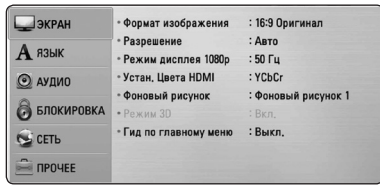

3. Кнопками  $\Lambda/V$  выберите первый параметр и нажмите  $\geq$ , чтобы перейти на второй уровень.

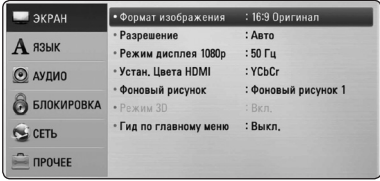

4. Кнопками  $\Lambda$  / V выберите второй параметр и нажмите ENTER ( $\odot$ ), чтобы перейти на третий уровень.

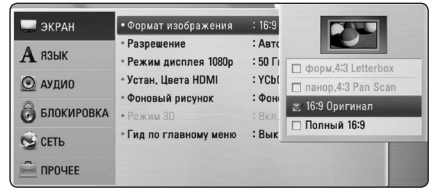

5. Кнопками  $\wedge$  / V выберите необходимый параметр и нажмите ENTER ( $\odot$ ) для подтверждения.

## **Меню [ЭКРАН]**

### **Формат изображения**

Выбор соотношения сторон в зависимости от типа телевизора.

#### **[форм.4:3 Letterbox]**

Выбрать при стандартном соотношении сторон телевизора 4:3. Отображает широкоэкранное изображение с темными полосами внизу и вверху экрана.

#### **[панор.4:3 Pan Scan]**

Выбрать при стандартном соотношении сторон телевизора 4:3. Широкоэкранное изображение «Обрезано» с обеих сторон под экран Вашего телевизора. «Обрезаны» обе стороны изображения.

#### **[16:9 Оригинал]**

Выбрать при подключении к телевизору с соотношением сторон 16:9. Изображение 4:3 выводится в оригинальном соотношении с черными полосами справа и слева от него.

#### **[Полный 16:9]**

Выбрать при подключении к телевизору с соотношением сторон 16:9. Изображение 4:3 подгоняется горизонтально, чтобы заполнить весь экран.

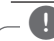

#### , Примечание

Вы не можете выбрать функции [форм.4:3 Letterbox] и [панор.4:3 Pan Scan] при разрешении выше 720p.

### **Разрешение**

Установка выходного разрешения компонентного видеосигнала и сигнала HDMI. Подробнее о настройках разрешения см. на стр. 17 и 72.

#### **[Авто]**

Если разъем HDMI OUT подключен к телевизору, передающему сведения об экране (EDID), то оптимальное разрешение выбирается автоматически.

#### **[1080p]**

На выходе 1080 строк с прогрессивной разверткой.

#### **[1080i]**

На выходе 1080 строк с чересстрочной разверткой.

#### **[720p]**

На выходе 720 строк с прогрессивной разверткой.

#### **[576p]**

На выходе 576 строк с прогрессивной разверткой.

#### **[576i]**

На выходе 576 строк с чересстрочной разверткой.

### **Режим дисплея 1080р**

Если задано разрешение 1080p, выберите [24 Гц], чтобы воспроизведение фильма (1080p/24 Гц) на мониторе с HDMI, совместимом с форматом 1080p/24 Гц, было более плавным.

#### , Примечание

- При выборе [24 Гц] могут наблюдаться помехи и искажения изображения. В этом случае выберите [50 Гц].
- Даже в режиме монитора [Режим дисплея 1080р] на частоте [24 Гц], если монитор не поддерживает формат 1080p/24 Гц, реальная частота кадров видеосигнала будет составлять 50 Гц в соответствии с форматом исходного видео.

### **Устан. Цвета HDMI**

Выберите тип выходного сигнала на разъеме HDMI OUT. Чтобы настроить этот параметр, обратитесь к руководству по эксплуатации монитора.

#### **[YCbCr]**

Выбрать при подключении к дисплею HDMI.

#### **[RGB]**

Выбрать при подключении к дисплею DVI.

### **Фоновый рисунок**

Изменение фона первоначального экранного меню.

### **Режим 3D**

Выбрать тип режима вывода для воспроизведения диска Blu-ray 3D.

#### **[Выкл.]**

Воспроизведение диска Blu-ray 3D будет выводиться в режиме 2D, как обычное воспроизведение диска BD-ROM.

#### **[Вкл.]**

Воспроизведение диска Blu-ray 3D будет выводиться в режиме 3D.

### **Гид по главному меню**

Эта функция позволяет активировать или деактивировать всплывающее облако с подсказкой в Главном меню. Чтобы показать руководство, выберите [Вкл.].

## <span id="page-27-0"></span>**Меню [ЯЗЫК]**

### **Экранное меню**

Выберите язык отображения меню [Настр-ка] и информации.

### **Меню диска/Аудио/Субтитры**

Выберите удобный для Вас язык звуковой дорожки, субтитров и меню диска.

#### **[Оригинал]**

Переход к исходному языку, на котором был записан диск.

#### **[Другие]**

Нажмите кнопку ENTER (<sup>•</sup>), чтобы выбрать другой язык. С помощью цифровых кнопок введите соответствующий 4-значный номер согласно списку кодов языков на стр. 67, а затем нажмите кнопку ENTER  $(⑤)$ .

#### **[Выкл.] (только для субтитров с диска)**

Отключение субтитров.

#### **, Примечание**

В зависимости от типа диска языковые настройки пользователя могут не работать.

### **Меню [АУДИО]**

Каждый диск допускает множество вариантов воспроизведения аудиодорожки. Задайте настройки аудио на проигрывателе в зависимости от типа аудиосистемы, которую Вы используете.

#### , Примечание

Поскольку тип выходного аудиосигнала зависит от множества факторов, подробнее об этом см. в разделе «Технические характеристики аудиовыхода» (стр. 70).

### **HDMI / Цифровой выход (SPDIF)**

#### **[ИКМ стерео]**

Выберите при подключении выхода HDMI OUT или DIGITAL AUDIO OUT проигрывателя к устройству с двухканальным цифровым декодером.

#### **[Многоканал. ИКМ] (только HDMI)**

Выберите при подключении выхода HDMI OUT проигрывателя к устройству с многоканальным цифровым декодером.

#### **[Перекодир. DTS]**

Выберите при подключении выхода HDMI OUT или DIGITAL AUDIO OUT проигрывателя к устройству с декодером DTS.

#### **[Первичный переход]**

Выберите при подключении выхода HDMI OUT или DIGITAL AUDIO OUT проигрывателя к устройству с декодером LPCM, Dolby Digital, Dolby Digital Plus, Dolby TrueHD, DTS и DTS-HD.

#### , Примечание

- Когда функция [HDMI] задана параметром [Многоканал. ИКМ], аудио может воспроизводиться как PCM стерео, если многоканальный сигнал с устройства HDMI не обнаружен.
- Когда функция [HDMI] или [Цифровой выход (SPDIF)] задана параметром [Перекодир. DTS], то для BD и усовершенствованных дисков DVD на выход подается аудио-сигнал Перекодир. DTS, а для других дисков звук отображается в первоначальном формате (например, [Первичный переход]).

### **Частота выборки (цифровой аудиовыход)**

#### **[192 кГц]**

Выберите, если AV ресивер или усилитель работает с сигналами 192 кГц.

#### **[96 кГц]**

Выберите, если AV ресивер или усилитель не работает с сигналами 192 кГц. После этого проигрыватель будет автоматически преобразовывать любой сигнал с частотой192 кГц в сигнал 96 кГц с тем, чтобы система могла его декодировать.

#### **[48 кГц]**

Выберите, если AV ресивер или усилитель не работает с сигналами 192 кГц и 96 кГц. После этого проигрыватель будет автоматически преобразовывать любой сигнал с частотой192 кГц и 96 кГц в сигнал 48 кГц с тем, чтобы система могла его декодировать.

Информацию о свойствах ресивера или усилителя можно посмотреть в их комплектной документации.

### **контр. динам. ОЗУ**

Данная функция позволяет просматривать фильмы с более низким уровнем громкости без потери качества звука.

#### **[Выкл.]**

Выключение данной функции.

#### **[Вкл.]**

Сжимание динамического диапазона аудиовыхода Dolby Digital, Dolby Digital Plus или Dolby TrueHD.

#### **[Авто]**

Динамический диапазон аудиовыхода Dolby TrueHD задается самостоятельно. А динамический диапазон Dolby Digital и

Dolby Digital Plus работают также как и в режиме [Вкл.].

### , Примечание

Параметр DRC может быть изменен, только если в устройстве нет диска или оно находится в режиме полной остановки.

### **DTS Neo:6**

Если проигрыватель подключен к многоканальному аудиоресиверу посредством разъема HDMI, установить эту опцию для прослушивания многоканального объемного звука с 2-канальным источником звука.

#### **[Выкл.]**

Выводится стереозвук через передние динамики.

#### **[Музыка.]**

Выводится многоканальный звук, который оптимизирован для прослушивания музыки.

#### **[Кино.]**

Выводится многоканальный звук, который оптимизирован для просмотра фильма.

#### , Примечание

- Эта функция недоступна в онлайновом режиме.
- Для этой функции доступен только источник звука с частотой стробирования менее 48 кГц.
- Эта функция доступна, только когда опция [HDMI] настроена на [Многоканал. ИКМ].

### <span id="page-29-0"></span>**Меню [БЛОКИРОВКА]**

Настройки [БЛОКИРОВКА] действуют только при воспроизведении BD-ROM и DVD.

Для доступа к параметрам функции [БЛОКИРОВКА] требуется ввести четырехзначный код, заданный ранее.

Если Вы до сих пор не задали код безопасности, введите его сейчас. Дважды введите

четырехзначный пароль и нажмите ENTER  $(\bigodot)$ , чтобы создать новый пароль.

### **Пароль**

Вы можете сменить пароль или задать новый.

#### **[Нет]**

Дважды введите четырехзначный пароль и нажмите ENTER (<sup>•</sup>), чтобы создать новый пароль.

#### **[Заменить]**

Введите текущий пароль и нажмите  $ENTER$  ( $\odot$ ). Дважды введите четырехзначный пароль и нажмите ENTER (<sup>•</sup>), чтобы создать новый пароль.

#### **Если Вы забыли пароль**

Если Вы забыли пароль, Вы можете снять его, выполнив следующие действия:

- 1. Достаньте диск из проигрывателя.
- 2. Выберите функцию [Пароль] в меню [Настрка].
- 3. Цифровыми кнопками введите «210499». Пароль стерт.

#### , Примечание

Если вы ошиблись, то перед тем, как нажать ENTER (<sup>O</sup>) нажмите CLEAR. Затем введите правильный пароль.

### **Рейтинг DVD**

Блокирует воспроизведение DVD в зависимости от их категории. (Не все диски имеют установленную категорию.)

#### **[Рейтинг 1-8]**

Категория (1) содержит наибольшее количество ограничений, категория (8) - наименьшее.

#### **[Разблокировать]**

При выборе функции [Разблокировать], блокировка воспроизведения не активна, все диски воспроизводятся в полном объеме.

### **Рейтинг Диск Blu-ray**

Задает возрастное ограничение на воспроизведение дисков BD-ROM. Для ввода возрастного ограничения просмотра BD-ROM используйте цифровые кнопки.

#### **[255]**

Все диски BD воспроизводятся в полном объеме.

#### **[0-254]**

Запрещает воспроизведение дисков BD заданной категории.

#### **Д** Примечание

- Параметр [Рейтинг Диск Blu-ray] используется только с дисками Bluray, с возможностью дополнительной регулировки параметров.
- Если в Вашем регионе действуют Возрастные рекомендации MPAA, обратитесь за примерами к таблице ниже.

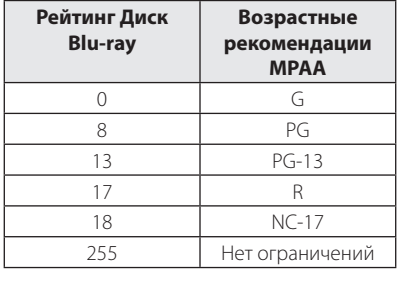

### **Код рег.**

Введите код страны, по стандартам которой DVD-диску была присвоена категория, из списка на стр. 66.

## <span id="page-30-0"></span>**Меню [СЕТЬ]**

Функция [СЕТЬ] необходима для обновления программного обеспечения, пользования сервисом BD-Live и онлайн-сервисами.

### **Настройки соед.**

Если настройки домашней сети позволяют подключить проигрыватель, следует настроить проигрыватель для проводного или беспроводного подключения. (См. раздел "Подключение к домашней сети" на стр. 20.)

### **Статус соединения**

Если Вы хотите проверить состояние подключения, выберите функцию [Статус соединения] и нажмите ENTER ( $\odot$ ), чтобы проверить наличие подключения к домашней сети и сети Интернет.

### **Обмен медиафайлами**

Если вы хотите совместно использовать файлы, сохраненные на встроенном жестком диске вашего ПК или клиентского устройства по технологии DLNA client в домашней сети, включите [Вкл.] данный режим.

#### **[Разрешение на обмен медиафайлами (через DLNA)]**

Можно разрешить и запретить устройствам DLNA доступ к совместному использованию файлов. Выберите устройство из списка и кнопками  $\Lambda/V$ / $\lt$ / $>$  выберите [Разрешить] или [Отказать] доступ.

#### **[Папка общего доступа (стандарт CIFS) Имя/пароль]**

Для защиты своих данных вы можете задать идентификатор и пароль для доступа к совместному использованию файлов с вашего ПК. После задания идентификатора и пароля для доступа с вашего ПК потребуется ввод идентификатора и пароля.

#### , Примечание

- Лля повышения эффективности настоятельно рекомендуется использовать не более 3 клиентских устройств для одновременного доступа к данному плееру.
- На качестве воспроизведения с клиентского устройства может сказаться состояние сети и спецификации файла.
- y Беспроводное подключение к сети может привести к ненадлежащей скорости передачи данных из-за помех, создаваемых бытовыми приборами, использующих радиочастоты.

### **Название устройства**

Вы можете задать имя сети с помощью виртуальной клавиатуры. Данный плеер может распознаваться по имени, введенному вами в домашней сети.

### **Wi-Fi Direct**

Данный проигрыватель сертифицирован в качестве устройства Wi-Fi Direct™. Wi-Fi Direct™ - это технология, по которой устройства соединяются друг с другом минуя точку доступа или маршрутизатор. Для активации режима Wi-Fi Direct™ задайте этому параметру значение [Вкл.]. См. 37 страницы с описанием подключения устройства.

### **Соединение BD-LIVE**

При использовании функций BD-Live доступ к Интернету можно ограничить.

#### **[Разрешено]**

Доступ к Интернету разрешен для всего содержимого BD-Live.

#### **[Част. разрешено]**

Доступ к Интернету разрешен только для содержимого BD-Live с сертификатами владельцев. Доступ к Интернету и функции AACS Online запрещены для любого содержимого BD-Live без сертификата.

#### **[Запрещено]**

Доступ к Интернету запрещен для любого содержимого BD-Live.

### **Премиум/LG Apps**

#### **[Настройка страны]**

Выберите свое местоположение для отображения доступных через [Премиум] и [LG Apps] сервисов и контента.

#### **[Управление ID]**

Отображается меню [Управление ID]. Вы можете управлять ID, который зарегистрирован на данном устройстве.

#### **[Код регистрации]**

Отображает индивидуальный код данного проигрывателя для сервисов [Премиум] и [LG Apps].

## <span id="page-31-0"></span>**Меню [ПРОЧЕЕ]**

### **Выбор зап.устр. Blu-ray**

Данный плеер позволяет сохранять информацию BD-ROM диска, включая загруженный контент из Интернета, например, рекламные ролики фильмов и спецэффекты, на встроенном жестком диске или устройстве USB.

#### **[Встроенное зап. устр.]**

Сохранение контента загруженного Blu-ray диска на встроенном жестком диске.

#### **[USB зап. устр.]**

Сохранение контента загруженного Blu-ray диска на подключенном устройстве USB.

#### **Память Blu-ray очищена**

Удаление контента Blue-ray диска со встроенного жесткого диска или подключенного USBнакопителя.

#### **[Встроенное зап. устр.]**

Удаление загруженного контента со встроенного жесткого диска.

#### **[USB зап. устр.]**

Удаление загруженного контента с подключенного USB-накопителя.

### **DivX® VOD**

О DIVX VIDEO: DivX® - это формат цифрового видео компании DivX, Inc. Данный проигрыватель является сертифицированным устройством, способным воспроизводить видео DivX. Для получения подробной информации, а также программного обеспечения для конвертирования Ваших файлов в файлы DivX посетите сайт divx.com.

О ФУНКЦИИ DIVX-ВИДЕО ОДНОКРАТНОГО ПРОСМОТРА (VIDEO-ON-DEMAND): Данное устройство DivX Certified® должно быть зарегистрировано для воспроизведения содержимого DivX-фильмов, приобретенных для однократного просмотра (Video-on-Demand, VOD). Для получения регистрационного кода из меню настроек Вашего изделия перейдите в раздел DivX VOD. Для получения дополнительной информации о регистрации посетите сайт vod. divx.com.

#### **[Зарегистрировать]**

Отображение регистрационного кода Вашего проигрывателя.

#### **[Отменить регистрацию]**

Отмена регистрации проигрывателя и отображение кода деактивации.

### , Примечание

Все видео DivX VOD, скаченные с использованием регистрационного кода данного проигрывателя, могут воспроизводиться только на этом изделии.

### **Быстрый запуск**

Данное проигрывающее устройство может находиться в режиме ожидания с низким уровнем расхода энергии, для того чтобы оно могло запуститься сразу после его включения. Установите данную опцию в режим [Вкл.] для активации функции [Быстрый запуск]

#### , Примечание

Если опция [Быстрый запуск] установлена в режим [Вкл.], а сеть переменного тока повторно подключилась к плееру во время перебоя в питании и т.д., плеер автоматически переходит в режим ожидания. Перед включением плеера необходимо подождать некоторое время, пока он не перейдет в режиме ожидания.

#### **Автовыключение**

Если проигрыватель находится в режиме остановки воспроизведения дольше 5 минут, на экране появляется экранная заставка. Если данному параметру установлено значение [Вкл.], устройство автоматически выключается через 25 минут после отображения экранной заставки. Установите значение данной функции на [Выкл.], чтобы выйти из экранной заставки, пока работа проигрывателя контролируется пользователем.

### **Сетевое подключение**

Эта функция позволяет управлять воспроизведением мультимедийных файлов, направляемых с сервера мультимедиа DLNA, с помощью сертифицированного смартфона с поддержкой технологии DLNA. В большинстве сертифицированных смартфонов с поддержкой технологии DLNA есть функция управления воспроизведением мультимедийных файлов в домашней сети. Установите для этой функции значение [Вкл.], чтобы иметь возможность управлять этим устройством с помощью смартфона. Для получения более подробной информации см. инструкции на сертифицированный смартфон с поддержкой технологии DLNA или соответствующее приложение.

### , Примечание

- Данное устройство и сертифицированный смартфон с поддержкой технологии DLNA должны быть подключены к одной сети.
- Для использования функции [Сетевое подключение] с помощью сертифицированного смартфона с поддержкой технологии DLNA перед подключением к этому устройству нажмите кнопку HOME ( $\bigcirc$ ), чтобы отобразить главное меню.
- Во время управления устройством при использовании функции [Сетевое подключение] пульт ДУ может не работать.
- Доступные форматы файлов, описанные на стр. 10, не всегда поддерживаются при пользовании функцией [Сетевое подключение].

#### **Инициализировать**

#### **[Завод.уст-ки]**

Возможен возврат к исходным настройкам проигрывателя.

#### **[Форматировать HDD]**

Форматирование встроенного жесткого диска. После форматирования удаляется вся информация встроенного жесткого диска.

#### , Примечание

- Если Вы вернете проигрыватель к исходным заводским настройкам, используя параметр [Завод.уст-ки], Вы должны будете снова установить всю активацию для он-лайн услуг и настройки сети.
- Не выключайте плеер во время форматирования встроенного жесткого диска. Это может привести к серьезным последствиям.

### **Программа**

#### **[Информация]**

Отображение текущей версии ПО.

#### **[Обновление]**

Вы можете обновить ПО, подключив проигрыватель к серверу обновлений (см. стр. 62).

### **Отказ от гарантий**

Нажмите ENTER (<sup>•</sup>) для просмотра уведомления о Декларации сетевого сервиса.

## <span id="page-33-0"></span>**Стандартное воспроизведение**

### **Работа с меню [НАЧАЛО]**

При нажатии HOME ( $\bigoplus$ ) появляется Главное меню. Кнопками  $\Lambda/V$ / $\lt$ / $>$  выберите необходимую категорию и нажмите ENTER ( $\odot$ ).

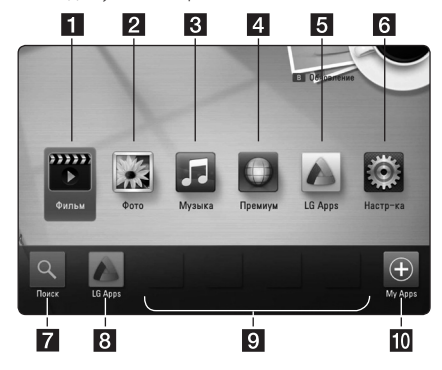

#### , Забележка

В зависимости от региона, услуга LG Apps может быть недоступна в данный момент. Услуга LG Apps будет доступна для таких регионов позже, после обновления программного обеспечения.

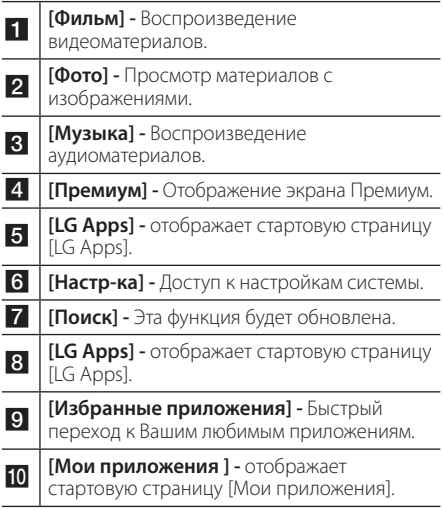

## **Воспроизведение дисков BD DVD ACD**

- 1. Нажмите  $\triangle$  (OPEN/CLOSE) и поместите диск на лоток.
- 2. Нажмите <sup>1</sup> (OPEN/CLOSE), чтобы закрыть лоток. Большинство аудио CD, BD- и DVD-дисков начинают воспроизводиться автоматически.
- 3. Нажмите HOME  $(\triangle$ ).
- 4. Выберите [Фильм] или [Музыка] с помощью кнопок  $\lt/$  > и нажмите ENTER ( $\odot$ ).
- 5. Выберите параметр [Диск Blu-ray], [DVD], [VR] или  $[A$ удио], используя  $\Lambda$  / V, и нажмите ENTER ( $\odot$ )
	- , Примечание
	- Некоторые функции воспроизведения, описанные в настоящем руководстве, могут не работать с определенными файлами или быть запрещенными к выполнению в зависимости от многих факторов.
	- В зависимости от заголовка BD-ROM. USB-порт может использоваться для соответствующего повтора.
	- Проигрыватель может не воспроизводить незавершенные диски в формате DVD VR.
	- Некоторые диски DVD-VR изготовлены с информацией CPRM, вносимой при прожиге DVD. На этом проигрывателе воспроизведение таких компакт-дисков невозможно.

## **Воспроизведение файла с жесткого диска/диска/ устройства USB**

### **MOVIE** MUSIC PHOTO

Данный плеер позволяет воспроизводить видео-, аудиофайлы и файлы изображений, сохраненных на встроенном жестком диске, компакт-диске или устройстве USB.

- 1. Поместите диск с данными в лоток для дисков или вставьте устройство USB.
- 2. Нажмите  $HOME(\mathbf{\hat{m}})$ .
- 3. Выберите [Фильм], [Фото] или [Музыка] с помощью кнопок  $\lt/$  и нажмите ENTER ( $\odot$ ).
- 4. Кнопками  $\bigwedge$  / V выберите функцию [Данные],  $[USB]$  или  $[HDD]$  и нажмите ENTER  $(⑤)$ .
- 5. Кнопками  $\Lambda$  / V /  $\lt$  /  $>$  выберите файл и нажмите  $\blacktriangleright$  (PLAY) или ENTER ( $\textcircled{\textbf{0}}$ ), чтобы воспроизвести файл.

### <span id="page-34-0"></span>**Воспроизведение диска Blu-ray 3D**

### **BD**

Этот проигрыватель может воспроизводить диски Blu-ray 3D, которые содержат отдельные изображения для левого и правого глаза.

#### **Подготовка**

Для того чтобы воспроизводить диск Blu-ray 3D в стереоскопическом режиме 3D, вам необходимо:

- Проверить, совместим ли ваш телевизор с 3D и имеет ли вход(ы) HDMI.
- Надевайте очки 3D для получения 3D эффекта.
- Проверить, есть ли на BD-ROM логотип диска Blu-ray 3D или нет.
- Соедините выход HDMI проигрывателя со входом HDMI телевизора с помощью HDMI-кабеля (Тип A, Высокоскоростной кабель HDMI™).
- 1. Нажать HOME (1), и установить опцию [Режим 3D] в меню [Настр-ка] на [Вкл.] (стр. 27).
- 2. Нажать <sup>1</sup> (OPEN/CLOSE), и поместить диск в лоток.
- 3. Нажать **A** (OPEN/CLOSE), чтобы закрыть лоток для диска.

Воспроизведение начнется автоматически.

4. Дополнительные инструкции см. в руководстве пользователя вашего 3D-телевизора.

Для улучшения 3D эффекта вам наверно придется отрегулировать настройки и фокусировку экрана вашего телевизора.

#### >Осторожно

- Длительный просмотр 3D программ может вызвать головокружение и усталость.
- Не рекомендуется смотреть фильм в режиме 3D больным, детям и беременным.
- Если вы испытываете головную боль, усталость или головокружение при просмотре программ в 3D, настоятельно рекомендуется остановить воспроизведение и отдохнуть, пока вы не почувствуете себя нормально.

## **Просмотр BD-Live™ BD**

Технология BD-Live, поддерживающая диски BD-ROM (BD-ROM версии 2, Profile 2), включает в себя функцию расширения сети, позволяет использовать новые функции, например, производить загрузку новых трейлеров фильмов при подключении этого устройства к сети Интернет.

- 1. Проверьте сетевое подключение и настройки сетевого соединения (стр. 20).
- 2. Выберите [Выбор зап.устр. Blu-ray] в меню [Настр-ка] (стр. 32).

Если для параметра [Выбор зап.устр. Blu-ray] в меню [Настр-ка] задан режим [USB зап. устр.] для загрузки бонусного контента необходимо подключить устройство USB.

3. Нажмите HOME (<sup>1</sup>) и включите функцию [Соединение BD-LIVE] в меню [Настр-ка] (стр. 31).

На некоторых дисках функция BD-Live может не работать, если параметр [Соединение BD-LIVE] имеет значение [Част. разрешено].

4. Вставьте диск BD с функцией BD-Live.

Работа с диском отличается в зависимости от типа диска. См. инструкцию, поставляемую в комплекте с диском.

### >Осторожно

Не извлекайте подключенное USBустройство во время загрузки содержимого, или если диск Blu-ray находится в лотке. Это может повредить подключенное USBустройство, а с поврежденным устройством функции BD-Live, возможно, будут работать неправильно. Если такое действие повредило подключенное USB-устройство, его можно отформатировать на компьютере и повторно использовать с данным проигрывателем.

#### , Примечание

- Доступ к некоторому содержимому BD-Live может быть ограничен в некоторых странах по решению владельцев.
- Чтобы загрузить содержимое BD-Live и начать просмотр или игру, может потребоваться несколько минут.

### <span id="page-35-0"></span>**Воспроизведение файла с сетевого сервера MOVIE MUSIC PHOTO**

Этот проигрыватель может воспроизводить по домашней сети файлы видео, аудио и изображений, которые находятся на ПК или сервере DLNA.

- 1. Проверьте сетевое подключение и настройки сетевого соединения (стр. 20).
- $2$  Нажмите HOME ( $\bigoplus$ ).
- 3. Выберите [Фильм], [Фото] или [Музыка] с помощью кнопок  $\lt/$  и нажмите ENTER ( $\odot$ ).
- 4. Кнопками  $\Lambda$  / V выберите из списка медийный сервер DLNA или папку общего доступа на ПК и нажмите ENTER  $(⑤)$ .

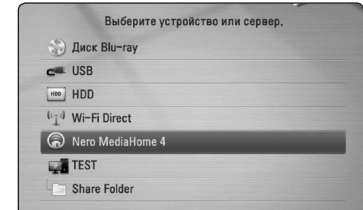

Если Вы хотите заново просканировать доступные мультимедиа-сервера, нажмите зеленую кнопку (G).

5. Выберите файл с помощью  $\Lambda/V/\langle\!/2$ нажмите ENTER ( $\odot$ ) для воспроизведения файла.

#### , Примечание

- Требования к файлу описаны на странице 10.
- Значки неподдерживаемых файлов могут отображаться в меню, но такие файлы не могут быть воспроизведены на данном проигрывателе.
- Видеофайл и файл субтитров должны размещаться в одной папке, а их имена должны совпадать.
- Воспроизведение и качество работы могут испытывать влияние Вашей домашней сети.
- В зависимости от операционной среды вашего сервера могут возникать проблемы при подключении.

### **Ввод сетевого ID пользователя и пароля**

В зависимости от настроек операционной среды Вашего ПК для доступа к папкам может потребоваться ввод сетевого ID пользователя и пароля.

- 1. Меню клавиатуры появляется автоматически, если требуются ID и пароль пользователя сети.
- 2. Выберите символ кнопками  $\Lambda$  /  $V$  /  $\leq$  /  $>$ и нажмите FNTFR ( $\odot$ ), чтобы полтверлить выбор на виртуальной клавиатуре.

Для ввода букв с акцентами нажмите INFO/ DISPLAY ( $\Box$ ) для отображения расширенного алфавитного набора.

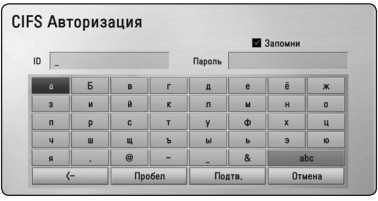

**[Отмена] –** Возврат к предыдущему экрану.

**[Пробел] –** Вставка пробела на позиции курсора.

**[<–] –** Удаление символа, идущего перед позицией курсора.

**[ABC / abc / #+-=&] –** Смена настроек клавиатуры для ввода заглавных букв, прописных букв или символов.

3. По завершении ввода сетевого ID пользователя и пароля выберите [Подтв.] кнопками  $\Lambda$  / V /  $\lt$  /  $>$  и нажмите ENTER ( $\odot$ ), чтобы получить доступ к папке.

Для Вашего удобства после успешного получения доступа сетевой ID пользователя и пароль будут занесены в память. Если Вы не хотите, чтобы сетевой ID пользователя и пароль были занесены в память, до получения доступа к папке нажмите красную кнопку (R) и снимите галочку напротив [Запомни].
## **Подключение Wi-Fi Direct™**

#### **Подключение к соответствующему устройству Wi-Fi Direct™**

## **MOVIE MUSIC PHOTO**

Данный плеер может проигрывать файлы с фильмами, музыкой, фотографиями, которые располагаются в соответствующем устройстве Wi-Fi Direct™. Технология Wi-Fi Direct™ позволяет напрямую подключить плеер к сертифицированному устройству Wi-Fi Direct™ без подсоединения к сетевому устройству, например, через точку доступа.

- 1. Установите параметр [Wi-Fi Direct] в меню [Настр-ка] в режим [Вкл.] (стр. 31).
- 2. Нажмите кнопку HOME  $($
- 3. Кнопками  $\lt/$  выберите [Фильм], [Фото] или [Музыка] и нажмите кнопку ENTER  $(\odot)$ .
- 4. При использовании  $\Lambda$  / V выберите опцию  $[Wi-Fi Direct]$ , а затем нажмите ENTER  $(⑤)$ .

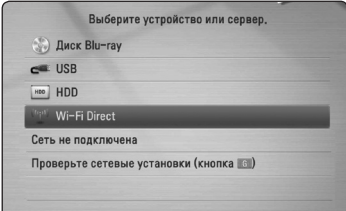

5. Выберите устройство Wi-Fi Direct™ в списке при использовании  $\Lambda$  / V, а затем нажмите  $ENTER(\odot)$ 

Подключение Wi-Fi Direct™ будет выполнено автоматически.

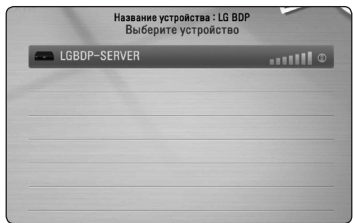

Если устройство Wi-Fi Direct™ поддерживает способ конфигурации пин-кода, основанный на WPS (стандарт безопасной настройки беспроводной сети), выберите устройство в списке и нажмите кнопку жёлтого цвета (Y).

Введите пин-код на экране. Затем введите пин-код в установочном меню устройства для подключения.

Если вы хотите повторно просмотреть доступное устройство Wi-Fi Direct™, нажмите знопку зелёного цвета (G).

6. Выберите сервер, на котором установлено подсоединённое устройство Wi-Fi Direct™ при использовании  $\Lambda/V$ , а затем нажмите ENTER (b) для управления сервером.

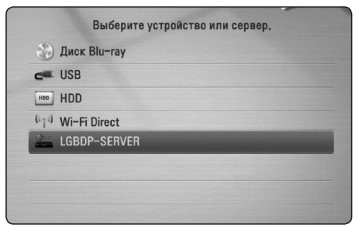

Для выбора сервера из списка устройств, файлы или папки должны находиться на сервере DLNA, где установлено подсоединённое устройство Wi-Fi Direct™.

7. 7. Выберите файл при использовании  $\Lambda$  /  $V$  /  $\lt$  /  $>$  а затем нажмите ENTER ( $\odot$ ) для отображения файла.

- Для улучшения передачи данных разместите плеер как можно ближе к сертифицированному серверу Wi-Fi Direct™.
- Данное устройство может подсоединять только 1 устройство одновременно. Параллельное соединение недоступно.
- Если вы пытаетесь подсоединить беспроводную сеть в то время как устройство подключено к функции Wi-Fi Direct™, соединение Wi-Fi Direct™ будет отключено.
- Если данный плеер и устройство Wi-Fi Direct™ подсоединены к различным ЛВС, соединение Wi-Fi Direct™ может быть недоступно.

### **Подключение к доступным устройствам Wi-Fi MOVIE MUSIC PHOTO**

Данный плеер можно подключать к основному устройству Wi-Fi при использовании функции Wi-Fi Direct™.

- 1. Установите параметр [Wi-Fi Direct] в меню [Настр-ка] в режим [Вкл.] (стр. 31).
- 2. Нажмите кнопку HOME ( $\bigtriangleup$ ).
- 3. Кнопками </>
выберите [Фильм], [Фото] или [Музыка] и нажмите кнопку ENTER ( $\odot$ ).
- 4. При использовании  $\Lambda/V$  выберите опцию  $[Wi-Fi Direct]$ , а затем нажмите ENTER  $(⑤)$ .

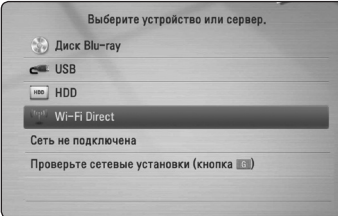

Работа

**4**

5. Нажмите кнопку красного цвета (R) для отображения [SSID], [Параметры безопасности] и [Шифрование] плеера.

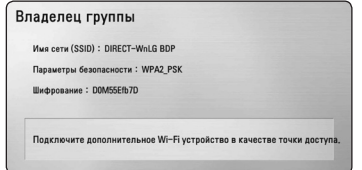

- 6. На вашем устройстве Wi-Fi, выполните сетевое подключение к данному плееру, при использовании [Имени сети (SSID)], [Параметры безопасности] и [Шифрование] как указано в пункте 5 выше.
- 7. Нажмите дважды кнопку ВАСК ( $\odot$ ) для отображения списка устройств.

8. Выберите сервер, на котором установлено подсоединённое устройство Wi-Fi при использовании  $\Lambda$  / V, а затем нажмите ENTER (b) для управления сервером.

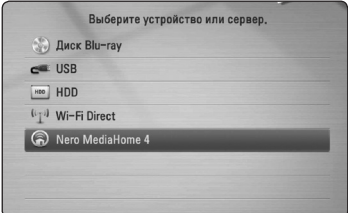

Для выбора сервера из списка устройств, файлы или папки должны находиться на сервере DLNA, где установлено подсоединённое устройство.

9. Выберите файл при использовании  $\Lambda$  /  $V$  /  $\lt$  /  $\gt$ , а затем нажмите ENTER ( $\odot$ ) для отображения файла.

## **Простейшие операции с видео- и аудиоконтентом**

#### **Остановка воспроизведения:**

Во время воспроизведения нажмите **Z** (STOP).

#### **Пауза воспроизведения:**

Во время воспроизведения нажмите II (PAUSE). Чтобы возобновить воспроизведение, нажмите  $\blacktriangleright$  (PLAY).

#### **Покадровый просмотр (видео)**

Нажмите II (PAUSE) в процессе воспроизведения файла. Нажмите II (PAUSE) несколько раз для

покадрового воспроизведения.

#### **Чтобы перейти по треку вперед или назад**

Нажмите << или >>, чтобы «промотать» трек вперед или назад во время воспроизведения.

Вы можете менять скорость воспроизведения, несколько раз нажимая << или >>.

#### **Для уменьшения скорости воспроизведения**

При приостановленном воспроизведении несколько раз нажмите  $\blacktriangleright$  для выбора необходимого замедления.

#### **Чтобы перейти к следующему/ предыдущему разделу/треку/ файлу**

Во время воспроизведения нажмите **I<4** или  $\blacktriangleright$  I, чтобы перейти к следующему разделу/треку/файлу или вернуться к началу текущего раздела/трека/файла.

Дважды слегка нажмите  $\blacktriangleleft$ , чтобы вернуться к предыдущему разделу/треку/файлу.

В меню списка файлов на сервере могут содержаться различные виды контента в одной и той же папке. В этом случае, чтобы перейти к воспроизведению предыдущего или следующего файла того же типа, нажмите  $\blacktriangleleft$  или  $\blacktriangleright$ .

## **Простейшие операции с изображениями**

#### **Запуск показа слайдов**

Нажмите • (PLAY) для начала показа слайдов

#### **Остановка показа слайдов**

Нажмите GSTOP) во время показа слайдов.

#### **Пауза при просмотре слайд-шоу**

Нажмите II (PAUSE) во время показа слайдов. Нажмите  $\blacktriangleright$  (PLAY), чтобы начать показ слайдов заново.

#### **Переход к следующему/ предыдущему изображению**

Для перехода к следующему изображению в режиме просмотра на полном экране нажмите  $<$  или  $>$ 

## **Порядок работы с меню диска BD DVD AVCHD**

#### **Отображение меню диска**

Меню диска может появиться сразу же после загрузки диска, при условии, что оно есть на этом диске. Если Вы хотите вывести меню диска во время воспроизведения, нажмите DISC MENU.

Кнопками  $\wedge$  /  $\vee$  /  $\lt$  /  $>$  выбирайте нужные пункты меню.

#### **Вывод на экран всплывающего меню**

Некоторые BD-ROM-диски содержат всплывающие меню, которые можно вывести на экран во время воспроизведения.

Нажмите TITLE/POPUP во время воспроизведения и кнопками  $\wedge$  /  $\vee$  /  $\lt$  /  $\triangleright$  выберите нужный пункт меню.

## **Поиск контента на жестком диске по введенному имени файла**

Если у вас возникли затруднения при поиске нужного файла на жестком диске, вы можете осуществить его поиск вводом ключевого слова с виртуальной клавиатуры.

1. В меню [Фильм], [Фото], [Музыка] или исходном экране нажмите кнопку SEARCH для отображения виртуальной клавиатуры.

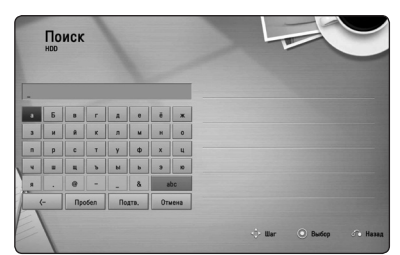

- 2. Кнопками  $\Lambda$  / V /  $\lt$  /  $>$  ввелите нужные буквы и нажмите кнопку  $F\Lambda(FR(\odot))$  на виртуальной клавиатуре для подтверждения.
- 3. После ввода ключевого слова выберите  $[OK]$  и нажмите кнопку ENTER ( $\odot$ ) для отображения результатов поиска.

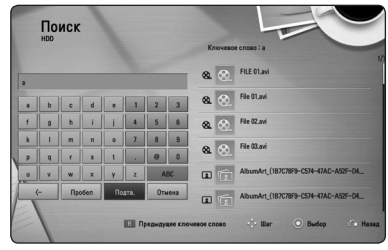

- 4. Последовательным нажатием кнопок  $\lt/$ просмотрите результат поиска и кнопками выберите **A/V** нужный файл.
- 5. Нажмите кнопку FNTFR (<sup>®</sup>) лля воспроизведения выбранного файла.

## **Возобновление воспроизведения**

### **BD DVD AVCHD MOVIE ACD MUSIC**

Проигрыватель фиксирует точку, в которой Вы нажали **Z** (STOP).

Если на экране появилось сообщение "II  $\blacksquare$ (Resume Stop)", нажмите • (PLAY), чтобы возобновить воспроизведение (с последней сцены).

Если Вы лважлы нажмете ■ (STOP) или лостанете диск из проигрывателя, на экране появится сообщение "C (Complete Stop)". Точка остановки будет очищена.

- y Точку остановки можно очистить нажатием кнопок  $(1)$  (POWER), **≜** (OPEN/CLOSE), и др.
- На лисках BD-ROM с функцией BD-J функция возобновления воспроизведения не работает.
- При нажатии кнопки **Z** (STOP) один раз во время воспроизведения интерактивного заголовка диска BD, проигрыватель перейдет в режим полной остановки.

## **Улучшенное воспроизведение**

## **Повтор воспроизведения BD DVD AVCHD ACD MUSIC**

Во время воспроизведения несколько раз нажмите REPEAT ( $\Box$ ), чтобы выбрать нужный режим повтора.

#### **Диск Blu-ray / DVD-диск**

j**A-** – Выбранная часть будет непрерывно повторяться.

j**Глава** – Текущая часть будет непрерывно повторяться.

j**Название** – Текущий фильм будет непрерывно повторяться.

Чтобы вернуться к нормальному воспроизведению, несколько раз нажмите REPEAT (**CD**) до появления [Выкл.].

#### **Аудио CD/музыкальные файлы**

**Timack**– Текущий трек или файл будет непрерывно повторяться.

:**All** – Все треки или файлы будут непрерывно повторяться.

 $\mathbf{R}$  – Треки или файлы будут воспроизводиться в произвольном порядки.

 $\frac{1}{2}$  $\frac{1}{2}$  **All** – Все треки или файлы будут непрерывно повторяться в произвольном порядке.

k**A-B** – Выбранная часть будет непрерывно повторяться. (Только для аудио CD).

Чтобы вернуться к нормальному воспроизведению, нажмите CLEAR.

#### , Примечание

- При разовом нажатии  $\blacktriangleright$  во время повторного воспроизведения части/ трека, повторное воспроизведение будет отменено.
- Данная функция может не работать с некоторыми дисками или заголовками.

## **Повтор избранного участка**

## **BD DVD AVCHD ACD**

Проигрыватель может повторно воспроизводить заданный Вами участок.

- 1. Во время воспроизведения нажмите REPEAT ( $\Box$ ), чтобы установить [A-] в начале участка, который Вы хотите повторить.
- 2. Нажмите ENTER ( $\odot$ ) в конце части. Выбранная часть трека будет повторяться непрерывно.
- 3. Чтобы вернуться к нормальному воспроизведению, нажмите несколько раз  $REPEAT$  ( $CD$ ) для выбора [Выкл.].

, Примечание

- Вы не можете задать повторное воспроизведение, если выбранная вами часть длится менее 3 секунд.
- Данная функция может не работать с некоторыми дисками или заголовками.

## **Увеличение изображения при просмотре BD** DVD AVCHD MOVIE PHOTO

- 1. Во время воспроизведения или паузы нажмите кнопку УВЕЛ. Откроется меню [Увел.].
- 2. Для приближения или отдаления изображения нажмите зеленую (G) или красную (R) кнопку. Вы можете перемещаться по приближенной картинке с помощью кнопок  $\Lambda/V/\langle\!/$
- 3. Чтобы вернуться к нормальному размеру изображения, нажмите желтую кнопку (Y).
- 4. Нажмите ВАСК ( $\odot$ ), чтобы выйти из меню [Увел.].

## **Поиск по меткам BD** DVD AVCHD MOVIE

Поддерживается до девяти запоминаемых точек, с которых можно начинать воспроизведение.

#### **Добавление метки**

- 1. Во время воспроизведения нажмите MARKER в нужной точке. На экране на короткое время появится значок метки.
- 2. Повторите действие 1, чтобы добавить до 9 меток.

#### **Переход к отмеченному меткой эпизоду**

- 1. Нажмите кнопку SEARCH, и на экране появится меню поиска.
- 2. Нажмите кнопку с соответствующей цифрой, чтобы выбрать номер метки, к которому нужно вернуться. Воспроизведение начнется с отмеченного эпизода.

#### **Удаление метки**

1. Нажмите кнопку SEARCH, и на экране появится меню поиска.

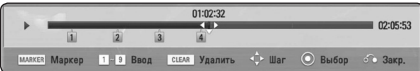

2. Нажмите кнопку  $V$ , чтобы выделить номер метки.

С помощью кнопок </>Bыберите помеченный эпизод, который нужно удалить.

3. Нажмите кнопку CLEAR, и отмеченный эпизод будет удален из меню поиска.

#### , Примечание

- В зависимости от диска, фалов или состояния сервера данная функция может быть недоступна.
- Все метки в заголовке удаляются при полном останове (Z), изменении содержимого заголовка или при извлечении диска.
- Функция недоступна, если общая длина заголовка меньше 10 секунд.

## **Работа с меню поиска BD** DVD AVCHD MOVIE

С помощью меню поиска можно найти точку, с которой Вы хотите начать воспроизведение.

#### **Поиск точки**

1. Для вывода меню поиска во время воспроизведения нажмите SEARCH.

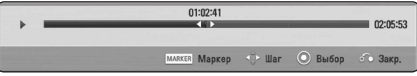

2. Нажатием кнопок </>  $\leq$ /> осуществляется быстрый переход на 15 секунд вперед или назад. Чтобы выбрать точку, которую нужно

пропустить, нажмите и удерживайте кнопку  $\langle$  / $\rangle$ 

#### **Воспроизведение с отмеченного эпизода**

- 1. Нажмите кнопку SEARCH, и на экране появится меню поиска.
- 2. Нажмите кнопку  $V$ , чтобы выделить номер метки.

С помощью кнопок </>Bblберите помеченный эпизод, который нужно воспроизвести.

3. Чтобы начать воспроизведение с отмеченного эпизода, нажмите ENTER ( $\odot$ ).

- В зависимости от диска, фалов или состояния сервера данная функция может быть недоступна.
- В зависимости от типа файла или возможностей медийного сервера данная функция может быть недоступна.

## **Смена вида списка содержимого**

## **MOVIE MUSIC PHOTO**

Вы можете сменить вид списка содержимого в меню [Фильм], [Музыка] или [Фото].

## **Способ 1**

Несколько раз нажмите кнопку (R).

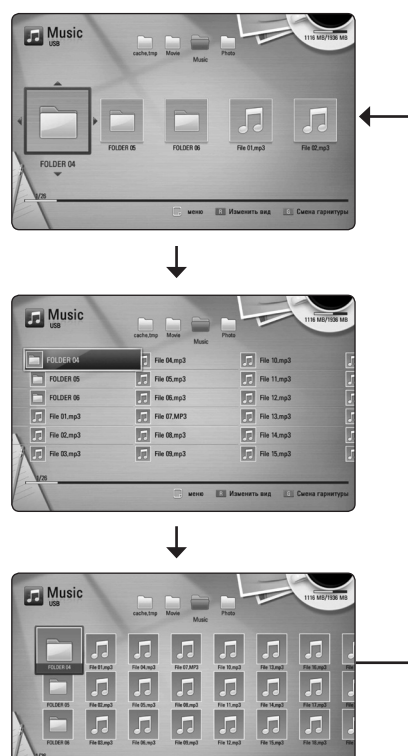

## **Способ 2**

- 1. В списке содержимого нажмите INFO/DISPLAY (m) для вывода меню функции.
- 2. Кнопками  $\Lambda$  / V выберите функцию [Изменить вид].
- 3. Нажмите FNTFR (<sup>•</sup>), чтобы сменить вил списка содержимого.

## **Просмотр информации о содержимом I** MOVIE

Проигрыватель может отображать информацию о содержимом.

- 1. Выберите файл кнопками  $\Lambda$  /  $\mathrm{V}$  /  $\mathrm{V}$  /  $\mathrm{V}$ ).
- 2. Нажмите INFO/DISPLAY (П), чтобы вывести меню функции.
- 3. Кнопками  $\Lambda$  / V выберите функцию  $[MH$ нформация] и нажмите ENTER  $\left( \bigodot \right)$ .

На экране появится информация о файле.

В процессе воспроизведения фильма Вы можете просмотреть информацию о файле, нажав TITLE/ POPUP.

 $\bigoplus$  Примечание –

Информация, отображаемая на экране, может не соответствовать действительности.

## **Выбор файла субтитров** | MOVIE |

Если имена видеофайла и файла субтитров не совпадают, необходимо выбрать файл субтитров в меню [Фильм] до начала просмотра фильма.

- 1. Кнопками  $\Lambda/V$ / </>Bыберите файл субтитров, которые Вы хотите видеть при просмотре, в меню [Фильм].
- 2. Нажмите ENTER  $(⑤)$ .

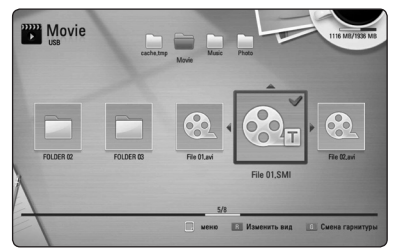

Еще раз нажмите ENTER  $(\odot)$  для отмены выбора файла субтитров. Выбранные субтитры будут отображаться на экране при воспроизведении фильма.

- При нажатии **Z** (STOP) во время воспроизведения выбор субтитров отменяется.
- Эта функция недоступна для воспроизведения файла с сервера по домашней сети.

## **Запоминание последней сцены**

**BD** DVD

Данный проигрыватель может запоминать последнюю воспроизведенную сцену диска. Последняя сцена остается в памяти даже после извлечения диска и отключения проигрывателя. Если Вы повторно загрузите диск, сцена с которого была запомнена, воспроизведение автоматически начнется с этой сцены.

- , Примечание
- Данные функции запоминания для предыдущего диска удаляются после смены диска.
- С некоторыми дисками эта функция может не работать.
- На дисках BD-ROM с функцией BD-J функция сохранения в памяти последней сцены не работает.
- Проигрыватель не запоминает настройки диска, если Вы его отключаете до начала воспроизведения.

## **Вставка Вашего изображения Фоновым рисунком**

Любое Ваше изображение можно сделать фоновым рисунком.

- 1. Нажмите HOME  $($
- 2. Кнопками </> выберите функцию [Фото] и нажмите  $ENTFR$  ( $\odot$ ).
- 3. Кнопками  $\Lambda/V$  выберите функцию [Данные] , [USB] или [HDD] и нажмите  $ENTFR$  $(O).$
- 4. Выберите файл изображения и нажмите INFO/ DISPLAY (m) для вывода меню параметров.
- 5. Кнопками  $\Lambda$  / V выберите параметр [Фоновый рисунок] и, чтобы применить, нажмите ENTER  $(⑤)$ .

Изображение будет установлено как [Фоновый рисунок 5] в меню [Настр-ка].

## **Функции в режиме просмотра фотографий IPHOTO**

Во время просмотра фотографий в полный экран Вы можете пользоваться различными функциями.

- 1. Во время просмотра фотографий в полный экран нажмите INFO/DISPLAY (П) для отображения меню функций.
- 2. Выберите функцию кнопками  $\Lambda/V$ .

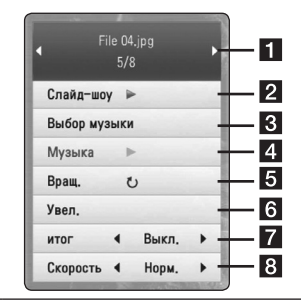

**1** Текущее фото/Общее число **фотографий –** Переход к следующему/ предыдущему фото осуществляется кнопками </>

- **2 Слайд-шоу –** Нажмите ENTER (**@**), чтобы начать или закончить показ слайдов.
- **Выбор музыки –** Выберите фоновую музыку для показа слайдов (стр. 45).

4 **Музыка –** Нажмите ENTER (<sup>O</sup>), чтобы воспроизвести/остановить фоновую музыку.

- **5 Враш. –** Нажмите ENTER (•), чтобы повернуть фотографию по часовой стрелке.
- **6 Увел. –** Нажмите ENTER ( $\odot$ ), чтобы вывести на экран меню [Увел.].
- g **итог –** Эффект перехода во время показа слайдов задается кнопками  $\lt/$
- **8 Скорость –** Скорость смены слайдов задается кнопками  $\lt/$
- 3. Нажмите BACK(x) для выхода из меню функции.

## **Прослушивание музыки во время слайд-шоу PHOTO**

Вы можете просматривать фотографии, прослушивая музыкальные файлы.

- 1. При просмотре изображений в полноэкранном режиме нажмите INFO/ DISPLAY **(**m**)** для отображения меню функций.
- 2. Кнопками N/V выберите функцию [Выбор музыки] и нажмите ENTER ( $\odot$ ), чтобы вывести меню [Выбор музыки].
- 3. Кнопками Л / V выберите устройство и нажмите ENTER  $(⑤)$ .

Доступные для выбора устройства отличаются в зависимости от размещения изображения, просматриваемого на экране.

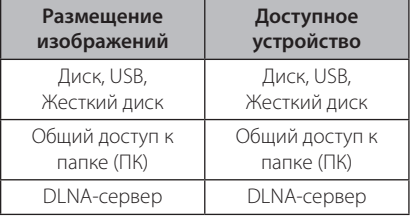

4. Кнопками  $\Lambda$  / V выберите файл или папку для воспроизведения.

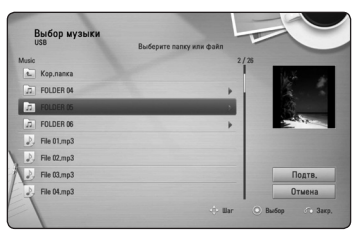

Выберите  $\Xi$  и нажмите ENTER ( $\odot$ ) для перехода на папку вверх.

#### , Примечание

При выборе музыкального файла с сервера папку выбрать невозможно. Допустим только выбор файлов.

5. Кнопкой > выберите [Полтв.] и нажмите  $ENTER$  ( $\odot$ ), чтобы завершить выбор музыки.

## **Использование музыкальной библиотеки**

Данный плеер позволяет использовать меню музыкальной библиотеки, состоящей из музыкальных файлов, сохраненных на встроенном жестком диске. Плеер получает доступ к Gracenote Media Database и загружает музыкальную информацию по всем музыкальным файлам на встроенном жестком диске. Управлять музыкальным содержимым по различным категориям можно также из меню музыкальной библиотеки.

- 1. Нажмите  $HOME$  ( $\triangle$ ).
- 2. Кнопками  $\lt/$  выберите [Музыка] и нажмите кнопку ENTER  $(⑤)$ .
- 3. Кнопками  $\Lambda/V$  выберите [HDD] и нажмите кнопку ENTER  $(③)$ .
- 4. Нажмите INFO/DISPLAY (D) для отображения меню опций.
- 5. 5. Кнопками  $\Lambda/V$  выберите [Режим библиотеки] и нажмите кнопку ENTER ( $\odot$ ) для отображения меню [Библиотека].

Для возврата в режим просмотра каталогов нажмите кнопку INFO/DISPLAY (D), выберите [Режим директорий] и нажмите кнопку ENTER  $\odot$ ).

6. Все аудиофайлы, сохраненные на встроенном жестком диске, мортируются по категориям в соответствии музыкальной информацией, загруженной из Gracenote Media Database. Для выбора категории используйте кнопки  $\wedge$ / $\vee$ .

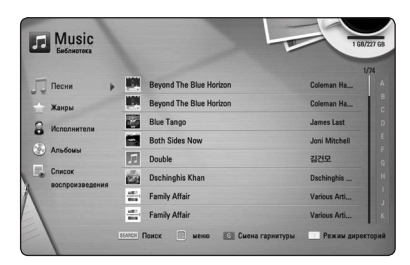

**Песни** – Аудиофайлы, сохраненные на встроенном жестком диске, сортируются в алфавитном порядке.

**Жанры** – Аудиофайлы, сохраненные на встроенном жестком диске, сортируются по жанру музыки в соответствии с информацией из Gracenote Media Database.

**Исполнители** – Аудиофайлы, сохраненные на встроенном жестком диске, сортируются по имени исполнителя в соответствии с информацией из Gracenote Media Database.

**Альбомы** - Аудиофайлы, сохраненные на встроенном жестком диске, сортируются в алфавитном порядке по наименованию музыкального альбома в соответствии с информацией из Gracenote Media Database.

**Список воспроизведения** – Отображение аудиофайлов, добавленных в список воспроизведения или аудиофайлов с использованием различных фильтров.

Удобный поиск нужного контента обеспечивает линейка прокрутки. При последовательном нажатии кнопки D на правой стороне экрана отображается линейка прокрутки.

Кнопками  $\wedge$  / V выберите букву и нажмите кнопку ENTER ( $\odot$ ) для перемешений указателя к наименованию музыкального произведения, которое начинается с выбранной буквы.

#### , Примечание

Для использования музыкальной библиотеки плеер должен быть подключен к Интернету.

#### **Добавление аудиофайла в список воспроизведения**

- 1. Кнопками  $\Lambda/V$ / $\lt$ / $>$  выберите каталог, в котором размещены файлы, которые вы хотите добавить в список воспроизведения.
- 2. Нажмите INFO/DISPLAY (D) для отображения меню опций.
- 3. Кнопками  $\Lambda$  / V выберите [Добавить] и нажмите кнопку ENTER (<sup>•</sup>) для отображения меню [Добавить].
- 4. Кнопками  $\Lambda/V$  выберите файл, который вы хотите добавить в список воспроизведения, и нажмите кнопку ENTER  $(⑤)$ .

Повторите данную операцию для выбора всех нужных файлов.

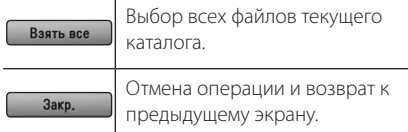

5. Кнопками  $\Lambda$  / V /  $\lt$  /  $>$  выберите [Старт] и нажмите ENTER  $(⑤)$ .

#### **Удаление аудиофайла из списка воспроизведения**

- 1. В меню библиотеки кнопками  $\Lambda$  / V выберите [Список воспроизведения] и нажмите кнопку ENTER  $(⑤)$ .
- 2. Кнопками  $\Lambda$  / V выберите [Мой список воспроизведения] и нажмите кнопку **ENTER (•) для отображения вашего списка** воспроизведения.
- 3. Нажмите INFO/DISPLAY (D) для отображения меню опций.
- 4. Кнопками  $\Lambda$  / V выберите [Удалить] и нажмите кнопку ENTER (•) для отображения меню [Удалить].
- 5. Кнопками  $\Lambda/V$  выберите файл, который вы хотите добавить в список воспроизведения, и нажмите кнопку ENTER  $(⑤)$ .

Повторите данную операцию для выбора всех нужных файлов.

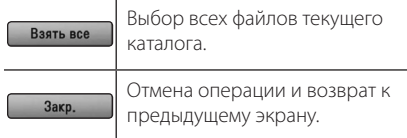

6. Кнопками A / V / < / > выберите [Старт] и нажмите ENTER  $(⑤)$ .

## **Использование библиотеки фотографий**

Данный плеер позволяет использовать меню библиотеки фотографий, состоящей из фотографий, сохраненных на встроенном жестком диске.

- 1. Нажмите HOME  $($
- 2. Кнопками  $\lt/$  выберите [Фото] и нажмите кнопку ENTER  $(③)$ .
- 3. Кнопками  $\Lambda/V$  выберите [HDD] и нажмите кнопку ENTER  $(③)$ .
- 4. Нажмите INFO/DISPLAY (П) для отображения меню опший.
- 5. Кнопками Л / V выберите [Режим библиотеки] и нажмите кнопку ENTER ( $\odot$ ) для отображения меню [Режим библиотеки].

Для возврата в режим просмотра каталогов нажмите кнопку INFO/DISPLAY (D), выберите [Режим директорий] и нажмите кнопку ENTER  $\mathcal{O}(n)$ .

6. Файлы фотографий, сохраненные на встроенном жестком диске, отсортированы по дате выполнения снимка и отображаются в календаре.

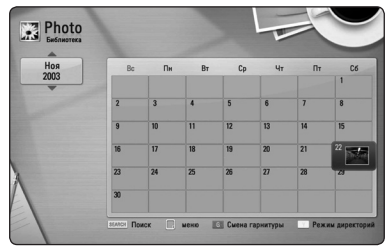

- 7. Кнопками  $\Lambda/V$ / $\lt$ / $>$  выберите дату и нажмите кнопку ENTER (•) для отображения фотографий, сделанных в данный день.
- 8. Кнопками  $\Lambda/V$ / $\lt$ / $>$  выберите файл фотографии и нажмите кнопку ENTER  $(\odot)$ для отображения данной фотографии в полноэкранном режиме.

#### , Примечание

Файл фотографии невозможно отобразить в режиме библиотеки фотографий, если данный файл не содержит информации о дате съемки.

## **Вывод информации на экран**

Вы можете выводить информацию на экран и менять различные настройки.

## **Отображение информации о содержимом на экране (меню OSD)**

## **BD** DVD **AVCHD** MOVIE

1. Во время воспроизведения нажмите INFO/DISPLAY **(**m**)** для просмотра различных параметров воспроизведения

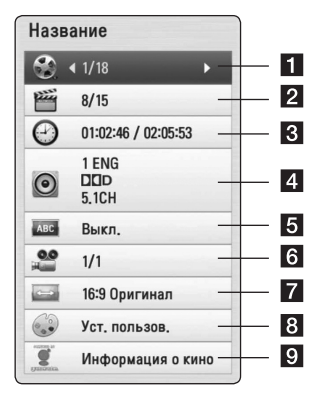

- **1 Название –** название воспроизводимого файла/общее количество файлов.
- b **Глава** номер воспроизводимого раздела/ общее число разделов.
- **8 Время –** время с начала произведения/ общее время записи.
- 4. Аудио выбранный язык аудиодорожки или канала.
- **В Субтитры –** выбранные субтитры.
- f **Угол** выбранный ракурс/ общее число ракурсов.
- $\overline{z}$  **Формат изображения выбранное** соотношение сторон телевизионного изображения.
- h **Режим изображ-я** выбранный режим картинки.
- **9 Информация о кино Выберите эту**  $\phi$ ункцию и нажмите ENTER ( $\odot$ ), чтобы вывести на экран информацию о фильме из базы Gracenote Media Database (только для BD-ROM / DVD).
- 2. Выберите функцию с помощью кнопок  $\Lambda/V$ .
- 3. Настройка значения данной функции осуществляется кнопками  $\lt/$
- 4. Нажмите BACK( $\Diamond$ ) для выхода из меню OSD.

#### , Примечание

- Если в течение нескольких секунд не происходит нажатие кнопки, меню OSD исчезает.
- На некоторых дисках нельзя выбрать номер записи.
- Доступные записи могут отличаться в зависимости от типа диска.
- При воспроизведении интерактивного диска Blu-ray на экране отображается определенная информация о настройке, однако ее запрещается изменять.
- Чтобы воспользоваться функцией [Информация о кино], подключите проигрыватель к сети широкополосного доступа в Интернет для соединения с базой данных Gracenote Media Database.
- Компания LG является держателем лицензии Gracenote и не несет ответственности за корректность информации в базе данных Gracenote Media Database.

## **Воспроизведение с выбранного места**

## **BD DVD AVCHD MOVIE**

- 1. Во время воспроизведения нажмите INFO/DISPLAY (D). На временной панели показывается время, прошедшее с начала воспроизведения.
- 2. Выберите функцию [Время] и задайте временные координаты нужной сцены в часах, минутах и секундах (слева направо).

Так, чтобы найти сцену с временными координатами 2 часа, 10 минут, 20 секунд, введите "21020".

Нажмите кнопку  $\lt/$  Для перехода на 60 секунд вперед или назад.

3. Нажмите ENTER (<sup>•</sup>), чтобы начать воспроизведение с установленного места.

#### , Примечание

- Эта функция не работает с некоторыми дисками.
- В зависимости от типа файла или возможностей DLNA-сервера данная функция может быть недоступна.

## **Прослушивание аудио**

**BD DVD AVCHD MOVIE** 

- 1. Во время воспроизведения нажмите INFO/DISPLAY (m) для отображения экранного меню OSD
- 2. Кнопками  $\Lambda/V$  выберите функцию [Аудио].
- 3. Кнопками  $\lt/$  выберите требуемый язык аудиодорожки, аудиозаписи или аудиоканала.

- Некоторые диски позволяют переключать субтитры только через меню диска. В этом случае нажмите кнопку TITLE/POPUP или DISC MENU и выберите требуемую аудиодорожку через меню диска.
- В момент смены аудиодорожки может наблюдаться временное расхождение звука и изображения.
- На дисках BD-ROM формат мульти-аудио (5.1CH или 7.1CH) отображается опцией [Многоканал.] на дисплее OSD.

## **Выбор языка субтитров BD DVD AVCHD MOVIE**

- 1. Во время воспроизведения нажмите INFO/ DISPLAY ( $\Box$ ) для отображения экранного меню OSD
- 2. Кнопками  $\Lambda$  / V выберите функцию [Субтитры].
- 3. Кнопками  $\lt/$  выберите требуемый язык субтитров.
- 4. Нажмите BACK( $\mathcal{L}$ ) для выхода из меню OSD.

#### , Примечание

Некоторые диски позволяют переключать субтитры только через меню диска. Если это именно тот случай, нажмите кнопку TITLE/POPUP или DISC MENU и выберите соответствующие субтитры из перечня доступных вариантов.

## **Просмотр с другого ракурса**  I RD I DVD

Если диск содержит записи, снятые под разными углами, во время воспроизведения можно менять ракурс изображения.

- 1. Во время воспроизведения нажмите INFO/ DISPLAY ( $\Box$ ) для отображения экранного меню OSD
- 2. Кнопками  $\Lambda/V$  выберите функцию [Угол].
- 3. Кнопками  $\lt/$  выберите нужный ракурс.
- 4. Нажмите BACK( $\bullet$ ) для выхода из меню OSD.

## **Изменение соотношения сторон телевизионного изображения BD** DVD **AVCHD** MOVIE

Вы можете изменять соотношение сторон телевизионного изображения во время воспроизведения.

- 1. Во время воспроизведения нажмите INFO/ DISPLAY (m) для отображения экранного меню OSD.
- 2. Кнопками  $\Lambda$  / V выберите функцию [Формат изображения].
- 3. Кнопками  $\lt/$  выберите необходимый параметр.
- 4. Нажмите BACK( $\delta$ ) для выхода из меню OSD.

#### , Примечание

При смене параметра [Формат изображения] в меню OSD параметр [Формат изображения] в меню [Настр-ка] не изменится.

## **Изменение кодировки субтитров** l MOVIE

Если при воспроизведении субтитры отображаются некорректно, Вы можете сменить их кодировку.

- 1. Во время воспроизведения нажмите INFO/ DISPLAY ( $\Box$ ) для отображения экранного меню OSD.
- 2. Кнопками  $\Lambda$  / V выберите функцию [Страница кодов].
- 3. Кнопками  $\lt/$  > задайте необходимый параметр функции.

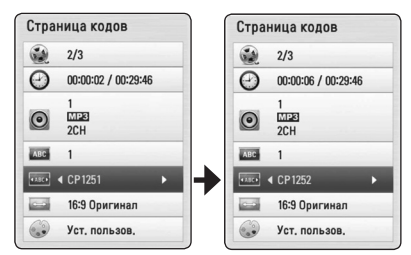

4. Нажмите BACK( $\delta$ ) для выхода из меню OSD.

## **Изменение режима изображения**

## **BD DVD AVCHD MOVIE**

Вы можете изменять опцию [Режим изображ-я] во время воспроизведения.

- 1. Во время воспроизведения нажмите INFO/ DISPLAY (m) для отображения экранного меню OSD.
- 2. Кнопками **A/V** выберите режим [Режим изображ-я].
- 3. Кнопками </>
Bыберите необходимый параметр.
- 4. Нажмите BACK( $\bullet$ ) для выхода из меню OSD.

#### **Настройка функции [Уст. пользов.]**

- 1. Во время воспроизведения нажмите INFO/ DISPLAY (m) для отображения экранного меню OSD
- 2. Кнопками N/V выберите функцию [Режим изображ-я].
- 3. Кнопками  $\lt/$  выберите функцию [Уст. пользов.] и нажмите ENTER  $(①)$ .

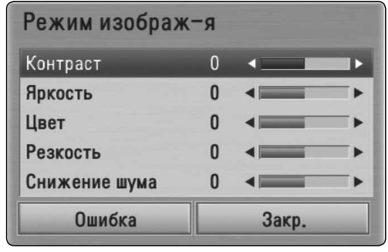

4. С помощью кнопок  $\Lambda/V/\langle\!/$ функцию [Режим изображ-я].

Выберите опцию [Ошибка] и нажмите ENTER ( $\odot$ ) для сброса всех настроек видео.

5. Чтобы завершить настройку, кнопками W/S/A/D выберите опцию [Закр.] и нажмите FNTFR $(\odot)$ 

## **Копирование**

## >Осторожно

Функции записи или копирования данного проигрывателя подлежат использованию в Ваших личных, а не в коммерческих, целях. Несанкционированное копирование материалов, защищенных от копирования, включая компьютерные программы, файлы, телепередачи и аудиозаписи, может стать причиной нарушения авторских прав и повлечь за собой уголовную ответственность. Запрещается использовать данное оборудование в таких целях. LG явно снимает с себя любую ответственность за незаконное распространение или использование контента в коммерческих целях без разрешения.

#### **Будьте ответственными Уважайте авторские права**

## **Копирование файлов/ папок на встроенный жесткий диск**

Вы можете копировать аудио-, фото-, видеофайлы на встроенный жесткий диск с компакт-диска, устройства USB или устройства сети.

- 1. Нажмите кнопку HOME  $($
- 2. Кнопками  $\lt/$  выберите [Фильм], [Фото] или  $[M$ узыка] и нажмите кнопку ENTER ( $\odot$ ).
- 3. Кнопками  $\Lambda/V$  выберите [Диск ], [USB] или устройство сети и нажмите кнопку ENTER  $(\bigodot)$ .
- 4. Кнопками  $\Lambda/V$ / $\lt$ / $>$  выберите каталог, в котором размещены файлы или папки, которые вы хотите скопировать.
- 5. Нажать кнопку INFO/DISPLAY (П) для отображения кнопок меню.
- 6. Кнопками Л / V выберите [Копир-ть] и нажмите кнопку ENTER (<sup>•</sup>) для отображения меню [Копир-ть].
- 7. Кнопками  $\Lambda/V$  выберите в меню файл или папку, которые вы хотите скопировать, и нажмите кнопку ENTER  $(⑤)$ .

Повторите данную операцию для выбора всех нужных файлов и папок.

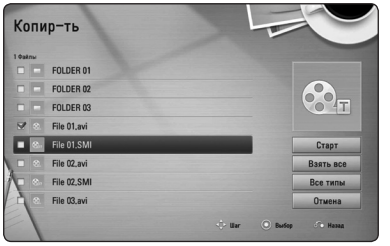

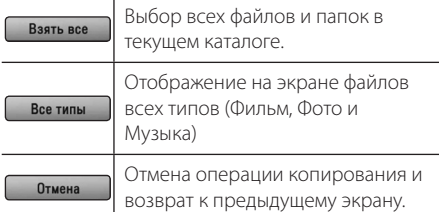

- 8. Кнопками **A/V/</>** выберите [Старт] и нажмите  $ENTFR$  ( $\odot$ ).
- 9. Кнопками  $\Lambda$  / V  $\lambda$  /  $\geq$  выберите папку для копирования.

Дл создания новой папки кнопками  $\Lambda$  / V /  $\lt$  /  $>$  выберите [Новая папка] и нажмите кнопку ENTER  $(⑤)$ .

10. Кнопками  $\Lambda$  /  $V$  /  $\lt$  /  $>$  выберите [OK] и нажмите кнопку ENTER  $(\odot)$  для запуска операции копирования.

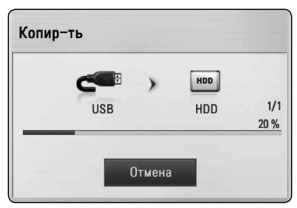

#### , Примечание

Скорость копирования зависит от размера файлов, их количества и состояния сети.

## **Копирование файлов/ папок со встроенного жесткого диска на USBнакопитель**

Вы можете скопировать аудио-, фотовидеофайлы/папки со встроенного жесткого диска на USB-накопитель

- 1. Установите устройство USB в разъем USB устройства.
- 2. Нажмите кнопку HOME  $(\mathbf{\hat{}})$ .
- $3.$  Кнопками  $\lt/$  выберите [Фильм], [Фото] или  $Mv$ зыка] и нажмите кнопку ENTER ( $\odot$ ).
- 4. Кнопками  $\Lambda/V$  выберите [HDD] и нажмите кнопку ENTER  $(③)$ .
- 5. Кнопками  $\Lambda/V$ / $\lt$ / $>$  выберите каталог, в котором размещены файлы или папки, которые вы хотите скопировать.
- 6. Нажать кнопку INFO/DISPLAY (П) для отображения кнопок меню.
- 7. Кнопками Л / V выберите [Копир-ть] и нажмите кнопку ENTER (<sup>•</sup>) для отображения меню [Копир-ть].
- 8. Кнопками  $\wedge$  / V выберите в меню файл или папку, которые вы хотите скопировать, и нажмите кнопку ENTER  $(⑤)$ .

Повторите данную операцию для выбора всех нужных файлов и папок.

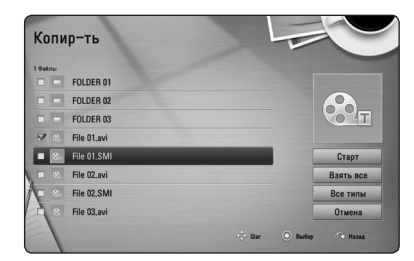

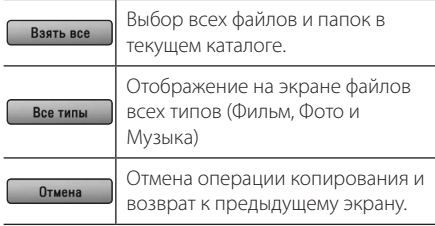

- 9. Кнопками  $\Lambda/V$ / $\lt$ / $>$  выберите [Старт] и нажмите  $ENTFR$  ( $\odot$ ).
- 10. Кнопками  $\Lambda$  /  $V$  /  $\lt$  /  $>$  выберите папку для копирования.

Чтобы создать новую папку, используйте кнопки **A/V/</>** для выбора [Новая папка] и нажмите ENTER  $(⑤)$ .

11. Кнопками  $\Lambda$  /  $V$  /  $\lt$  /  $>$  выберите [OK] и нажмите кнопку ENTER  $(\odot)$  для запуска операции копирования.

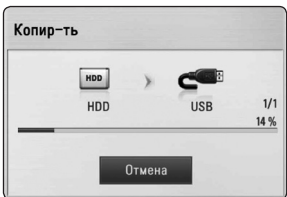

#### , Примечание

- Скорость копирования зависит от размера файлов, их количества и состояния сети.
- Данная функция недоступна в режимах библиотеки фотографий или музыкальной библиотеки.

### **Удаление файлов/папок**

Вы можете удалять файлы/папки со встроенного жесткого диска.

- 1. Кнопками  $\Lambda/V$  /  $\lt$  /  $>$  выберите каталог, в котором размещены файлы или папки, которые вы хотите удалить.
- 2. Нажать кнопку INFO/DISPLAY (П) лля отображения кнопок меню.
- 3. Кнопками  $\Lambda$  / V выберите [Удалить] и нажмите кнопку ENTER (<sup>•</sup>) для отображения меню [Удалить].
- 4. Кнопками  $\Lambda$  / V выберите в меню файл или папку, которые вы хотите удалить, и нажмите кнопку  $FNTFR$  ( $\odot$ ).

Повторите данную операцию для выбора всех нужных файлов и папок.

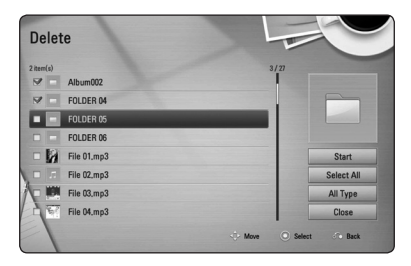

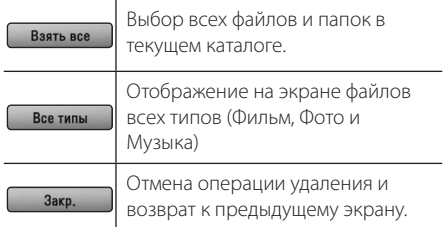

- 5. Кнопками N/V/K/> выберите [Старт] и нажмите ENTER  $(⑤)$ .
- 6. Кнопками  $\lt/$  выберите [OK] и нажмите кнопку ENTER  $(\odot)$  для удаления выбранных файлов и папок.

## **Перемещение файла/папки**

Вы можете перемещать файлы и папки на встроенном жестком диске в другие каталоги.

- 1. Кнопками  $\Lambda/V$ / $\lt$ / $>$  выберите каталог, в котором размещены файлы или папки, которые вы хотите переместить.
- 2. Нажать кнопку INFO/DISPLAY (П) лля отображения кнопок меню.
- 3. Кнопками  $\Lambda$  / V выберите [Шаг] и нажмите кнопку ENTER (<sup>•</sup>) для отображения меню [Шаг].
- 4. Кнопками  $\Lambda$  / V выберите в меню файл или папку, которые вы хотите переместить, и нажмите кнопку ENTER  $(③)$ .

Повторите данную операцию для выбора всех нужных файлов и папок.

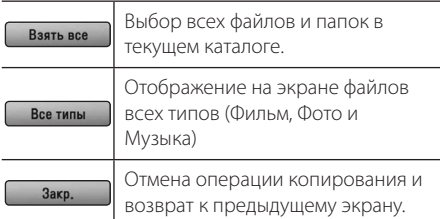

- 5. Кнопками  $\Lambda/V$ /</>Выберите [Старт] и нажмите ENTER  $(⑤)$ .
- 6. Кнопками  $\Lambda/V$ / </>Bыберите папку для перемещения.
- 7. Кнопками  $\Lambda/V/C/$  выберите [OK] и нажмите кнопку ENTER ( $\odot$ ) для запуска операции копирования.

#### , Примечание

Данная функция недоступна в режимах библиотеки фотографий или музыкальной библиотеки.

## **Присвоение имени файлу/ папке**

Вы можете переименовать файл или папку на встроенном жестком диске.

- 1. Выберите файл или папку на встроенном жестком диске.
- 2. Нажать кнопку INFO/DISPLAY (D) для отображения кнопок меню.
- 3. Кнопками **A/V** выберите [Новое имя] и нажмите кнопку ENTER (<sup>•</sup>) для отображения меню [Rename (Новое имя].

С помощью виртуальной клавиатуры введите новое имя и после выбора [OK] нажмите кнопку ENTER  $(③)$ .

, Примечание

- Аудиофайлы, только что записанные с компакт-диска, некоторое время могут не переименовываться.
- Данная функция недоступна в режимах библиотеки фотографий или музыкальной библиотеки.

## **Запись аудио CD**

Можно записать выбранную или все дорожки аудио компакт-диска на встроенный жесткий диск или USB-накопитель.

1. Нажмите <sup>1</sup> (OPEN/CLOSE) и вставьте аудио CD в лоток.

Нажмите <sup>1</sup> (OPEN/CLOSE), чтобы закрыть лоток. Воспроизведение начнется автоматически.

- 2. Нажмите INFO/DISPLAY (П) для отображения меню функций.
- 3. Кнопками  $\Lambda$  / V выберите параметр [Запись  $CDI$  и нажмите ENTER  $(⑤)$ .
- 4. Кнопками  $\Lambda$  / V выберите в меню запись, которую вы хотите скопировать, и нажмите  $ENTER$  ( $\odot$ ).

Повторяйте это действие, пока не выберите нужное количество дорожек.

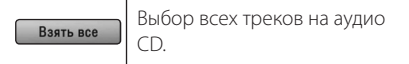

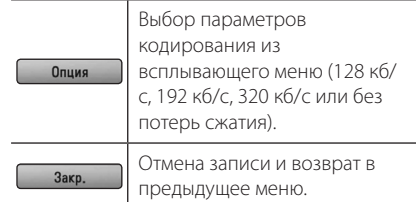

- 5. Кнопками **A/V/</>** выберите [Старт] и нажмите  $ENTFR$  ( $\odot$ ).
- 6. Кнопками  $\Lambda$  / V выберите [USB] или [HDD] и нажмите кнопку  $F\Lambda TFR$  ( $\odot$ ).

Данная операция требуется только при подключенном USB-накопителе.

7. Кнопками  $\Lambda/V$ / $\lt$ / $>$  выберите папку, в которую будет осуществляться копирование.

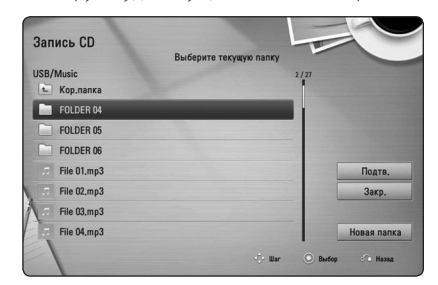

Если Вы хотите создать новую папку, кнопками  $\Lambda$  / V /  $\lt$  /  $>$  выберите [Новая папка] и нажмите ENTER  $(⑤)$ .

Введите имя папки с виртуальной клавиатуры, выберите [Подтв.] и нажмите ENTER ( $\odot$ ).

8. Кнопками A / V / < / > выберите [Подтв.] и нажмите ENTER ( $\odot$ ), чтобы начать запись аудио CD.

Если Вы хотите остановить запись, нажмите и удерживайте ENTER (<sup>o</sup>) до появления надписи [Отмена].

9. Когда запись аудио-CD окончена, появится сообщение об этом. Нажмите ENTER  $(\odot)$ , чтобы проверить аудиофайл, созданный в указанной папке.

#### , Примечание

В таблице ниже показано среднее время записи аудиодорожки длительностью 4 минуты в аудиофайл с выбранным для примера битрейтом 192 кб/с.

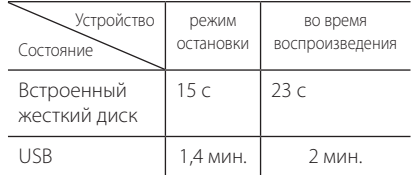

- Продолжительности записи, указанные в таблице выше, являются приблизительными.
- Фактическое время записи для накопителя USB варьируется в зависимости от характеристики накопителя USB.
- При записи на USB-накопитель убедитесь в том, что на нем имеется минимум 50 Мб свободного пространства.
- Для корректной записи длительность аудиодорожки должна превышать 20 сек.
- Не отключайте проигрыватель и не извлекайте USB-накопитель при записи аудио-CD.

## **Просмотр информации из базы Gracenote Media Database**

Проигрыватель может подключаться к базе данных Gracenote Media Database и загружать оттуда информацию о музыкальном файле (название композиции, имя исполнителя, жанр и др.), которая будет отображаться в списке.

### **Аудио CD**

Когда Вы вставляете в лоток аудио CD, проигрыватель автоматически начинает воспроизведение и загружает информацию о треке с сервера Gracenote Media Database.

Если в базе данных отсутствует информация о музыкальном файле, название трека не будет отображаться на экране.

#### **Музыкальные файлы**

- 1. Выберите музыкальный файл или аудиодорожку с помощью кнопок  $\Lambda$ /V/ $\lt$ / $>$
- 2. Нажмите INFO/DISPLAY **(**m**)** для отображения меню опций.
- 3. Кнопками  $\Lambda$  / V выберите значение  $[$ Информация] и нажмите ENTER ( $\odot$ ).

Проигрыватель начнет подключаться к базе данных «Gracenote Media Database» для получения информации о музыкальном файле.

#### **Диск Blu-ray/DVD/Файлы с фильмами**

Прослушивая музыку во время просмотра фильма, нажмите MUSIC ID, чтобы получить информацию о треке из базы данных Gracenote Media Database.

- Для доступа к базе Gracenote Media Database проигрыватель должен быть подключен к широкополосной сети Интернет.
- Если информация о музыкальном файле в базе Gracenote Media Database отсутствует, на экране появится соответствующее сообщение.
- В зависимости от обстоятельств загрузка информации о музыкальных файлах из базы Gracenote Media Database может занять несколько минут.
- Информация может отображаться искаженными буквами, если выбранный вами язык не поддерживается базой данных Gracenote.
- Эта функция недоступна для он-лайн содержания и содержания на серверах DLNA.
- Компания LG является держателем лицензии Gracenote и не несет ответственности за корректность информации в базе данных Gracenote Media Database.
- Аудио CD, создающиеся пользователями для своих личных целей в данном случае не поддерживаются, поскольку они отсутствуют в базе данных Gracenote Media.

## **Использование функции Премиум**

С помощью функции Премиум можно использовать различные информационные ресурсы Интернета.

- 1. Проверьте сетевое подключение и настройки сетевого соединения (стр. 20).
- 2. Нажмите HOME  $($
- 3. Кнопками  $\lt/$  выберите значение  $[$ Премиум] и нажмите ENTER  $($ <sup>O</sup>).

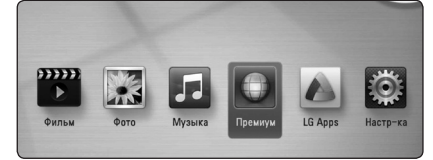

4. Кнопками  $\wedge$  /  $\vee$  /  $\lt$  /  $>$  выберите интернетсервис и нажмите ENTER  $(\bigodot)$ .

#### , Примечание

- За подробной информацией о любом сервисе обращайтесь к поставщику контента или на страницу поддержки данного сервиса.
- Контент служб Премиум и связанная с ними информация, включая пользовательский интерфейс, может подвергаться изменениям. За самой свежей информацией обращайтесь на веб-сайты каждой службы.
- Использование функций Премиум при беспроводном подключении к сети может привести к ненадлежащей скорости передачи данных из-за помех, создаваемых бытовыми приборами, использующих радиочастоты.
- При первом доступе к функции [Премиум] или [LG Apps] отображаются настройки региона (страны) использования. Если вы хотите выбрать настройку другой страны, выберите [Изменить] и нажмите кнопку  $ENTFR$  ( $\odot$ ).

## **Использование LG Apps**

С помощью данного проигрывателя можно по интернету воспользоваться сервисами приложений LG. Различные приложения Вы сможете легко найти в интернет-магазине приложений LG и скачать их.

В зависимости от региона, услуга LG Apps может быть недоступна в данный момент. Услуга LG Apps будет доступна для таких регионов позже, после обновления программного обеспечения.

- 1. Проверьте сетевое подключение и настройки сетевого соединения (стр. 20).
- 2. Нажмите HOME  $($
- 3. Кнопками  $\lt/$  выберите [LG Apps] и нажмите  $ENTFR$  ( $\odot$ ).

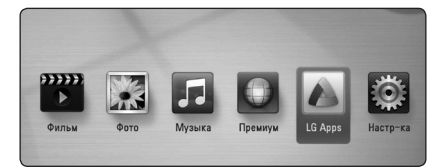

- 4. Кнопками </>
выберите категорию и нажмите  $ENTFR$  ( $\odot$ ).
- 5. Кнопками N/V/K/D выберите функцию и нажмите  $ENTFR$  ( $\odot$ )
- 6. При выделенном значке [установить] нажмите ENTER ( $\odot$ ). Приложение будет установлено на проигрывателе.

Для установки приложения на проигрывателе необходимо авторизоваться. См. 57 страницы с описанием процесса авторизации.

- 7. Для отображения страницы [Мои приложения] нажмите желтую кнопку (Y).
- 8. Выберите установленное приложение и нажмите ENTER (•) для его выполнения.

#### , Примечание

Для установки платных предложений необходимо иметь платное членство. За дополнительной информацией обратитесь на сайт www.lgappstv.com.

## **Авторизация**

Для использования функции [LG Apps] Вам необходимо войти в свой аккаунт.

- 1. Находясь в меню [LG Apps] или [Мои приложения], нажмите кнопку красного цвета (R).
- 2. С помощью виртуальной клавиатуры введите [ID] и [Пароль].

Если у Вас нет аккаунта, нажмите кнопку красного цвета (R) для регистрации.

3. Кнопками  $\Lambda/V/C/$  выберите [OK] и нажмите ENTER ( $\odot$ ) для входа в Ваш аккаунт.

При установке флажка в параметре [Авторегистр.] Ваши ID и пароль запоминаются, и авторизация происходит автоматически без повторного их набора.

- , Примечание
- y Чтобы войти в другой аккаунт, находясь в меню [LG Apps] или [Мои приложения] нажмите кнопку красного цвета (R) и выберите параметр [Сменить пользователя ].
- Для просмотра данных своего аккаунта и приложений, находясь в меню [LG Apps] или [Мои приложения] нажмите кнопку красного цвета (R) и выберите параметр [Настройки аккаунта].

## **Управление моими приложениями**

В меню [Мои приложения] есть возможность перемещать или удалять установленное приложение.

#### **Перемещение приложения**

- 1. Выберите приложение и нажмите зеленую кнопку (G) для вывода меню параметров.
- 2. Кнопками Л / V выберите [Перемещение] и нажмите  $ENTER(⑤)$ .
- 3. Кнопками  $\Lambda/V$ / $\lt$ / $>$  выберите место, куда требуется перейти, и нажмите ENTER  $(\bigcirc$ .

#### **Удаление приложения**

- 1. Выберите приложение и нажмите зеленую кнопку (G) для вывода меню параметров.
- 2. Кнопками N / V выберите [Удалить] и нажмите  $F\Lambda(FR(\odot))$ .
- 3. С помощью </> выберите [Да] и нажмите  $ENTER$  ( $\odot$ ) для подтверждения.

## **Устранение неисправностей**

## **Общая информация**

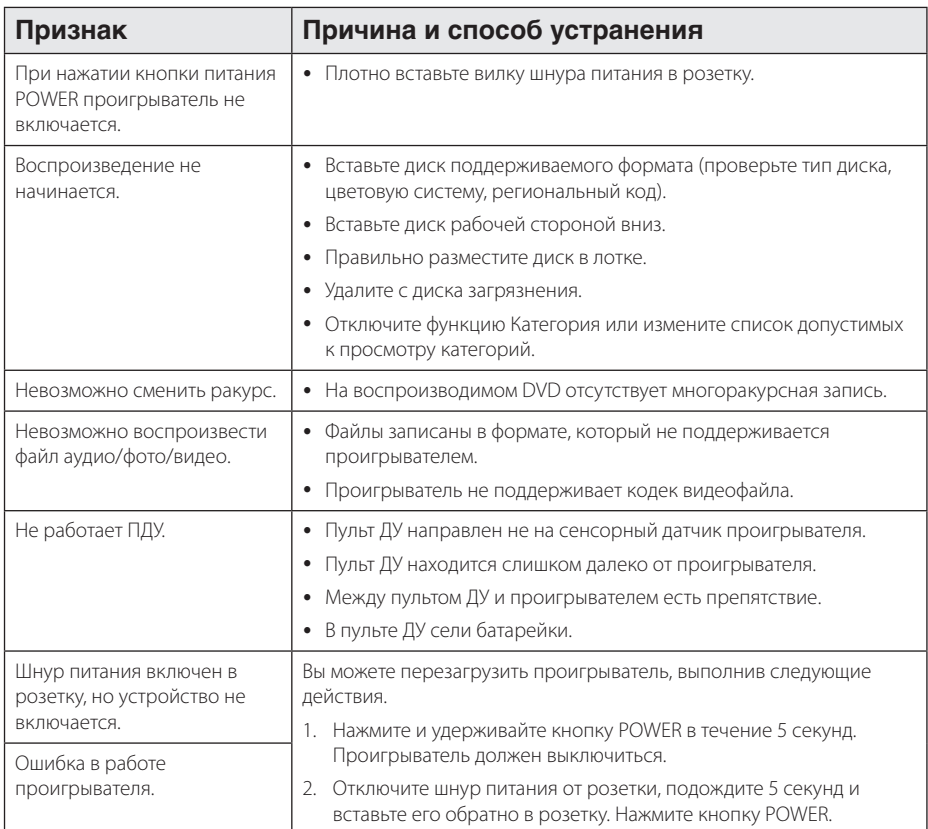

## **Сеть**

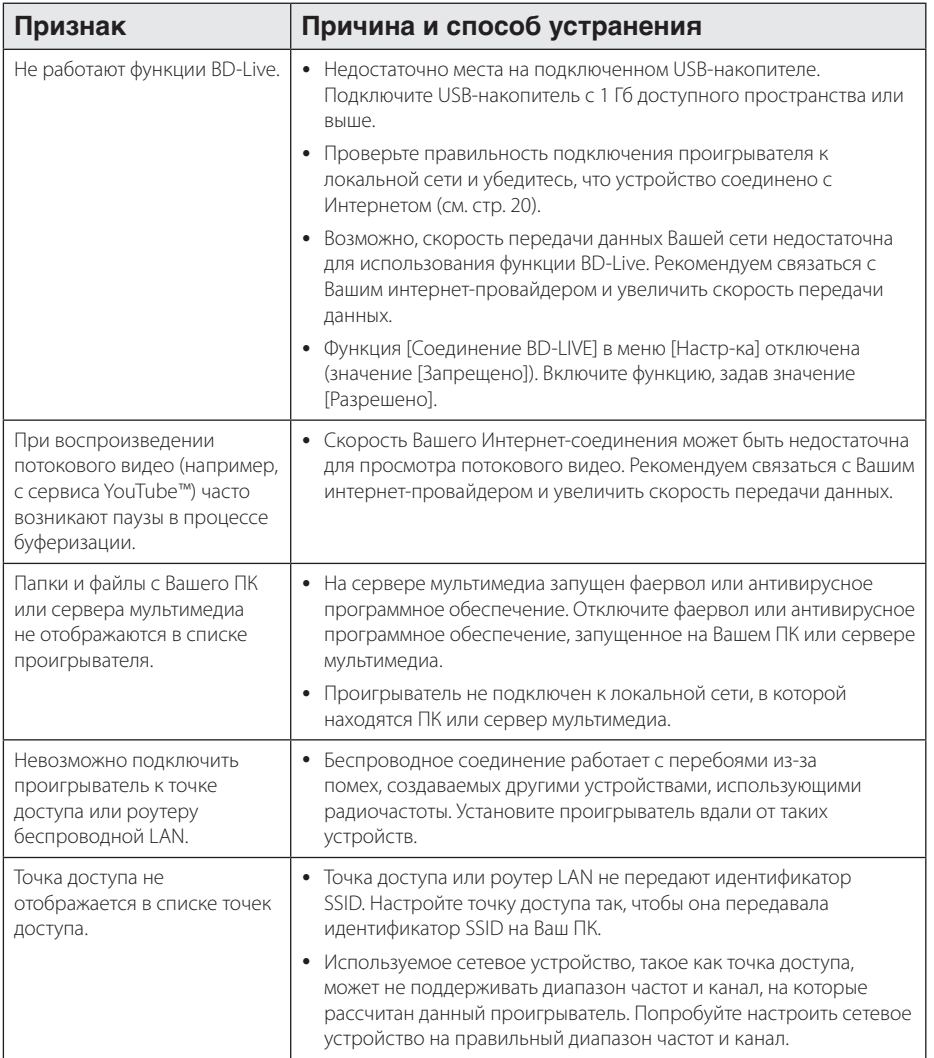

## **Изображение**

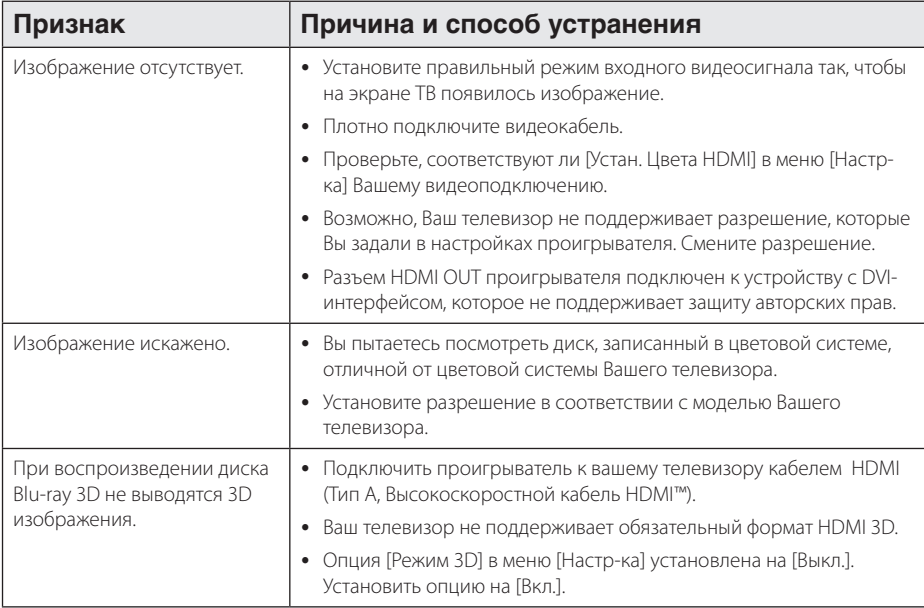

#### **Клиентская поддержка**

Вы можете осуществлять обновление программного обеспечения проигрывателя для улучшения качества воспроизведения и/или добавления новых функций. Чтобы загрузить последнюю версию программного обеспечения для данного проигрывателя, посетите сайт http://lgservice.com или обратитесь центр поддержки клиентов LG Electronics.

#### **Политика открытого кода**

Для получения открытого кода ПО на основании лицензии GPL, LGPL и других посетите сайт http://opensource.lge.com. Вместе с исходным кодом можно скачать все упоминаемые условия лицензий, декларации о гарантиях и уведомления об авторских правах.

## **Управление телевизором с помощью пульта дистанционного управления, входящего в комплект поставки**

Вы можете управлять работой телевизора с помощью следующих кнопок.

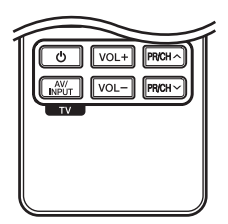

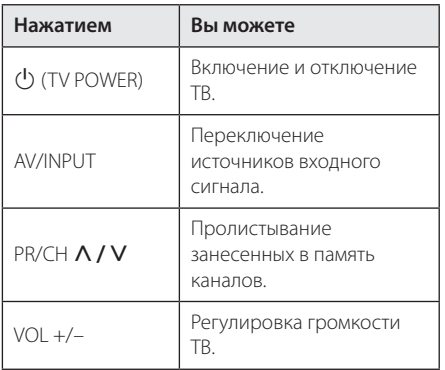

#### , Примечание

В зависимости от типа подсоединяемого проигрывателя Вы не сможете воспользоваться некоторыми кнопками на пульте ДУ.

## **Настройка дистанционного управления Вашим телевизором**

Вы можете управлять работой телевизора с помощью входящего в комплект поставки пульта дистанционного управления.

Если модель Вашего телевизора указана в приведенной ниже таблице, задайте соответствующий код производителя.

1. Удерживая кнопку (<sup>I</sup>) (TV POWER), наберите с помощью цифровых кнопок код производителя Вашего телевизора (см. таблицу ниже).

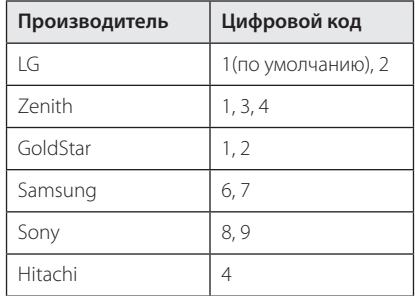

2. Для завершения настройки отпустите кнопку  $(1)$  (TV POWER).

В зависимости от модели Вашего телевизора некоторые кнопки могут не функционировать даже после ввода кода производителя. При замене элементов питания пульта ДУ введенный цифровой код может сброситься на установленный по умолчанию. Снова введите нужный цифровой код.

## **Обновление программного обеспечения по сети**

## **Уведомление о сетевом обновлении**

При наличии сетевого подключения время от времени можно осуществлять обновление программного обеспечения проигрывателя для улучшения качества воспроизведения и/или добавления новых функций. При наличии нового программного обеспечения проигрыватель, подключенный к широкополосной сети, проинформирует Вас об этом одним из следующих способов:

#### **Вариант 1:**

- 1. При включении проигрывателя на экране появляется меню обновления.
- 2. Кнопками  $\lt/$  выберите нужное действие и нажмите ENTER  $(⑤)$ .

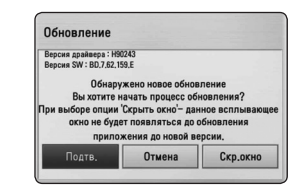

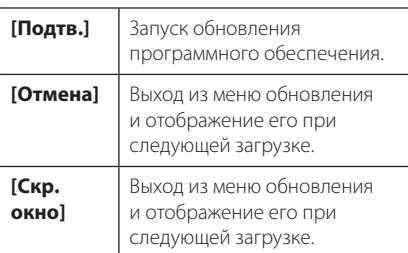

#### **Вариант 2:**

При наличии новой версии ПО на сервере обновлений в нижней части Начального меню появится значок «Обновление». Для запуска процесса обновления нажмите синюю кнопку (B).

## **Обновление ПО**

Вы можете обновить программное обеспечение Вашего проигрывателя с тем, чтобы улучшить качество воспроизведения и/или добавить новые функции. Для этого необходимо подключить проигрыватель к серверу обновлений.

#### , Примечание

- Прежде чем обновлять программное обеспечение, необходимо отключить от проигрывателя USB-устройства и извлечь диски.
- Прежде чем обновлять программное обеспечение, необходимо отключить и снова включить проигрыватель.
- y **Не выключайте проигрыватель, не отключайте его от сети, не нажимайте кнопки во время обновления программного обеспечения.**
- Если Вы хотите прервать обновление, выключите проигрыватель и снова включите, переведя его в обычный режим работы.
- Невозможно установить на проигрыватель программное обеспечение более ранних версий.
- 1. Проверьте сетевое подключение и настройки сетевого соединения (стр. 20).
- 2. Выберите функцию [Программа] в меню  $[Hac$ тр-ка] и нажмите ENTER ( $\odot$ ).
- 3. Выберите функцию [Обновление] и нажмите  $ENTER$  ( $\odot$ ).

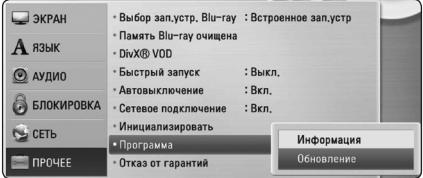

Проигрыватель проверит наличие обновлений.

- Процесс проверки наличия обновлений можно прервать нажатием ENTER ( $\bm{\odot}$ ) .
- При отсутствии обновлений появится сообщение «Обновлений не обнаружено». Нажмите ENTER (**®**) для возврата в [Дом. **!) Примечание**<br>Процесс проверки на<br>можно прервать нажа<br>При отсутствии обнов<br>сообщение «Обновле<br>Нажмите ENTER (**O**) д<br>меню].
- 4. При наличии обновлений появится сообщение «Вы хотите загрузить обновления?»
- 5. Для обновления системы нажмите [Подтв.]. (Выбор [Отмена] прервет процесс обновления.)

Не отключайте устройство в процессе - <u> /!</u> **Осторожно**<br>Не отключайте устройство в процессе<br>загрузки программного обеспечения.

Если файл обновлений содержит драйвера, лоток для диска может периодически – <sup>(</sup> ) Примечание —<br>Если файл обновлений содержит драї<br>лоток для диска может периодически<br>открываться в процессе обновления.

- 6. По завершении обновления появится сообщение «Обновление завершено», и проигрыватель автоматически выключится через 5 секунд.
- 7. Включите проигрыватель. Теперь он работает под новым программным обеспечением.

Функция «Обновление программного обеспечения» может реализовываться с ошибками в зависимости от качества Вашего интернет-соединения. В этом случае Вы можете получить новое программное обеспечение для Вашего проигрывателя в авторизованном сервисном центре LG Electronics. См. пункт «Клиентская **• • • • Примечание**<br>Функция «Обновление г<br>обеспечения» может ре:<br>с ошибками в зависимо<br>Вашего интернет-соедии<br>Вы можете получить ное<br>обеспечение для Вашеге<br>в авторизованном серви<br>LG Electronics. См. пункт<br>поддержка» на с

## **О программе Nero MediaHome 4 Essentials**

Nero MediaHome 4 Essentials – это программное обеспечение, позволяющее открыть проигрывателю доступ к фильмам, музыке и фотографиям, хранящимся на Вашем компьютере, как к цифровому мультимедиа-серверу DLNA.

- , Примечание
- Диск Nero MediaHome 4 Essentials предназначен для ПК. Не пытайтесь просмотреть его с помощью данного проигрывателя или другого устройства, отличного от ПК.
- y Поставляемый в комплекте с проигрывателем программный продукт Nero MediaHome 4 Essentials является специально оптимизированной версией для данного проигрывателя.
- Поставляемый программный продукт Nero MediaHome 4 Essentials не поддерживает следующие функции: перекодирование, интерфейс удаленного пользователя, управление телевизором, службы Интернет и Apple iTunes.
- Настоящее руководство описывает работу с Nero MediaHome 4 Essentials на примере английской версии. См. комментарии касательно работы версии ПО на Вашем родном языке.

## **Установка Nero MediaHome 4 Essentials**

Перед установкой Nero MediaHome 4 Essentials проверьте систему на соответствие следующим требованиям.

- Windows® XP (пакет обновлений 2 или выше), Windows Vista® (пакет обновлений не требуется), Windows® XP Media Center Edition 2005 (пакет обновлений 2 или выше), Windows Server® 2003
- Windows Vista® 64 бит (приложение работает в 32-битном режиме)
- Версия Windows® 7 64-бит (приложение работает в режиме 32-бит)
- Жесткий диск: 200 Мб свободного дискового пространства для стандартной установки Nero MediaHome
- Процессоры 1,2 ГГц Intel® Pentium® III или AMD Sempron™ 2200+
- y Оперативная память: 256 Мб
- Графическая карта с видеопамятью минимум 32 MB, разрешением 800 x 600 минимум и цветовой глубиной 16 бит.
- Windows® Internet Explorer® 6.0 или выше
- DirectX® 9.0c ред. 30 (август 2006) или выше
- Сеть: карта Ethernet 100 Мб. WI AN

Включите компьютер и вставьте прилагающийся компакт-диск CD-ROM в CD-ROM-привод. Мастер установки поможет быстро и без особых усилий установить приложение на компьютере. Для установки «Nero MediaHome 4 Essentials» выполните следующие действия:

- 1. Завершите все приложения Microsoft Windows и антивирусные программы.
- 2. Вставьте прилагающийся компакт-диск CD-ROM в CD-ROM-дисковод компьютера.
- 3. Кликните на [Nero MediaHome 4 Essentials].
- 4. Для запуска установки щелкните [Run].
- 5. Кликните на [Nero MediaHome 4 Essentials]. Происходит подготовка к установки и запускается мастер установки.
- 6. Нажмите кнопку [Next] для вызова окна ввода серийного номера. Нажмите [Next] для перехода к следующему шагу.
- 7. Если Вы принимаете все условия лицензионного соглашения, поставьте галочку напротив фразы [I accept the License Conditions] и нажмите [Next]. Без Вашего согласия с условиями лицензионного соглашения дальнейшая установка невозможна.
- 8. Выберите пункт [Typical] и нажмите [Next]. Начинается процесс установки.
- 9. Если Вы хотите принять участие в анонимном сборе данных, поставьте галочку напротив соответствующего пункта и нажмите [Next].
- 10. Нажмите [Exit] для завершения установки.

## **Организация общего доступа к файлам и папкам**

Чтобы иметь возможность воспроизводить на проигрывателе фильмы, музыку и изображения, хранящиеся на вашем компьютере, необходимо открыть на ПК общий доступ к соответствующим папкам.

В этом разделе объясняется, как открыть общий доступ к папкам на Вашем компьютере.

- 1. Дважды щелкните по значку "Nero MediaHome 4 Essentials" на рабочем столе.
- 2. Щелкните по значку [Network] слева и задайте имя сети в поле [Network name]. По этому имени проигрыватель будет определять Вашу сеть.
- 3. Щелкните по значку [Shares] слева.
- 4. Нажмите кнопку [Local Folders] на вкладке [Shares].
- 5. Щелкните по значку [Add], чтобы вызвать окно [Browse Folder].
- 6. Выберите папку с файлами, к которым Вы хотите открыть общий доступ. Выбранная папка будет добавлена в список папок с общим доступом.
- 7. Щелкните по значку [Start Server], чтобы запустить сервер.

- Если проигрыватель не видит папки или файлы с общим доступом, щелкните по папке на вкладке [Local Folders] и щелкните по [Rescan Folder] в пункте [More].
- Для получения более подробной информации и дополнений к Вашему ПО посетите официальный сайт производителя www.nero.com.

## **Коды стран**

Выберите код страны из списка.

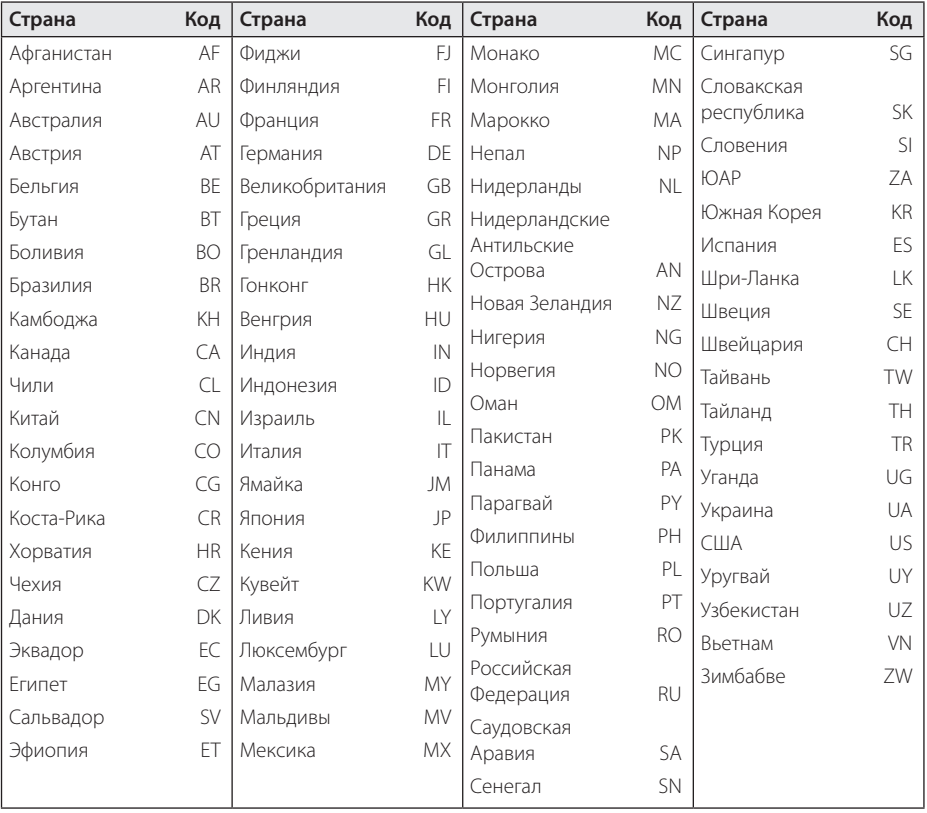

## **Коды языков**

Воспользуйтесь приведенным списком, чтобы задать язык воспроизведения звуковой дорожки, язык субтитров и язык основного меню диска.

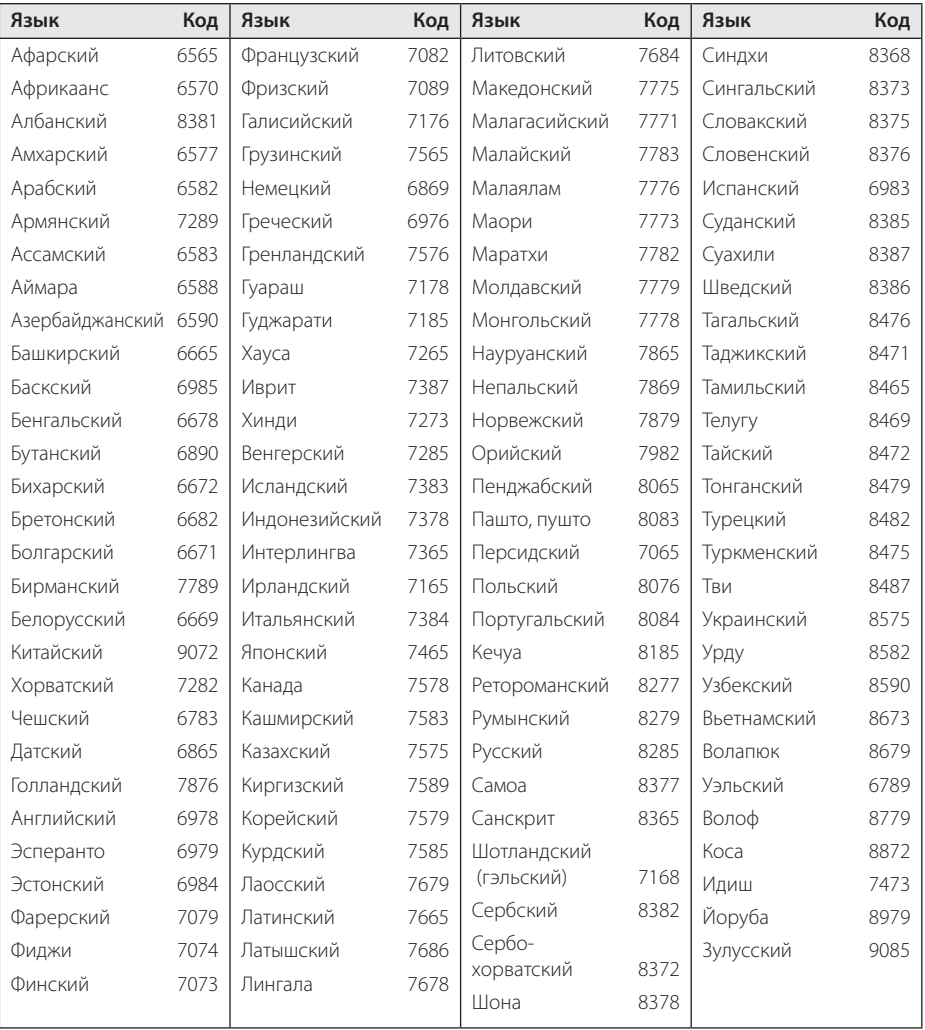

## **Зарегистрированные торговые марки и лицензии**

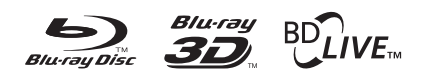

Blu-ray Disc™, Blu-ray™, Blu-ray 3D™, BD-Live™, BONUSVIEW™ и их логотипы являются товарными знаками компании Blu-ray Disc Association.

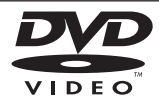

Логотип «DVD» является товарным знаком формата корпорации DVD Format/Logo Licensing Corporation.

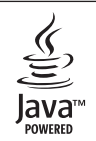

Технология Java и логотипы Java являются зарегистрированными товарными знаками компании Sun Microsystems, Inc. на территории США и других стран.

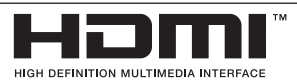

Логотип HDMI и мультимедийный интерфейс высокой четкости HDMI являются зарегистрированными товарными знаками компании HDMI licensing LLC.

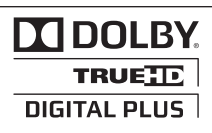

Произведено по лицензии Dolby Laboratories. Название Dolby и логотип с двумя буквами D являются зарегистрированными товарными знаками компании Dolby Laboratories.

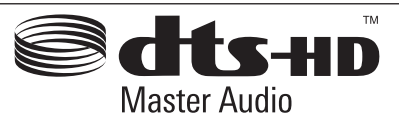

Изготовлено по лицензии согласно патентам США Номера патентов: 5,451,942; 5,956,674; 5,974,380; 5,978,762; 6,226,616; 6,487,535; 7,212,872; 7,333,929; 7,392,195; 7,272,567 и другие патенты США и мировые патенты, как выданные, так и рассматриваемые. «DTS» и соответствующий символ являются зарегистрированными товарными знаками, а DTS-HD, DTS-HD Master Audio и логотипы DTS являются товарными знаками, принадлежащими компании DTS, Inc. В состав продукта входит программное обеспечение. © DTS, Inc. Все права защищены.

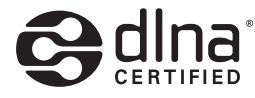

DLNA®, DLNA Logo и DLNA CERTIFIED® -это торговые марки, знак обсуживания, знак сертификации Digital Living Network Alliance.

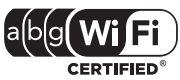

Логотип Wi-Fi CERTIFIED является зарегистрированным товарным знаком компании Wi-Fi Alliance.

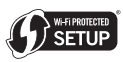

Логотип Wi-Fi Protected Setup Mark является товарным знаком альянса Wi-Fi Alliance.

x.v.Colour является торговым знаком корпорации Sony.

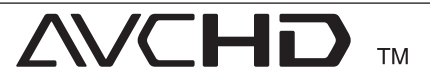

Название "AVCHD" и логотип "AVCHD" являются зарегистрированными товарными знаками компаний Panasonic Corporation и Sony Corporation.

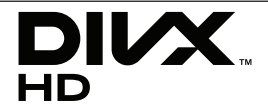

DivX®, DivX Certified® и связанные с ними логотипы являются товарными знаками компании DivX, Inc и используются по лицензии.

# gracenote.

Gracenote®, эмблема и логотип Gracenote, а также эмблема "Powered by Gracenote" товарные знаки или зарегистрированные товарные знаки Gracenote, Inc. в США и других странах.

Технология распознавания музыки и соответствующие данные предоставлены Gracenote®.

#### **Лицензионное соглашение Gracenote®**

Данное приложение или устройство содержит программное обеспечение разработки корпорации Gracenote, Inc., расположенной в Эмеривилле (Emeryville), штат Калифорния, США (далее "Gracenote"). Программное обеспечение Gracenote (далее "Программное обеспечение Gracenote") позволяет приложению выполнять идентификацию дисков и файлов и получать сведения о музыкальных произведениях (далее "Данные Gracenote"), в том числе название, имя исполнителя, номер записи и заголовок, с серверов в Интернете или встроенных баз данных (далее "Серверы Gracenote"), а также выполнять другие функции. Данными Gracenote разрешается пользоваться только с помощью предназначенных для этого функций конечного пользователя данного приложения или устройства.

Вы соглашаетесь пользоваться Данными Gracenote, Программным обеспечением Gracenote и Серверами Gracenote только в личных некоммерческих целях. Вы соглашаетесь не переуступать, не копировать и не передавать Программное обеспечение Gracenote и любые Данные Gracenote третьим лицам. ВЫ СОГЛАШАЕТЕСЬ ПОЛЬЗОВАТЬСЯ ДАННЫМИ GRACENOTE, ПРОГРАММНЫМ ОБЕСПЕЧЕНИЕМ GRACENOTE И СЕРВЕРАМИ GRACENOTE ТОЛЬКО НА ОГОВОРЕННЫХ В ДАННОМ СОГЛАШЕНИИ УСЛОВИЯХ.

Вы соглашаетесь с тем, что в случае нарушения этих ограничений действие вашей неисключительной лицензии на использование Данных Gracenote, Программного обеспечения Gracenote и Серверов Gracenote прекратится. В случае прекращения действия лицензии вы соглашаетесь прекратить всякое использование Данных Gracenote, Программного обеспечения Gracenote и Серверов Gracenote. Gracenote сохраняет все права, в том числе права

собственности, на Данные Gracenote, Программное обеспечение Gracenote и Серверы Gracenote. Ни при каких обстоятельствах Gracenote не несет ответственности за оплату любой предоставляемой вами информации. Вы соглашаетесь с тем, что Gracenote, Inc. от своего имени может потребовать от вас соблюдения этих прав в соответствии с данным Соглашением.

Сервис Gracenote использует уникальный идентификатор отслеживания запросов для ведения статистики. Произвольное присвоение числового идентификатора позволяет сервису Gracenote вести подсчет запросов без получения личной информации о пользователе. Дополнительную информацию см. на вебстранице "Политика конфиденциальности сервиса Gracenote".

Программное обеспечение Gracenote и каждый компонент Данных Gracenote предоставляются в пользование "КАК ЕСТЬ". Gracenote не делает никаких заявлений и не дает никаких гарантий, прямых или подразумеваемых, относительно точности каких-либо Данных Gracenote на Серверах Gracenote. Gracenote сохраняет за собой право изменять категорию Данных или удалять их со своих серверов по любой обоснованной для себя причине. Gracenote не дает гарантии безошибочной или бесперебойной работы Программного обеспечения Gracenote или Серверов Gracenote. Gracenote не обязуется предоставлять пользователю какие-либо новые усовершенствованные или дополнительные типы или категории Данных, которые Gracenote по своему усмотрению может предоставлять в будущем, и оставляет за собой право прекратить сервисы в любое время.

GRACENOTE ОТКАЗЫВАЕТСЯ ОТ ПРЕДОСТАВЛЕНИЯ КАКИХ-ЛИБО ГАРАНТИЙ, ПРЯМЫХ ИЛИ ПОДРАЗУМЕВАЕМЫХ, ВКЛЮЧАЯ, БЕЗ ОГРАНИЧЕНИЯ ПЕРЕЧИСЛЕННЫМ, ПОДРАЗУМЕВАЕМЫЕ ГАРАНТИИ ТОВАРНОЙ ПРИГОДНОСТИ, ПРИГОДНОСТИ ДЛЯ ДОСТИЖЕНИЯ ОПРЕДЕЛЕННОЙ ЦЕЛИ ИЛИ ОТСУТСТВИЯ НАРУШЕНИЯ КАКИХ-ЛИБО-ПРАВ. GRACENOTE НЕ ГАРАНТИРУЕТ ПОЛУЧЕНИЕ РЕЗУЛЬТАТОВ С ПОМОЩЬЮ ПРОГРАММНОГО ОБЕСПЕЧЕНИЯ GRACENOTE ИЛИ СЕРВЕРОВ GRACENOTE. НИ ПРИ КАКИХ ОБСТОЯТЕЛЬСТВАХ GRACENOTE НЕ НЕСЕТ ОТВЕТСТВЕННОСТИ ЗА ЛЮБЫЕ ФАКТИЧЕСКИЕ ИЛИ КОСВЕННЫЕ УБЫТКИ, УПУЩЕННУЮ ВЫГОДУ ИЛИ УПУЩЕННЫЕ ДОХОДЫ.

© Gracenote, Inc. 2009

## **Технические характеристики аудиовыхода**

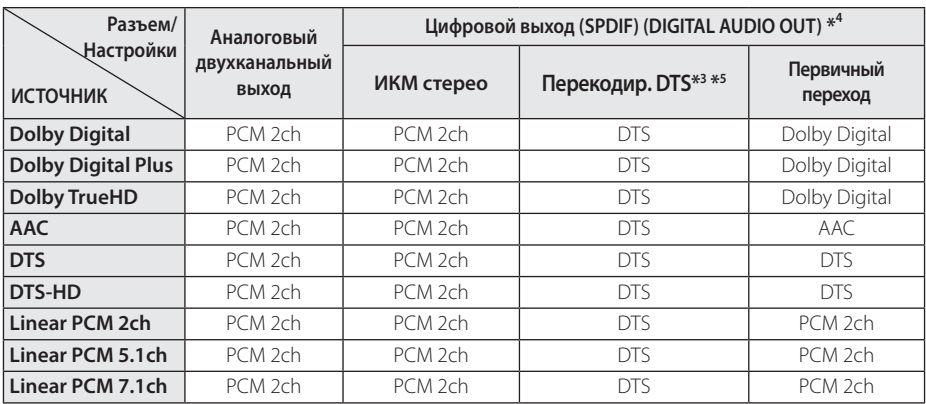

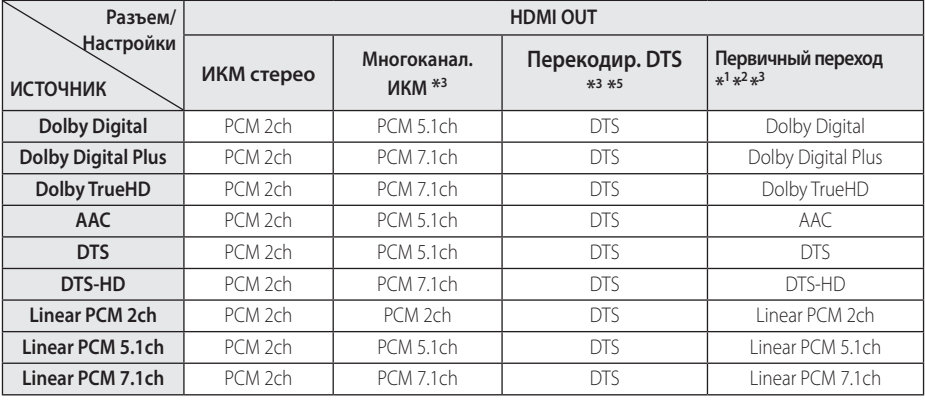

- \*1 Если функции [Цифровой выход (SPDIF)] или [HDMI] заданы параметром [Первичный переход], дополнительное и интерактивное аудио может не включаться в выходной цифровой поток. (Кроме кодека LPCM: выходной поток всегда содержит дополнительное и интерактивное аудио.)
- \*2 Проигрыватель автоматически выбирает аудио HDMI в соответствии с доступными функциями декодирования подключенного устройства HDMI, даже если параметр [HDMI] имеет значение [Первичный переход].
- \*3 Параметр [Многоканал. ИКМ]/[Первичный переход] функции [HDMI] и параметр [Перекодир. DTS] функции [Цифровой выход (SPDIF)] не могут быть заданы одновременно. Если Вы задаете их одновременно функция

[HDMI] или [Цифровой выход (SPDIF)] автоматически переключается на параметр [ИКМ стерео].

- \*4 На аудиовыходе PCM частота дискретизации DIGITAL AUDIO OUT ограничена 96 кГц.
- \*5 Если функция [HDMI] или [Цифровой выход (SPDIF)] настроена на [Перекодир. DTS], то характеристики выходного аудио-сигнала ограничены до 48 кГц и 5.1 ch. Если функция [HDMI] или [Цифровой выход (SPDIF)] настроена на [Перекодир. DTS], то для BD и усовершенствованных дисков ROM DVD на выход подается аудио-сигнал DTS Re-encode, а для других дисков звук отображается в первоначальном формате (например, [Первичный переход]).
- Если мультимедийный вход высокой четкости [HDMI] настроен на многоканальную кодовоимпульсную модуляцию [Многоканал. ИКМ], а для цифрового выхода [Цифровой выход (SPDIF)] выбран режим [Первичный переход], то аудио в форматах Dolby Digital Plus или TrueHD воспроизводится только через два канала "PCM 2ch" цифрового аудио-выхода.
- y Если выход HDMI OUT соединен с телевизором с помощью кабеля «High Speed HDMI™», Тип A, и с выхода HDMI OUT выдается сигнал TrueHD (т.е. когда одновременно подключены и HDMI, и DIGITAL AUDIO OUT), тогда вывод с DIGITAL AUDIO OUT ограничен двумя каналами «PCM 2ch».
- При воспроизведении MP3/WMA файлов аудиосигнал имеет параметры PCM 48 кГц/ 16 бит, при воспроизведении аудио CD - PCM 44,1кГц/16 бит.
- Аудио в формате Dolby TrueHD, записываемое на некоторые диски Blu-ray, состоит из форматов Dolby Digital и TrueHD. Сигнал Dolby Digital выводится через DIGITAL AUDIO OUT. При этом на экране появляется надпись "DD", если сигнал TrueHD не выводится (например, когда функция [HDMI] задана параметром [ИКМ стерео], а функция [Цифровой выход (SPDIF)] задана параметром [Первичный переход]).
- Вы должны выбрать цифровой аудиовыход и максимальную частоту дискретизации, которую воспринимает Ваш усилитель (или AV ресивер), с помощью функций [Цифровой выход (SPDIF)], [HDMI] и [Частота выборки] в меню [Настр-ка] (см. стр. 28).
- С цифровым полключением аудио (DIGITAL AUDIO OUT или HDMI) звуки кнопок меню диска BD-ROM могут быть выключенными, если параметр [Цифровой выход (SPDIF)] или [HDMI] имеет значение [Первичный переход].
- Если аудиоформат выходного сигнала не поддерживается ресивером, звук на выходе ресивера будет отсутствовать, либо ресивер будет выдавать сильный, искаженный сигнал.
- Воспроизведение многоканального цифрового объемного звука через цифровое подключение возможно только при условии того, что ресивер оснащен цифровым многоканальным декодером.

## **Разрешение видео на выходе**

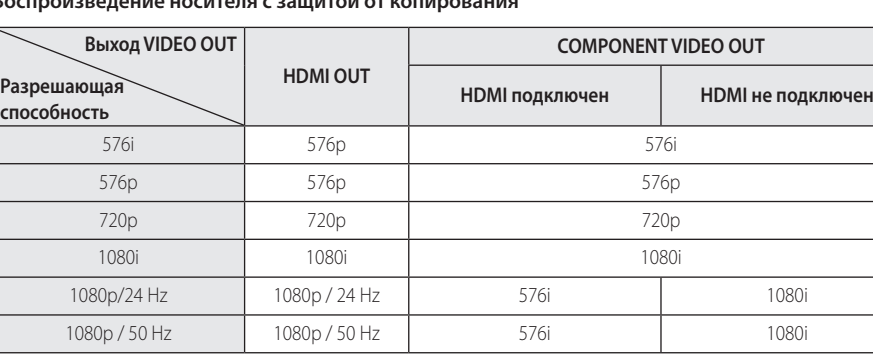

**Воспроизведение носителя с защитой от копирования**

**Воспроизведение носителя с защитой от копирования**

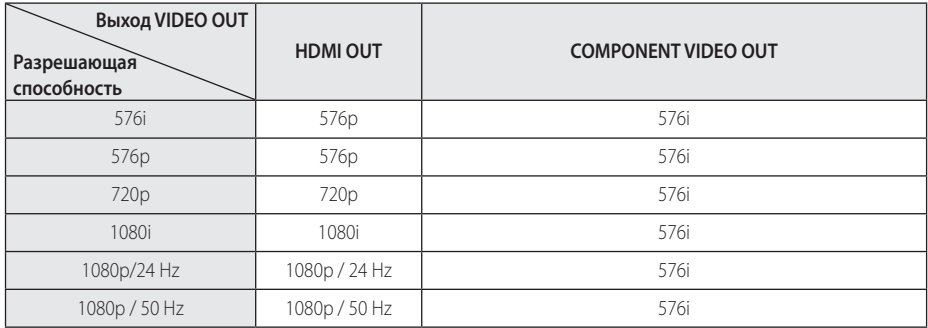

#### **Выход HDMI OUT**

- Если разрешение было выбрано вручную, разъем HDMI подключен к телевизору, но телевизор не поддерживает выбранное разрешение, то включается режим [Авто].
- При выборе разрешения, которое не поддерживается телевизором, выдается предупреждение. Если после изменения разрешения изображение на экране отсутствует, подождите 20 секунд, чтобы изображение автоматически переключилось в предыдущий режим.
- Частоту кадров выходного видеосигнала в формате 1080p можно автоматически задать в значение 24 Гц или 50 Гц в зависимости от технических возможностей и параметров подключенного телевизора, а также исходя из собственной частоты кадров содержимого на диске BD-ROM.

#### **Выход COMPONENT VIDEO OUT**

Потоковое видео дисков Blu-ray и DVD-дисков может не позволить увеличить изображение с источника выходного аналогового сигнала.

#### **Выход VIDEO OUT**

Разрешение выхода VIDEO OUT всегда составляет 576.
# **Технические характеристики**

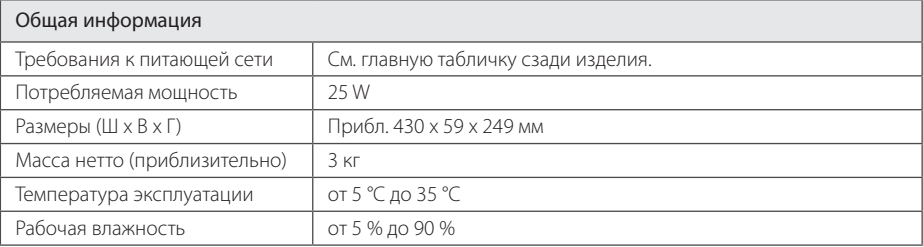

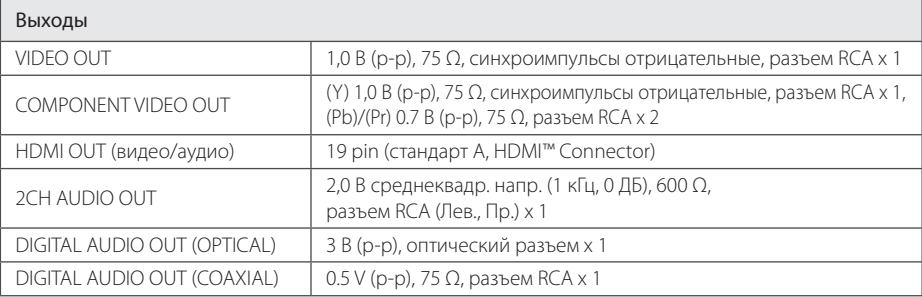

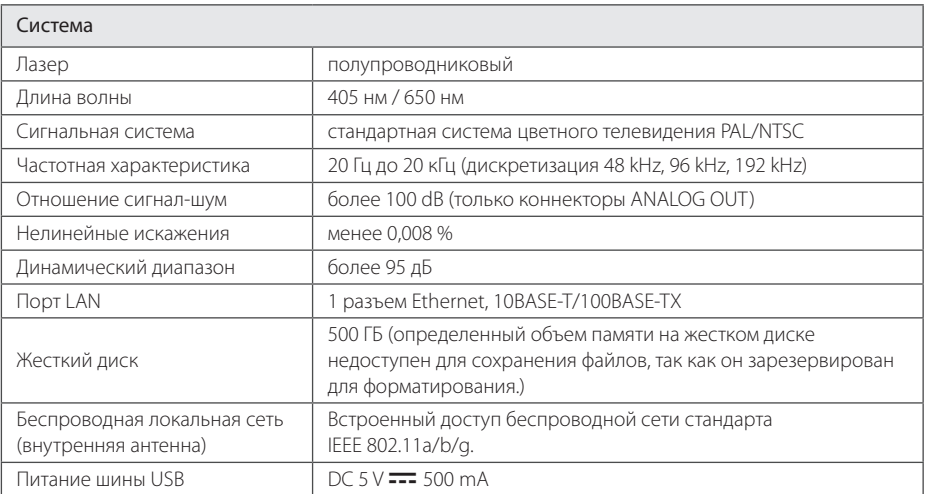

• Конструкция устройства и его технические характеристики могут быть изменены без предварительного уведомления.

## **Техническое обслуживание**

## **Транспортировка устройства**

## **Перевозка устройства**

Сохраните упаковку, в которой поставлялось устройство. Если Вы планируете перевозить устройство, заново упакуйте его в оригинальную фабричную упаковку.

Обеспечение чистоты внешних поверхностей

- Не используйте летучие жидкости типа средства от комаров вблизи устройства.
- Протирка с нажимом может стать причиной повреждения поверхности.
- Не оставляйте резиновые или пластиковые изделия на длительное время вблизи устройства.

### **Чистка устройства**

Чистку проигрывателя следует производить мягкой сухой тряпкой. При сильном загрязнении тряпку можно слегка смочить раствором чистящего средства. Не используйте сильнодействующие растворители, такие, как спирт или бензин, во избежание повреждения поверхности устройства.

### **Обслуживание устройства**

Изделие является высокотехнологичным и высокоточным устройством. Если оптические линзы и иные части дисковода загрязнены, качество изображения может ухудшиться. За более подробной информацией обращайтесь в авторизованный сервисный центр.

## **Рекомендации по использованию дисков**

#### **Установка и извлечение дисков**

Не касайтесь рабочей поверхности диска. Держите диск за кромку так, чтобы не оставлять отпечатки на рабочей стороне. Никогда не приклеивайте на диск бумагу или ленту.

#### **Хранение дисков.**

После воспроизведения храните диск в предназначенном для него футляре. Избегайте попадания на диск прямого солнечного света или воздействия источников высокой температуры. Никогда не оставляйте диск в автомобиле, припаркованном в месте, подверженном воздействию прямых солнечных лучей.

### **Чистка дисков**

Отпечатки пальцев и пыль на диске могут стать причиной плохого качества воспроизведения кадров и искажения звука. Перед проигрыванием протрите диск чистой тканью. Протирайте диск от центра к краю.

Не используйте активные растворители, такие как спирт, бензин, лакокрасочные растворители, имеющиеся в продаже чистящие средства, или анти-статический спрей, предназначенный для старых виниловых пластинок.

## **Встроенный жесткий диск**

Встроенный жесткий диск (HDD) относится к разряду хрупкого оборудования. Следуйте приведенным ниже указаниям во избежание его повреждения.

- Не перемещайте плеер во включенном состоянии.
- Устанавливайте и используйте плеер на устойчивой ровной поверхности.
- Не используйте плеер в условиях высокой влажности или температуры или в местах, где возможна резкая смена температуры. Резкая смена температуры может привести к конденсации влаги внутри устройства. Это может привести к выходу жесткого диска из строя.
- При включенной плеере не извлекайте вилку кабеля питания из сетевой розетки и не отключайте питание рубильником.
- Не перемещайте плеер сразу же после выключения. Если требуется переместить плеер, следуйте приведенным ниже указаниям:
	- 1. После отображения на дисплее сообщения OFF (Выкл.) выждите не менее двух минут.
	- 2. Извлеките вилку кабеля питания из сетевой розетки.
	- 3. Переместите плеер.
- Если при включенном плеере случился перебой в сети питания, возможна потеря некоторой информации на жестком диске.
- Жесткий диск очень хрупок. При ненадлежащем использовании или использовании в неподходящем оборудовании возможен выход жесткого диска из строя после нескольких лет эксплуатации. Признаками возникших проблем могут быть внезапное прекращение воспроизведения или искажения в изображении. Однако, иногда никаких видимых признаков выхода жесткого диска из строя не наблюдается.
- При выходе жесткого диска из строя воспроизведение содержимого диска невозможно. В этом случае обращайтесь на веб-сайт сервисного центра компании LG

по адресу: http://lg.com/global/support

• Изготовитель не несет ответственность за потерю данных на встроенном жестком диске.

## **Важная информация о сетевых сервисах**

Вся информация, данные, документы, коммуникации, объекты скачивания, файлы, текст, изображения, фотографии, графика, видеоматериалы, интернет-вещание, публикации, инструменты, ресурсы, программное обеспечение, коды, программы, аплеты, примитивы (виждеты), приложения, продукты и другой контент («Контент») и все услуги, сервисы и предложения («Услуги»), предоставляемые или размещаемые в доступе любыми третьими лицами или через их посредничество (в каждом случае «Поставщик услуг») принадлежат исключительной сфере ответственности Поставщика услуг, от которого они происходят.

Наличие Контента и Услуг и доступ к ним организуются Поставщиком услуг через посредство Устройства LGE Content и может варьироваться в любой момент без предварительного уведомления, включая в том числе приостановку, удаление или прекращение поставки Контента или Услуг целиком или частично.

При наличие у Вас любых вопросов или проблем, связанных с Контентом или Услугами, Вы можете обратиться на вебсайт Поставщика услуг за самой свежей информацией. LGE не несет ни материальной, ни иной ответственности за обслуживание клиентов в связи с Контентом и Услугами. Любые вопросы или заказы услуг, относящиеся к Контенту или Услугам, следует направлять непосредственно к соответствующим Поставщикам Контента и Услуг.

Пожалуйста, учтите, что LGE не отвечает ни за какие Контент или Услуги, предоставляемые Поставщиком услуг, а также любые изменения, удаление или прекращение поставки такого Контента или Услуг и никак не ручается и не гарантирует наличие или доступ к таким Контенту или Услугам.

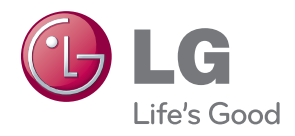